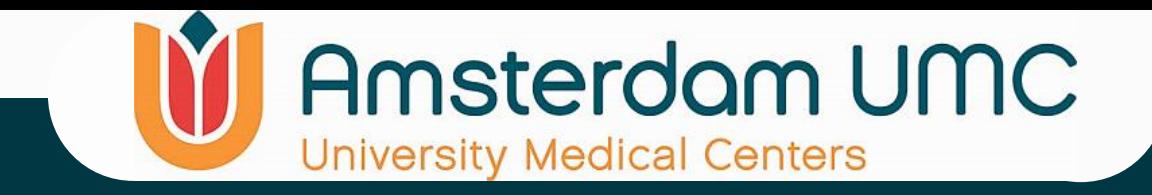

# R2 Introduction Workshop Basics Part 1 25-March-2024

Lieke Hoyng , on behalf of the R2 Team Dept. CEMM | Location AMC Amsterdam University Medical Centers (AUMC) University of Amsterdam, the Netherlands R2 Support: **r2-support@amsterdamumc.nl** Jan Koster: **jankoster@amsterdamumc.nl [r2platform.com](R2platform.com)**

**R2-Platform**

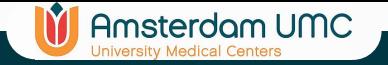

## Schedule (+/ - )

### **Today morning**

9:30 - 11:00 Presentation Basics 1 11:00 - 11:15 Tea / coffee 11:15 - 13:00 R2 play time

--- LUNCH ----

### **Today afternoon**

13:45 - 15:30 Presentation Basics 2 15:30 - 15:45 Tea / coffee 15:45 - 17:00 R2 play time

### **Tomorrow morning**

9:30 - 11:00 Presentation Advanced 11:00 - 11:15 Tea / coffee 11:15 - 13:00 R2 play time | Jan visit

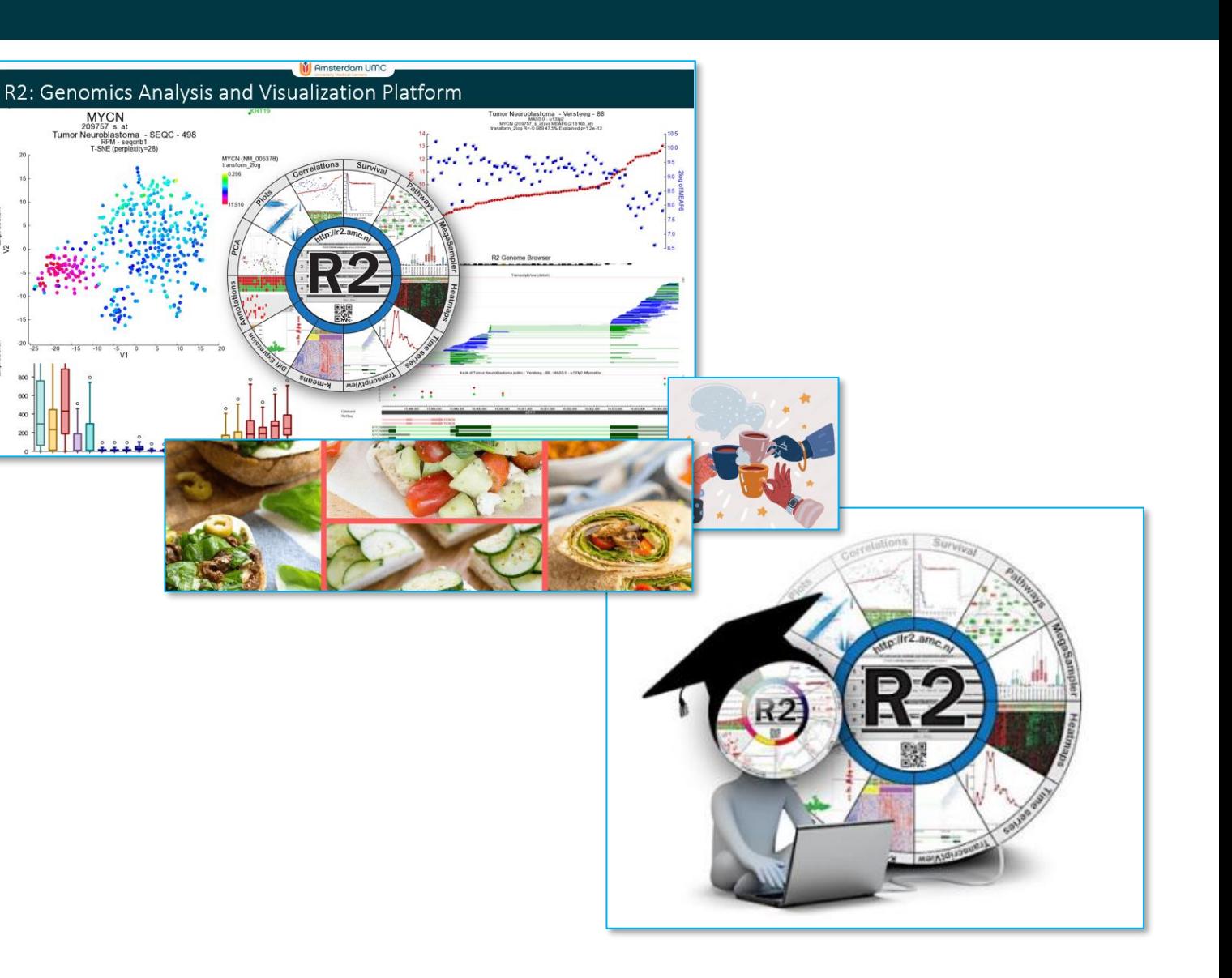

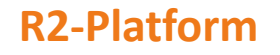

## R2: Genomics Analysis and Visualization Platform

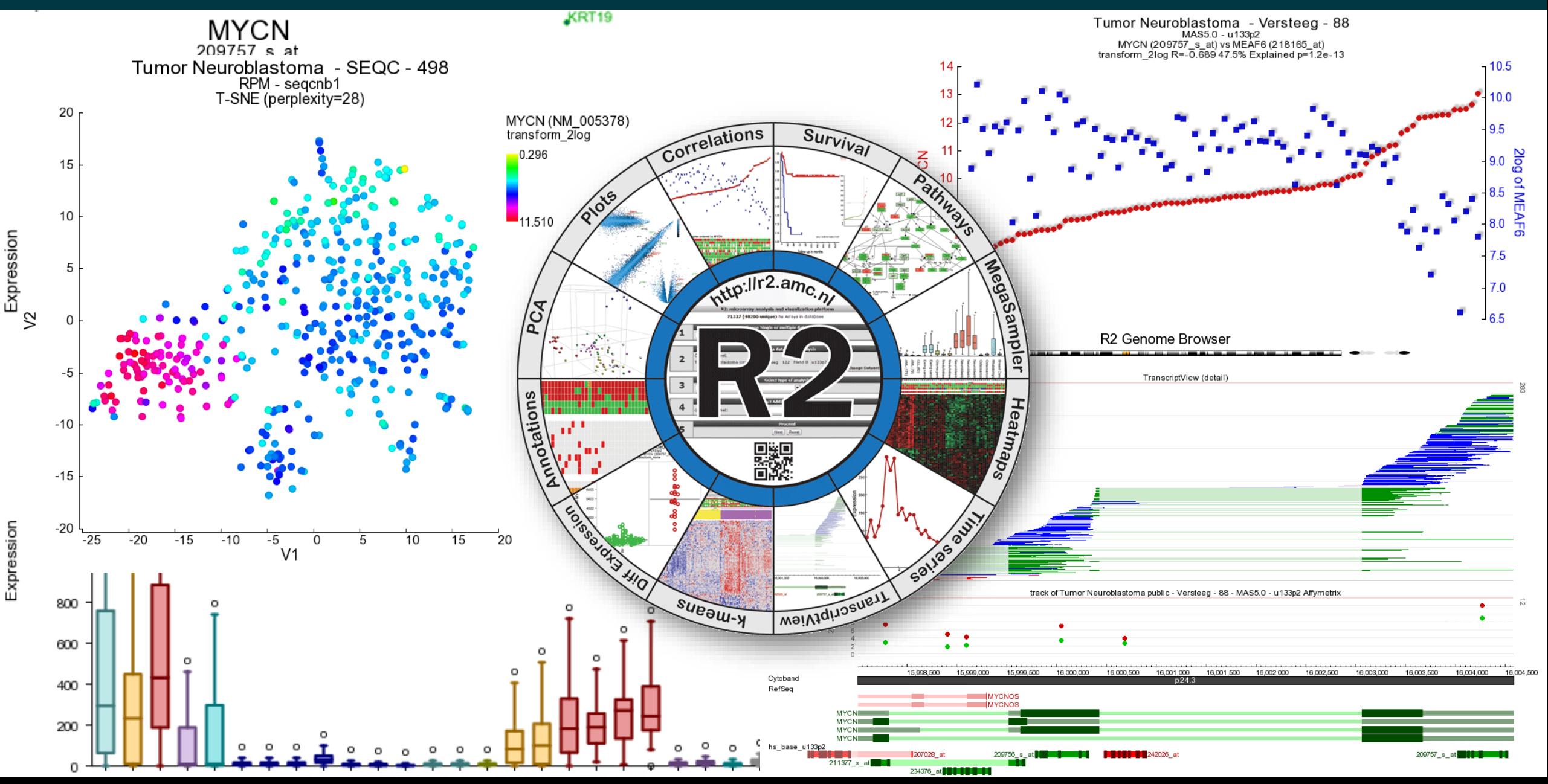

**Amsterdam UMC** 

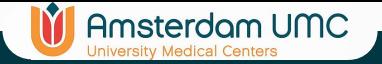

## R2: Genomics Analysis and Visualization Platform

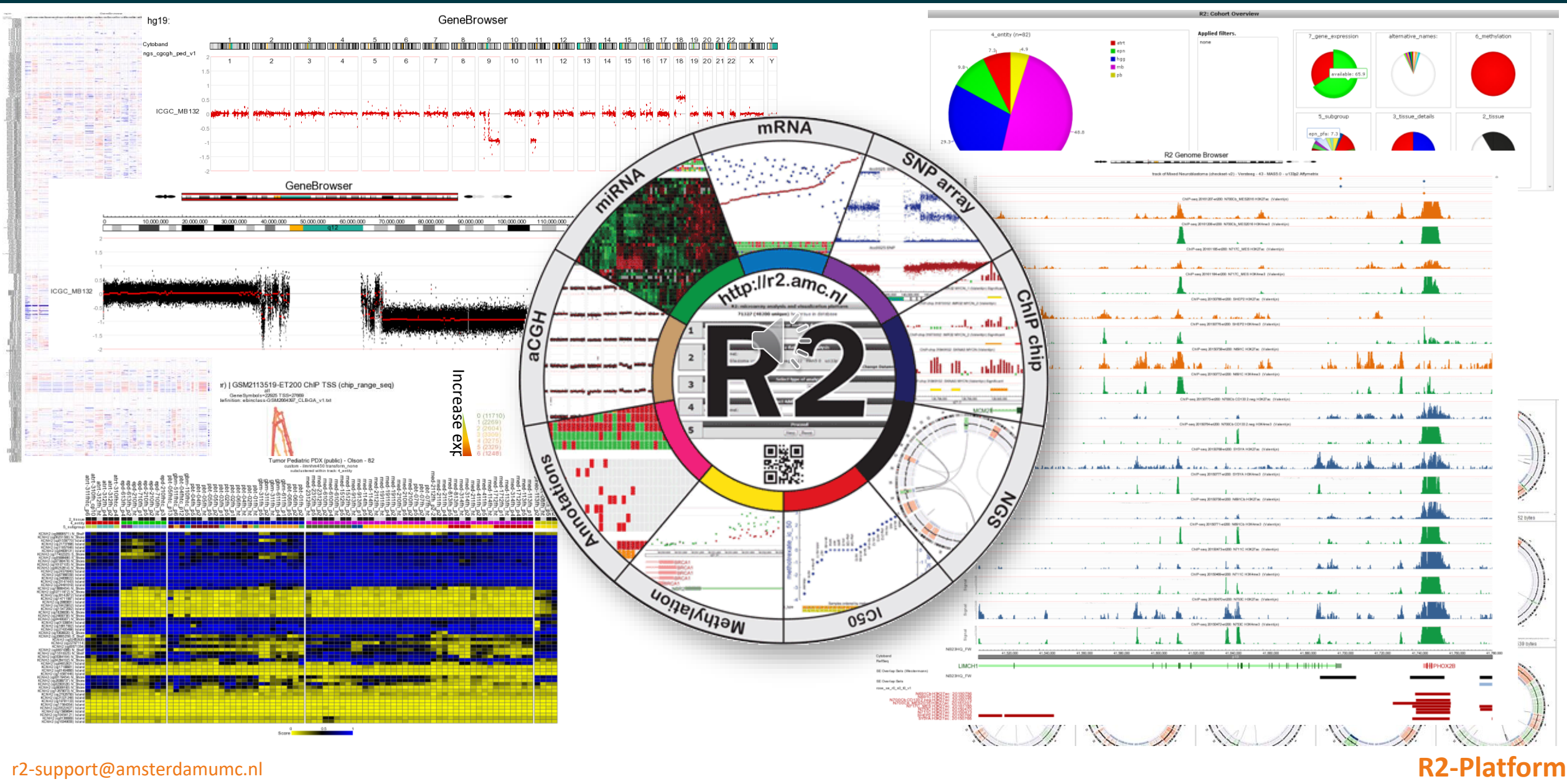

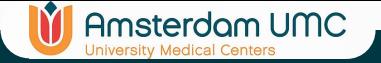

## Different types of Omics data available in the R2 Platform

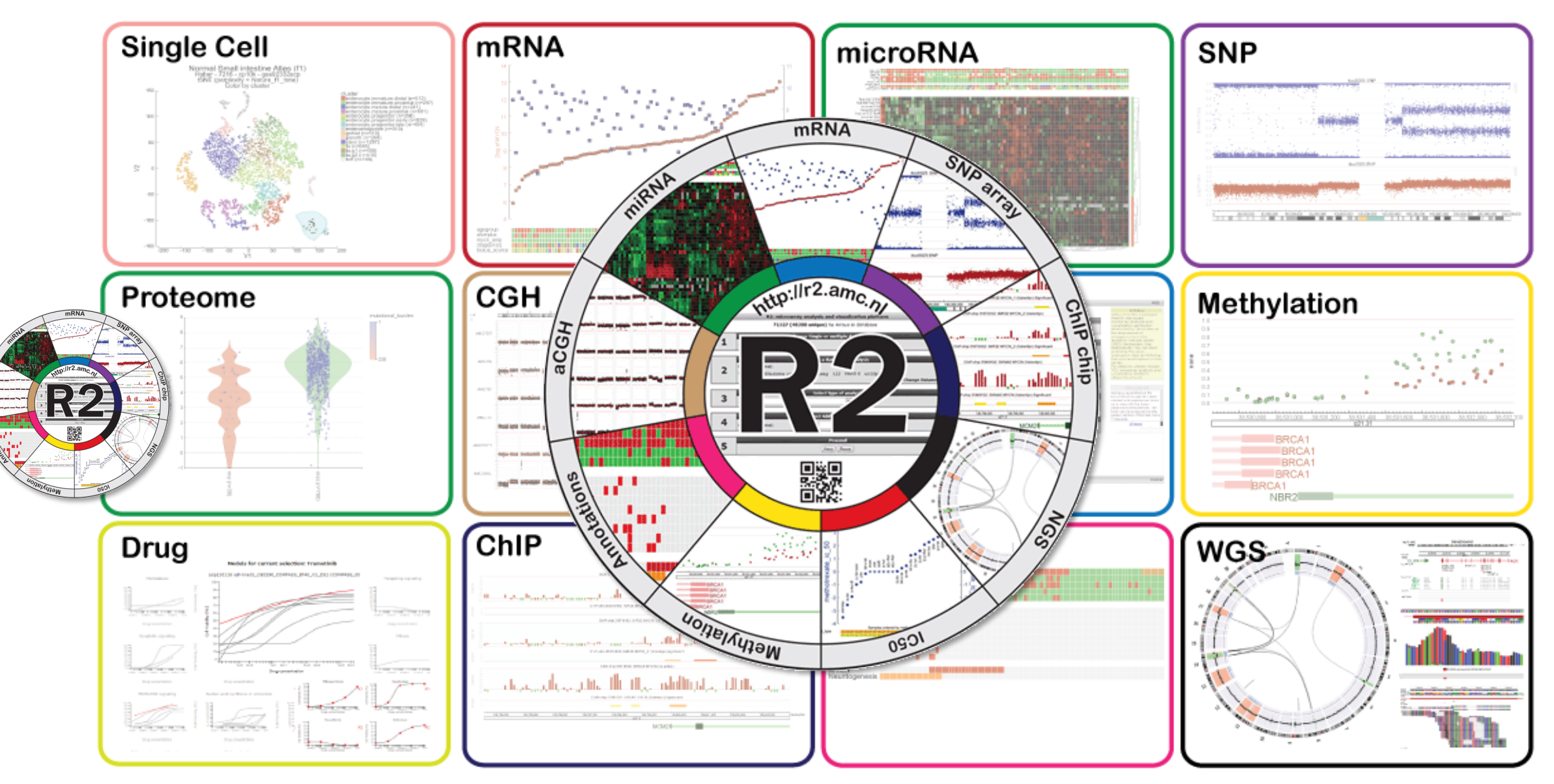

## Use of the R2 platform in scientific literature

### **Publications using/citing R2**

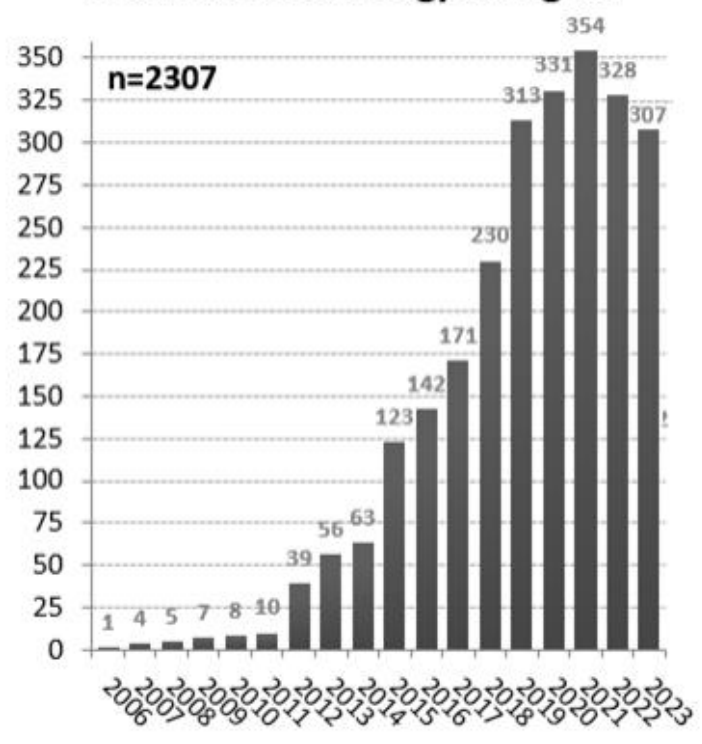

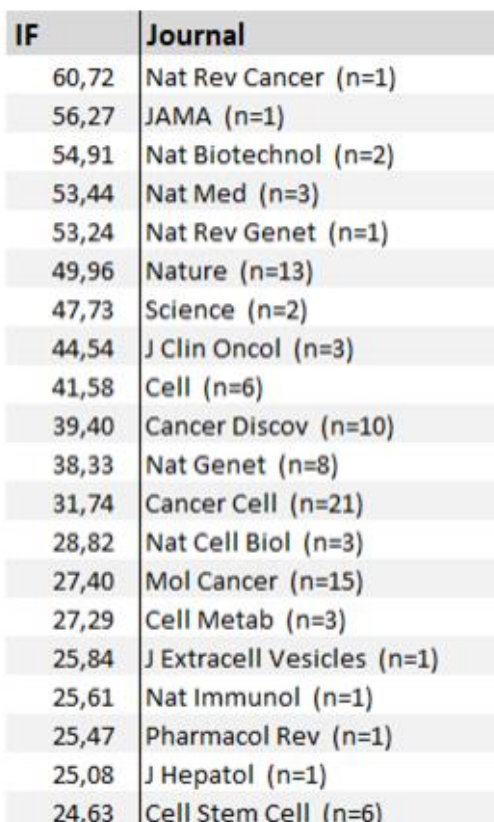

Amsterdam UMC

M

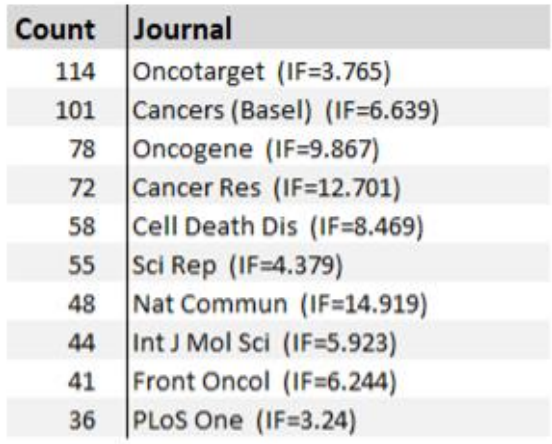

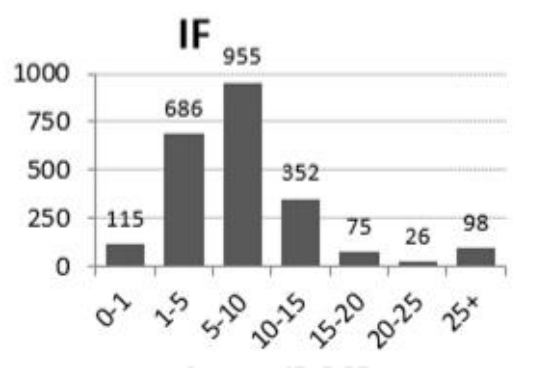

## Before we start… neuroblastoma

- Neuroblastoma
	- Childhood tumor
	- INSS stages
		- Stage 1,2,3,4, 4s
	- **MYCN** oncogene amplified (++ DNA copies) in 20% patients
		- Bad prognosis on their survival
		- Amplification is measured in clinical setting and used in risk stratification
- Most of the options in R2 will be demonstrated in a neuroblastoma dataset
	- focus on the **MYCN** gene or its amplification status.
- But R2 has ~2100 public cohorts / experiments and thousands of additional 'profiles'

**Amsterdam UMC** 

- e.g. ChIP / WES / WGS
- Covering *many tissues / cancers / cell lines*
- All types of data

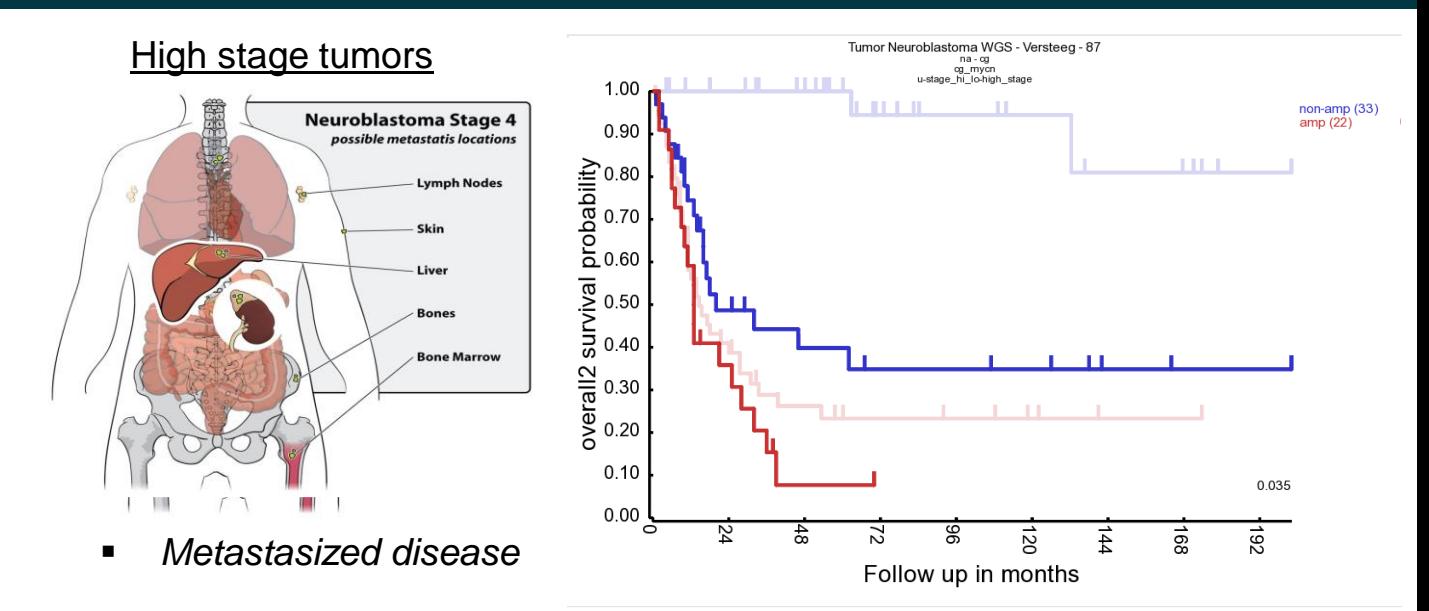

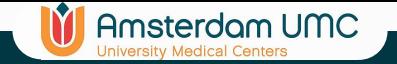

### r2platform.com

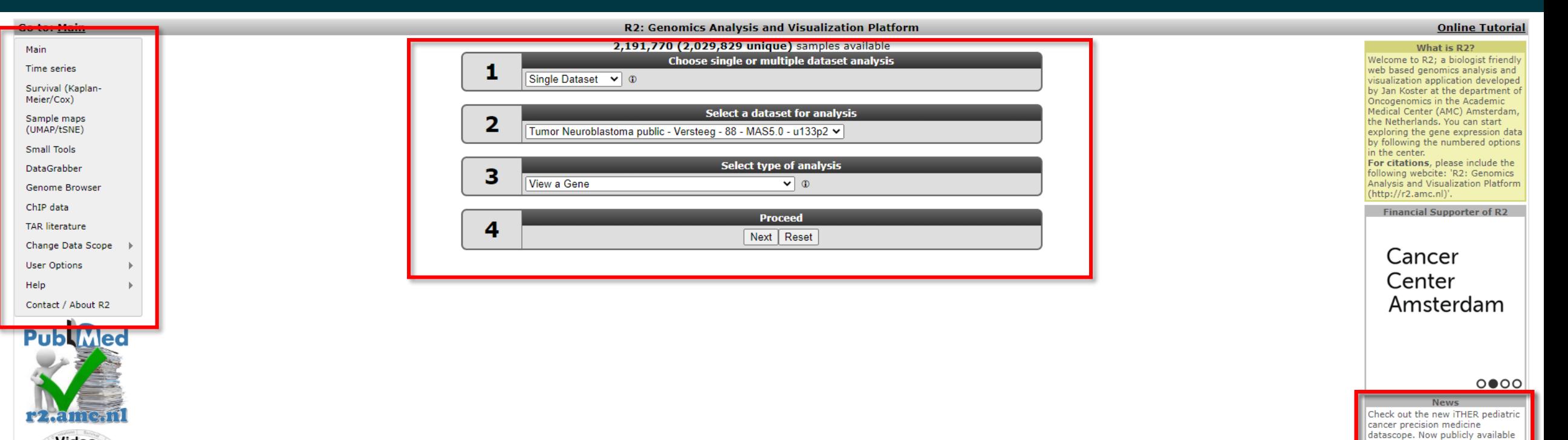

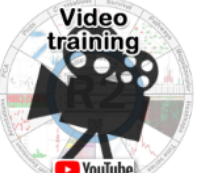

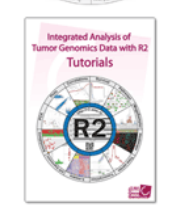

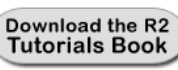

AUMC: CEMM

Go to: Main

 $\mathbb{C}$ 

encca $(2)$ 

**Workshop** 

in R2 via the 'datascopes' menu

**News** We are organising another **R2 Introduction Workshop** Basics Part 1 and Basics Part 2 Thursday 22 & 29 June 2023. For more info and registration,

item.

click here

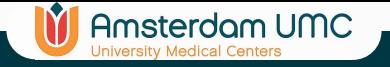

## R2 Support

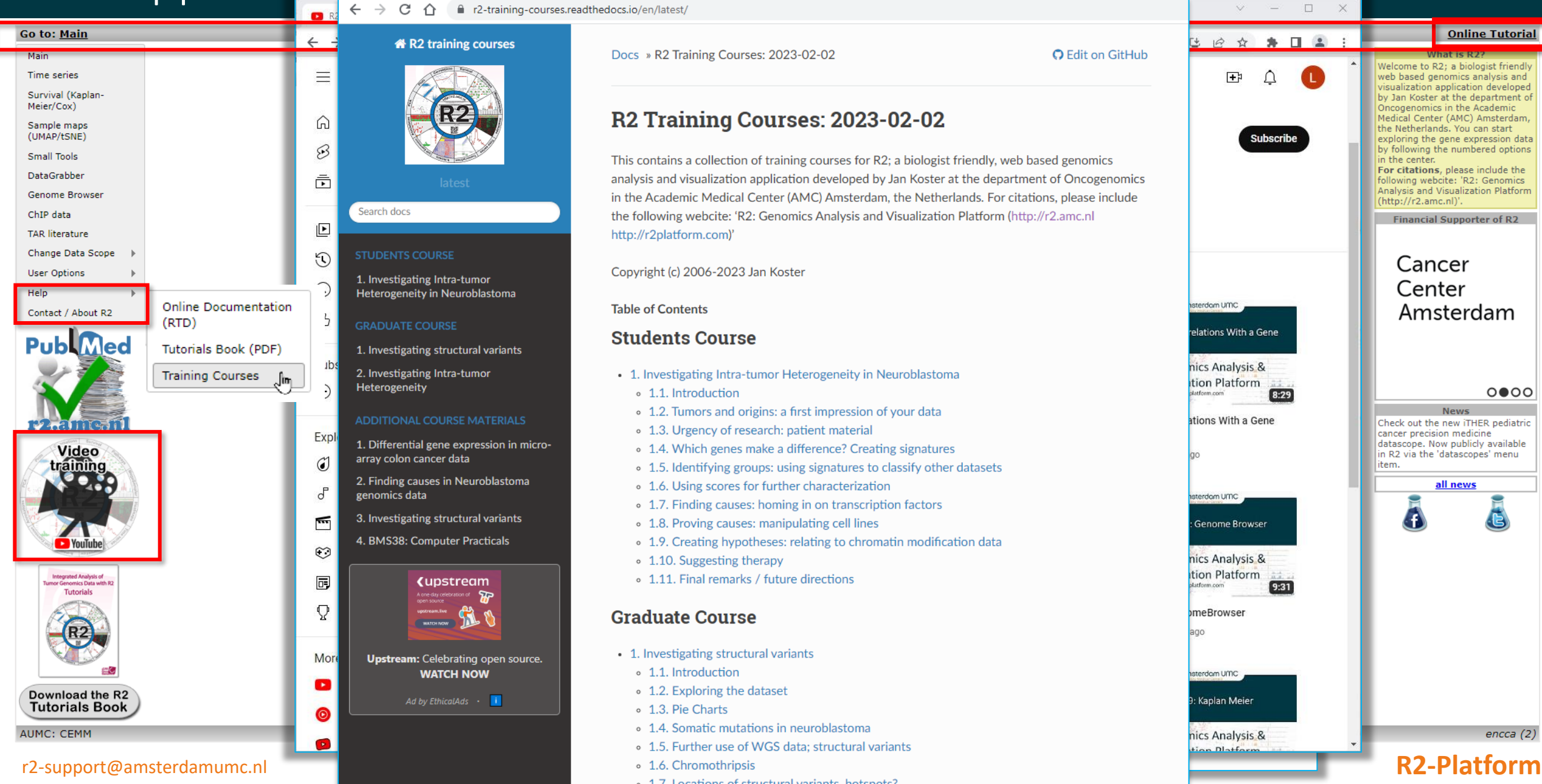

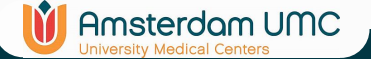

## Example: Differential Expression Analysis

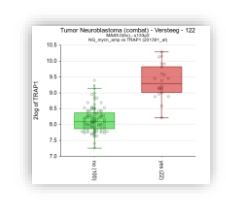

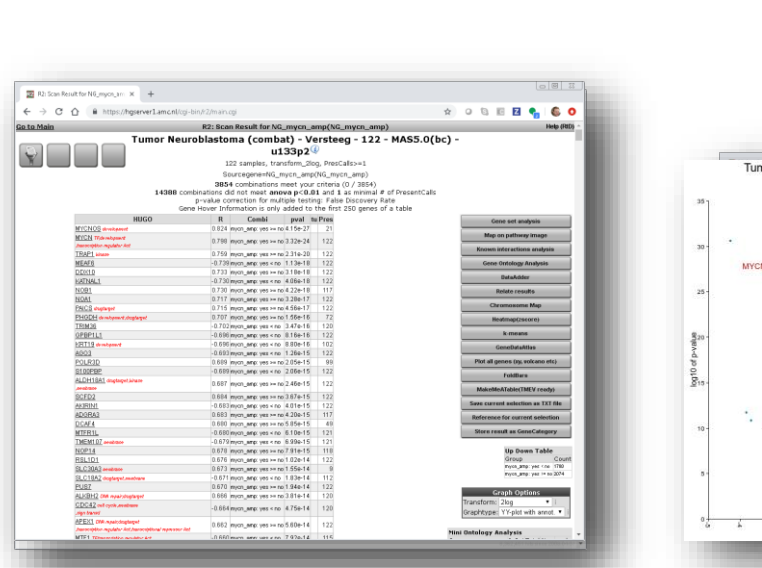

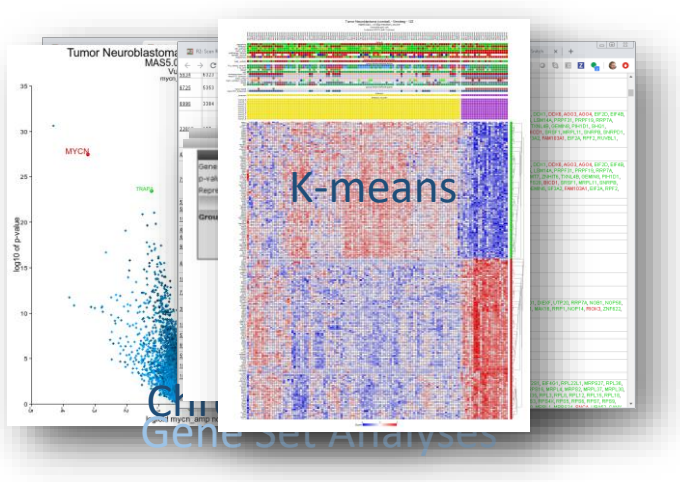

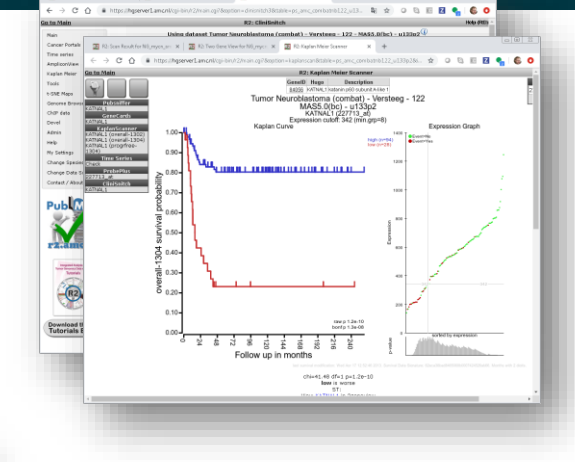

entipsycope x | 28 KhT

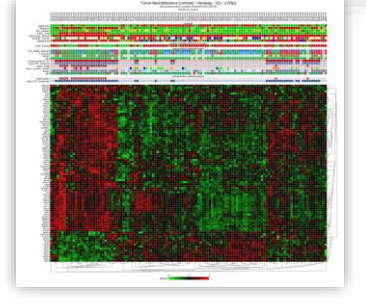

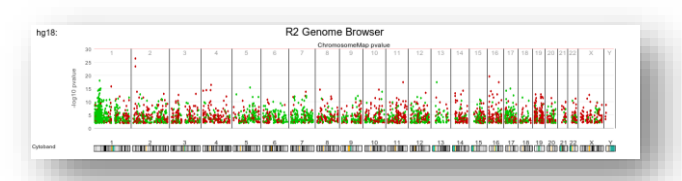

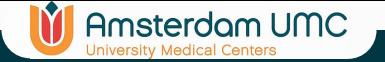

## R2 Main Page (r2.amc.nl)

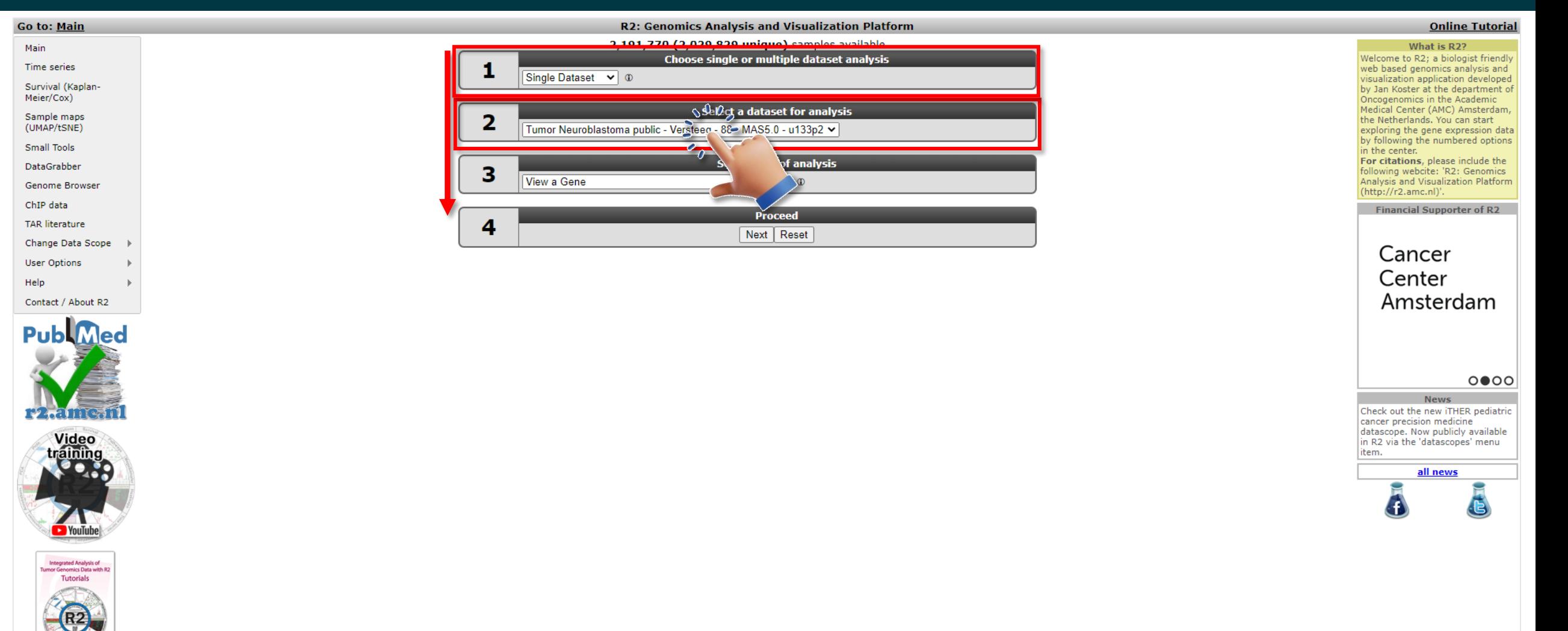

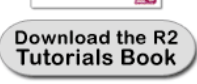

AUMC: CEMM

encca $(2)$ 

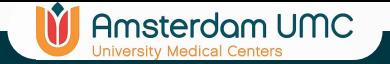

## Dataset Selection

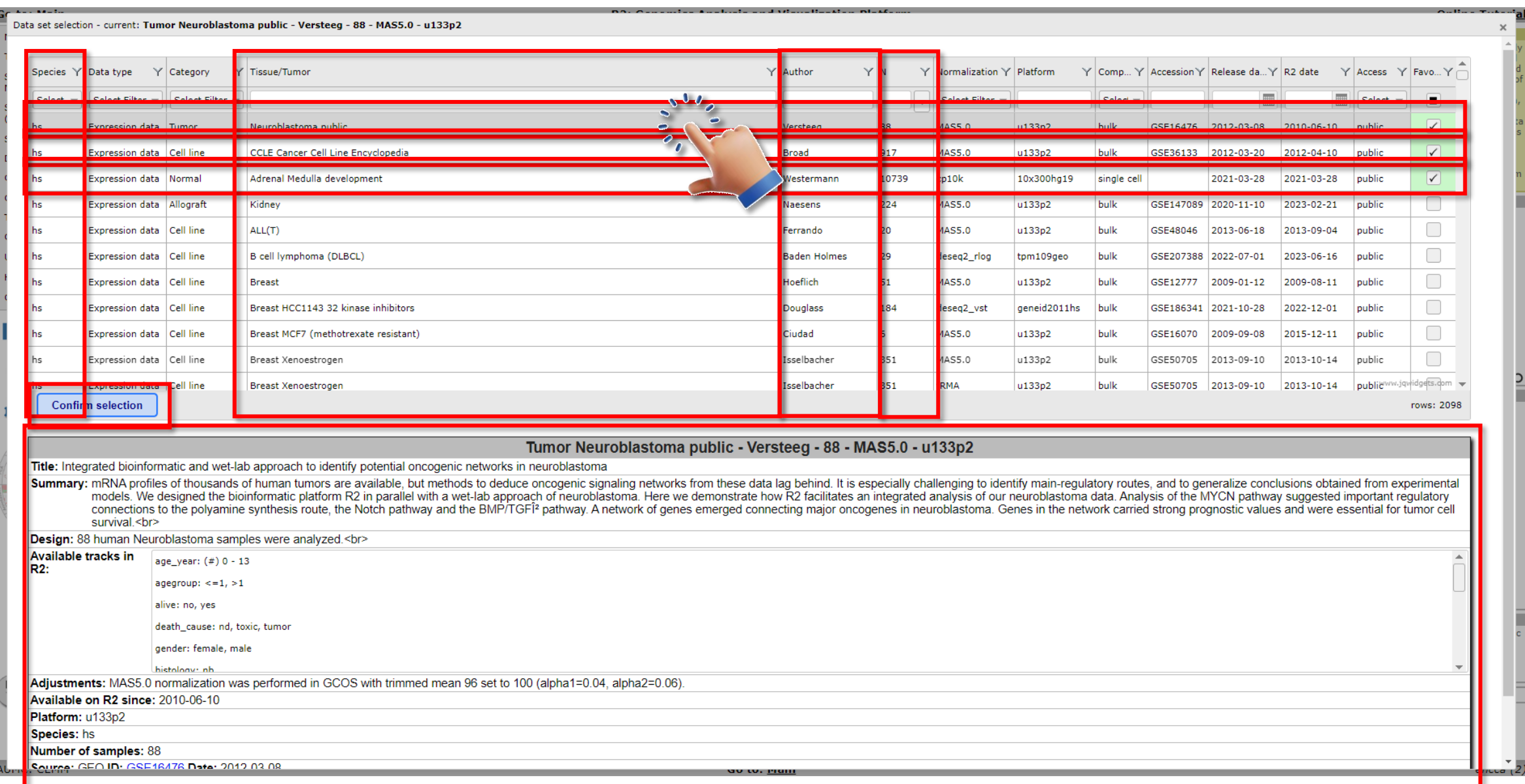

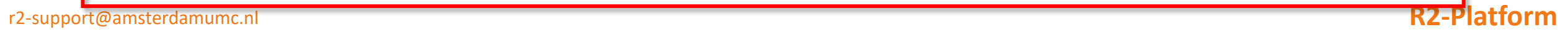

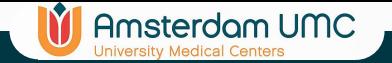

## Dataset Selection

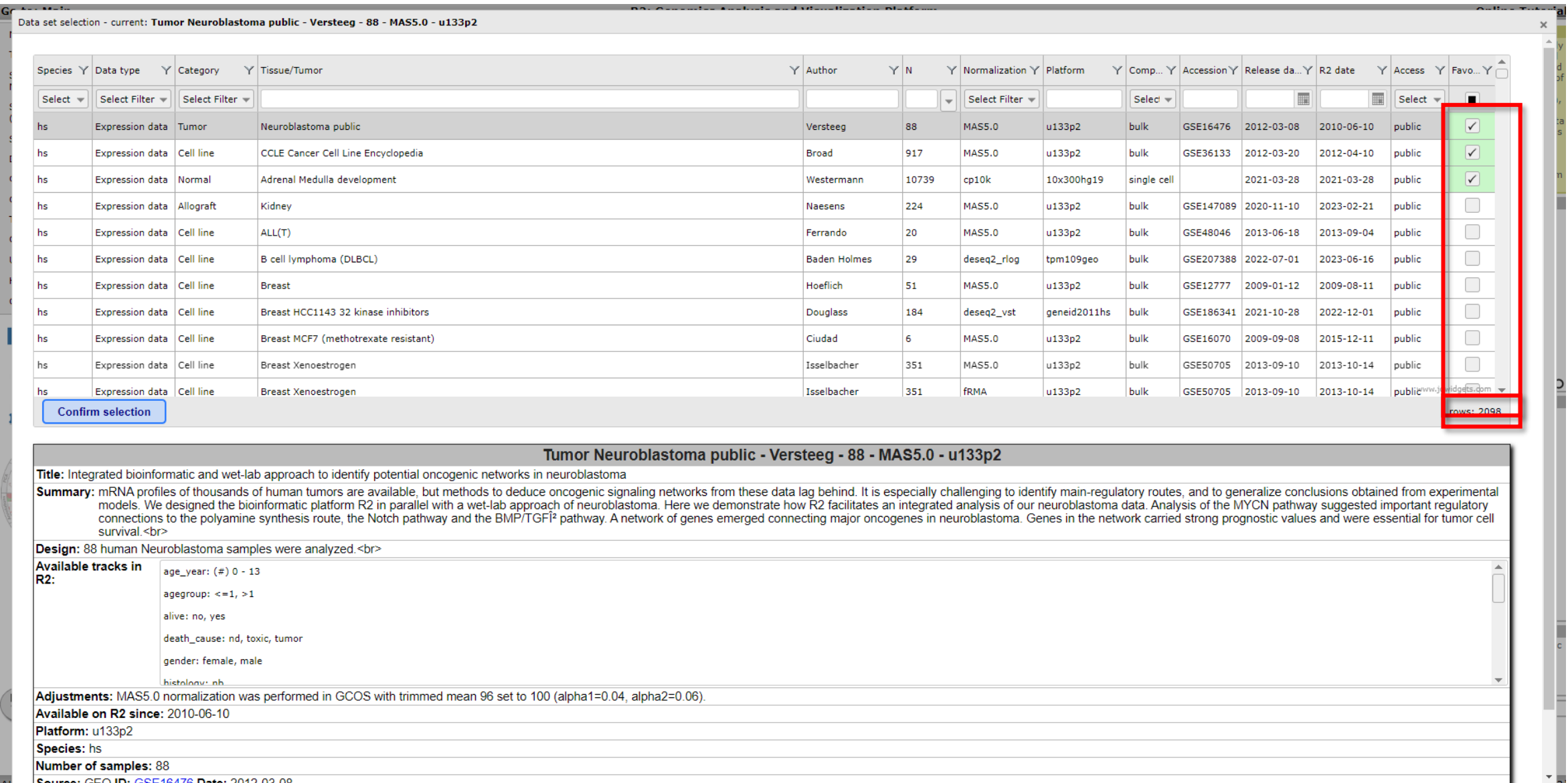

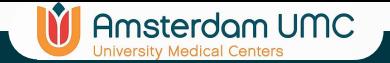

## Dataset Selection

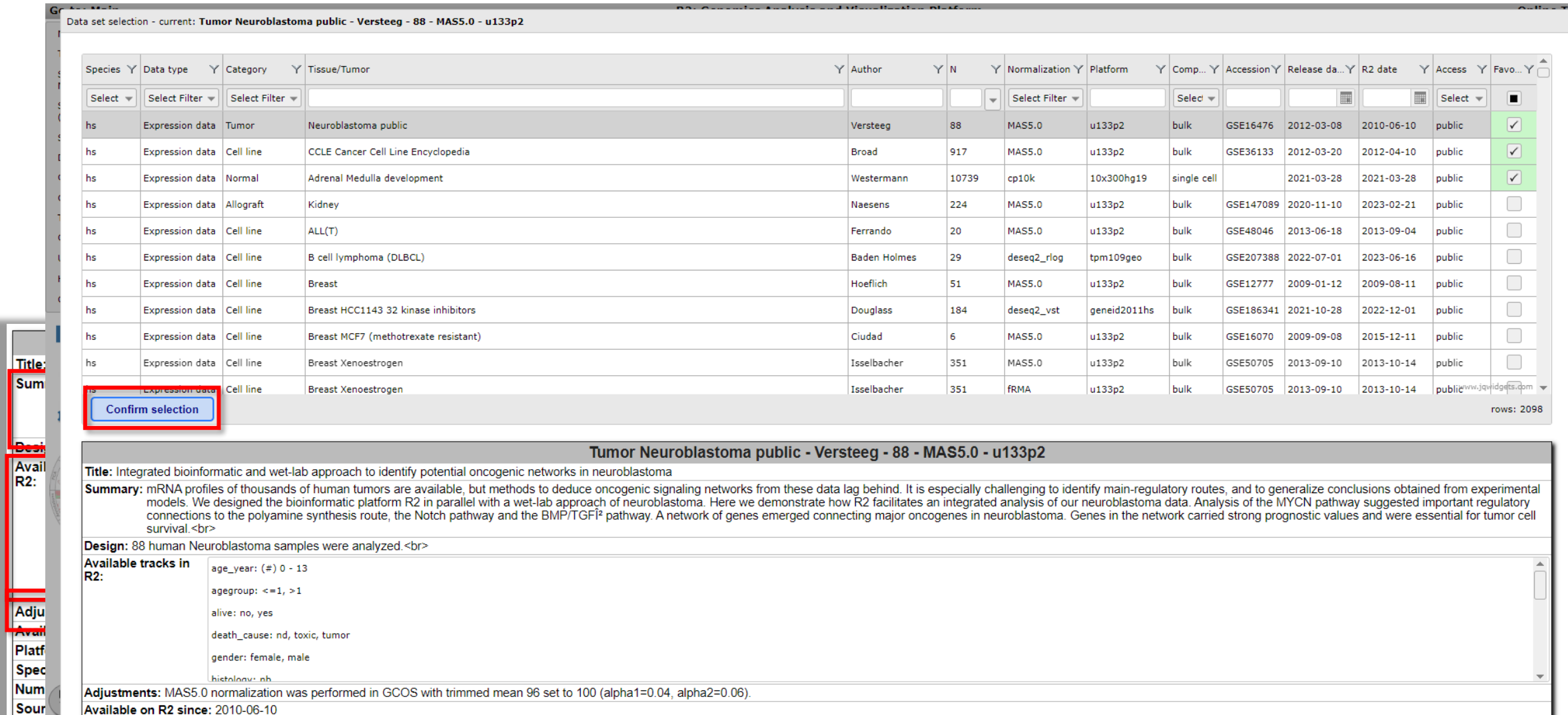

Pubr Platform: u133p2  $R2$  ir Species: hs Number of samples: 88 Source: GEO ID: GSE16476 Data: 2012 03:08 D<sub>nental</sub><br>tory<br><sub>or cell</sub>

 $\times$ 

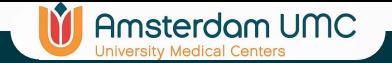

### View a Gene

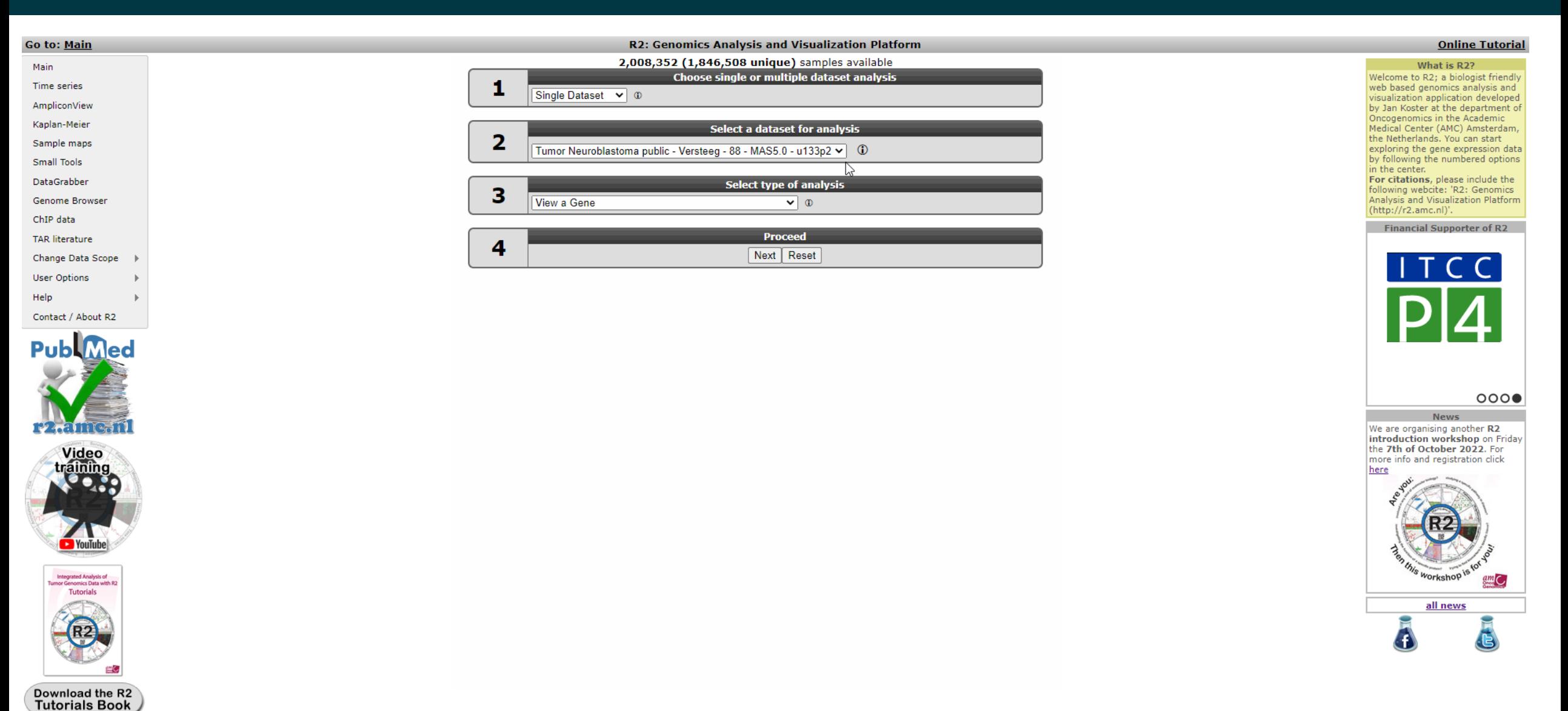

## View a Gene: Gene / Reporter required

### Tumor Neuroblastoma public - Versteeg - 88 - MAS5.0 - u133p2 public ©

**IT** Amsterdam UMC

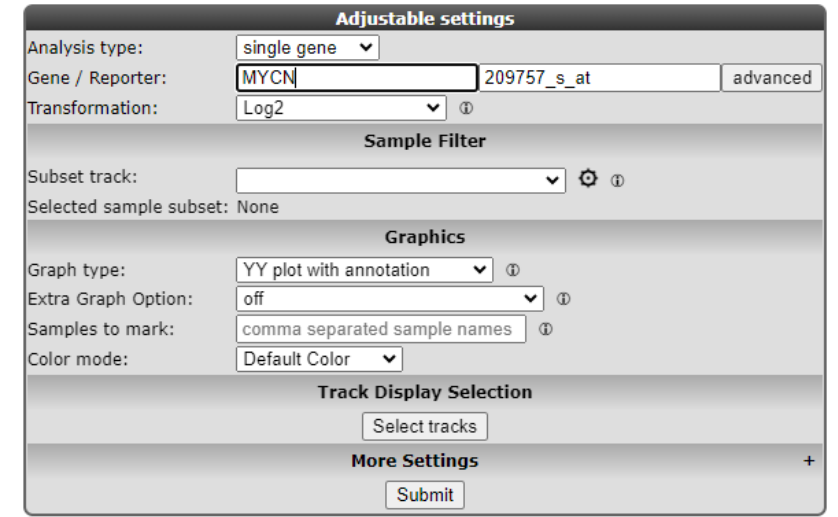

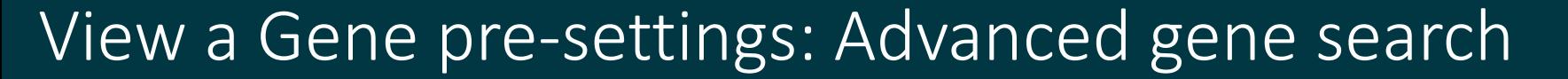

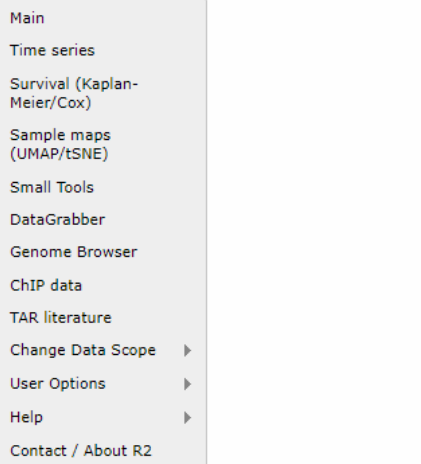

### Tumor Neuroblastoma public - Versteeg - 88 - MAS5.0 - u133p2 public ©

**V** Amsterdam UMC

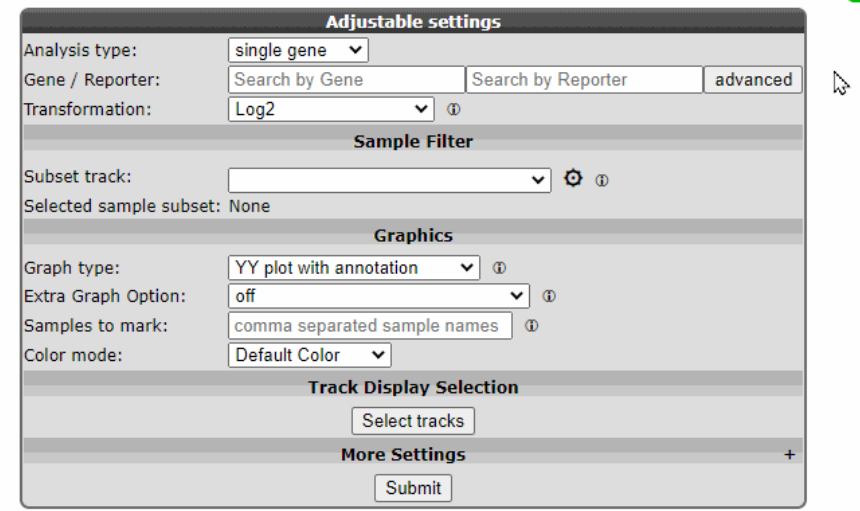

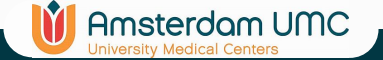

### View a Gene: page overview

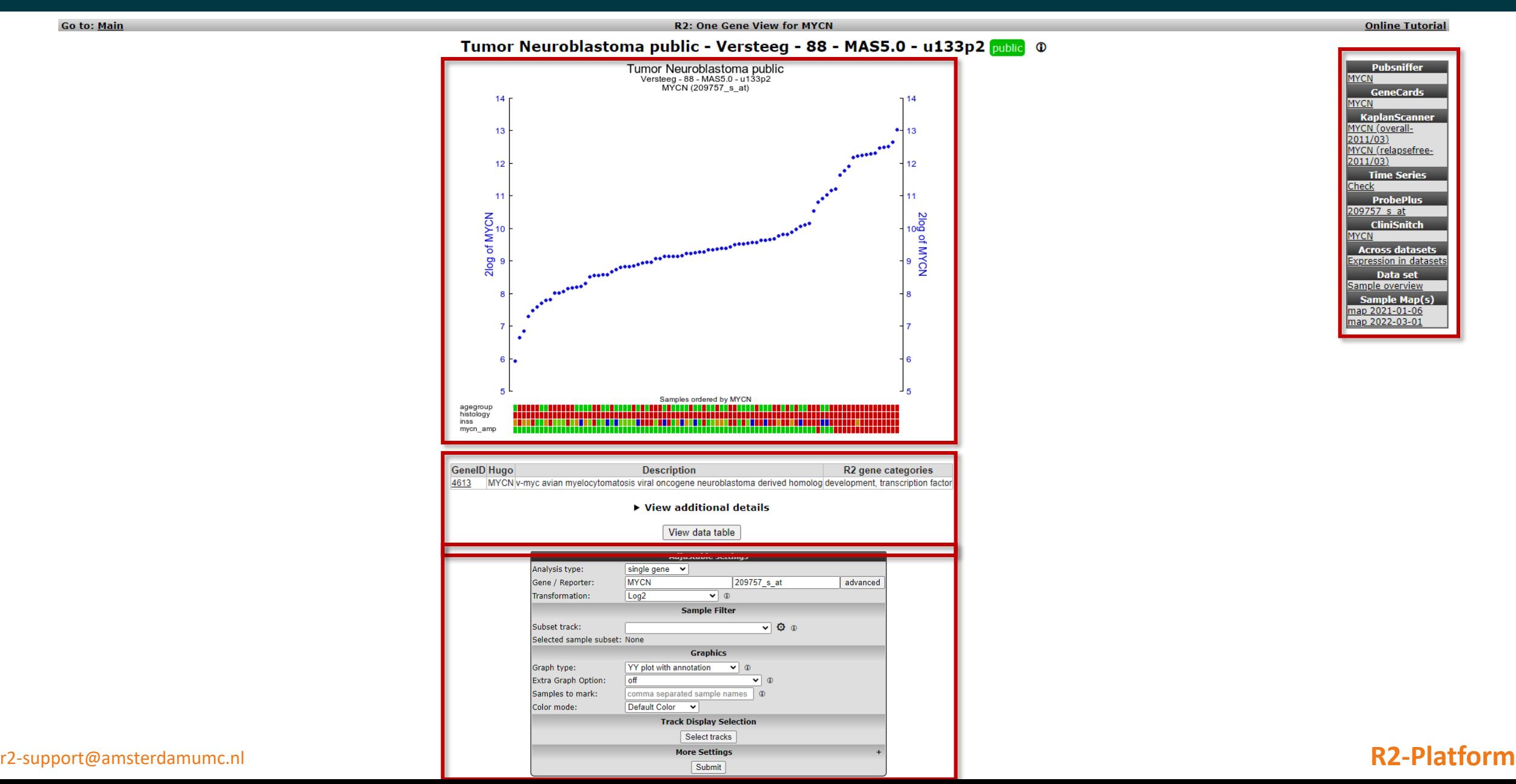

### View a Gene: hover over the plot

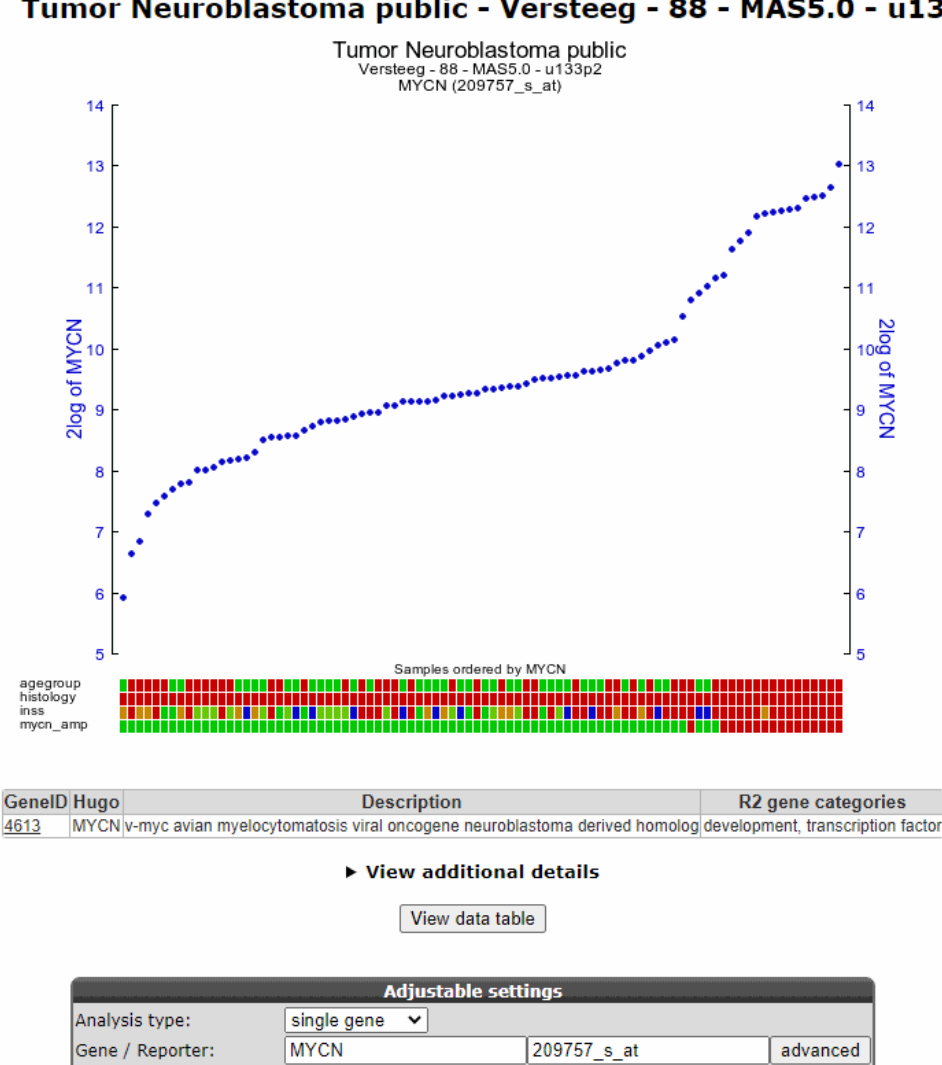

 $\vee$  0

 $\overline{\smile}$  0  $\overline{\circ}$ 

**Sample Filter** 

Transformation:

Subset track:

Log2

 $\triangleright$ 

### Tumor Neuroblastoma public - Versteeg - 88 - MAS5.0 - u133p2 public ©

**In** Amsterdam UMC

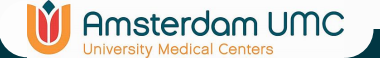

### View a Gene: page overview

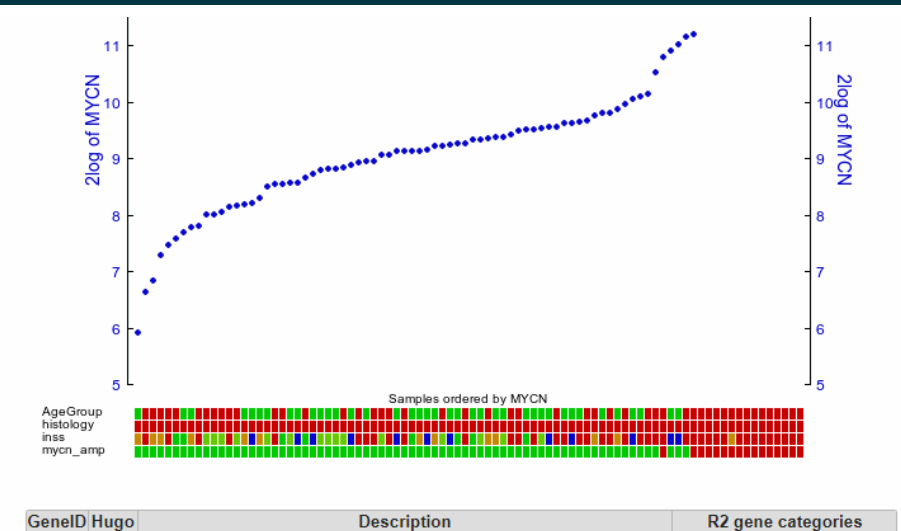

MYCN v-myc avian myelocytomatosis viral oncogene neuroblastoma derived homolog development, transcription factor 4613

▶ View additional details

View data table

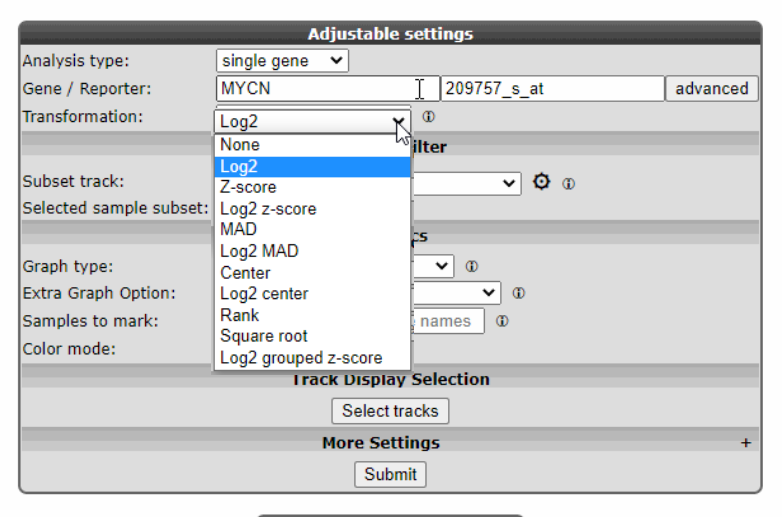

Store Preset

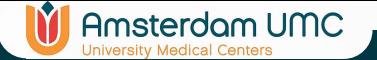

## Sample filters

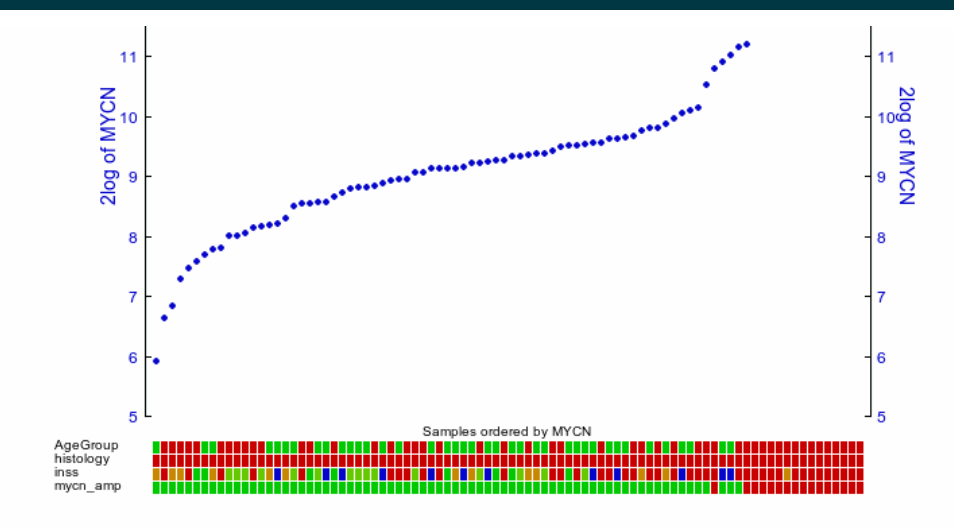

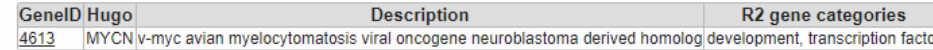

### ▶ View additional details

View data table

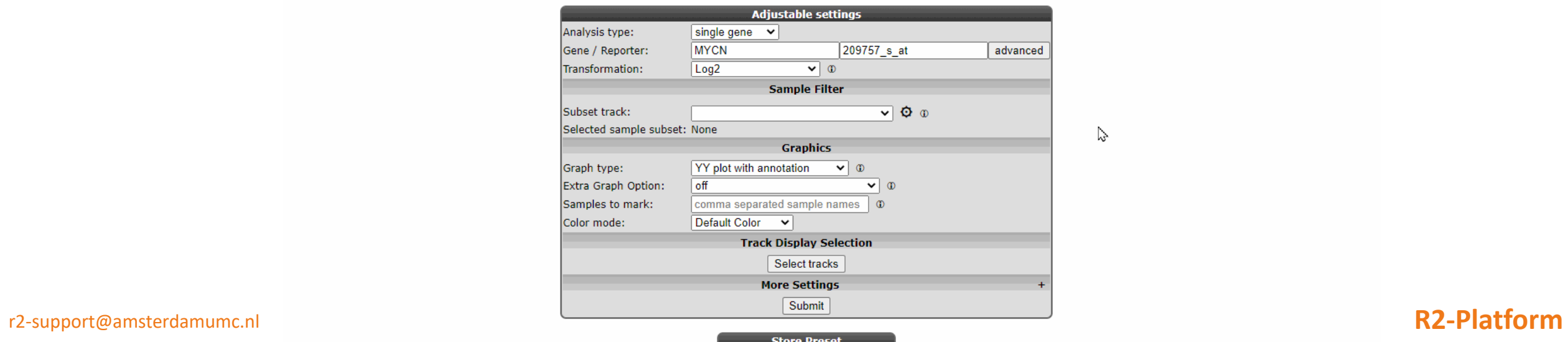

 $\gtrsim$ 

M **Amsterdam UMC** 

## Sample filters: advanced selection

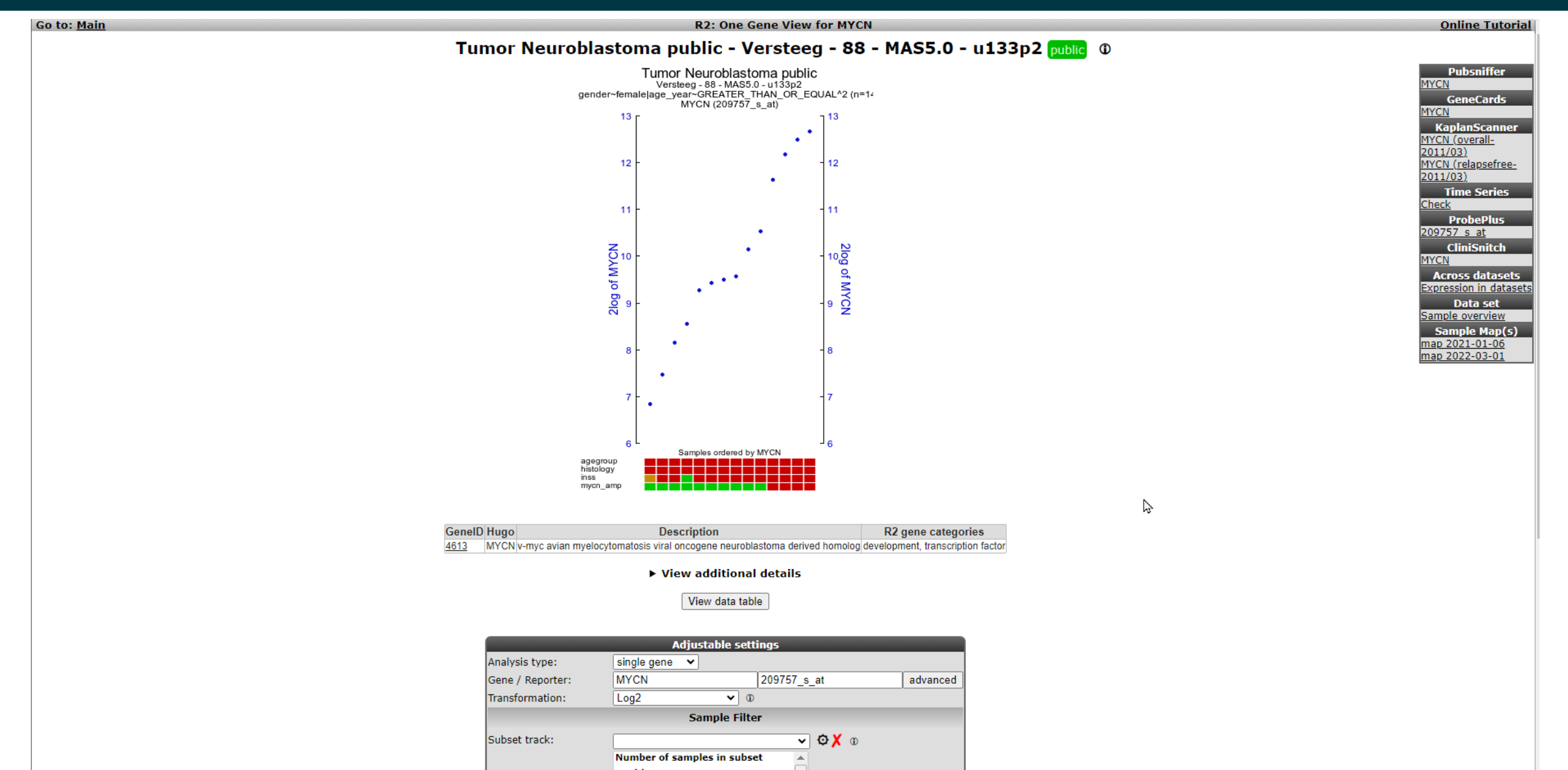

r2<sup>|</sup>support@amsterdamumc.nl **R2-Platform** R2-Platformation R2-Platformation R2-Platformation R2-Platformation R2-Platform

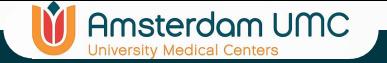

### View a Gene: Side menu

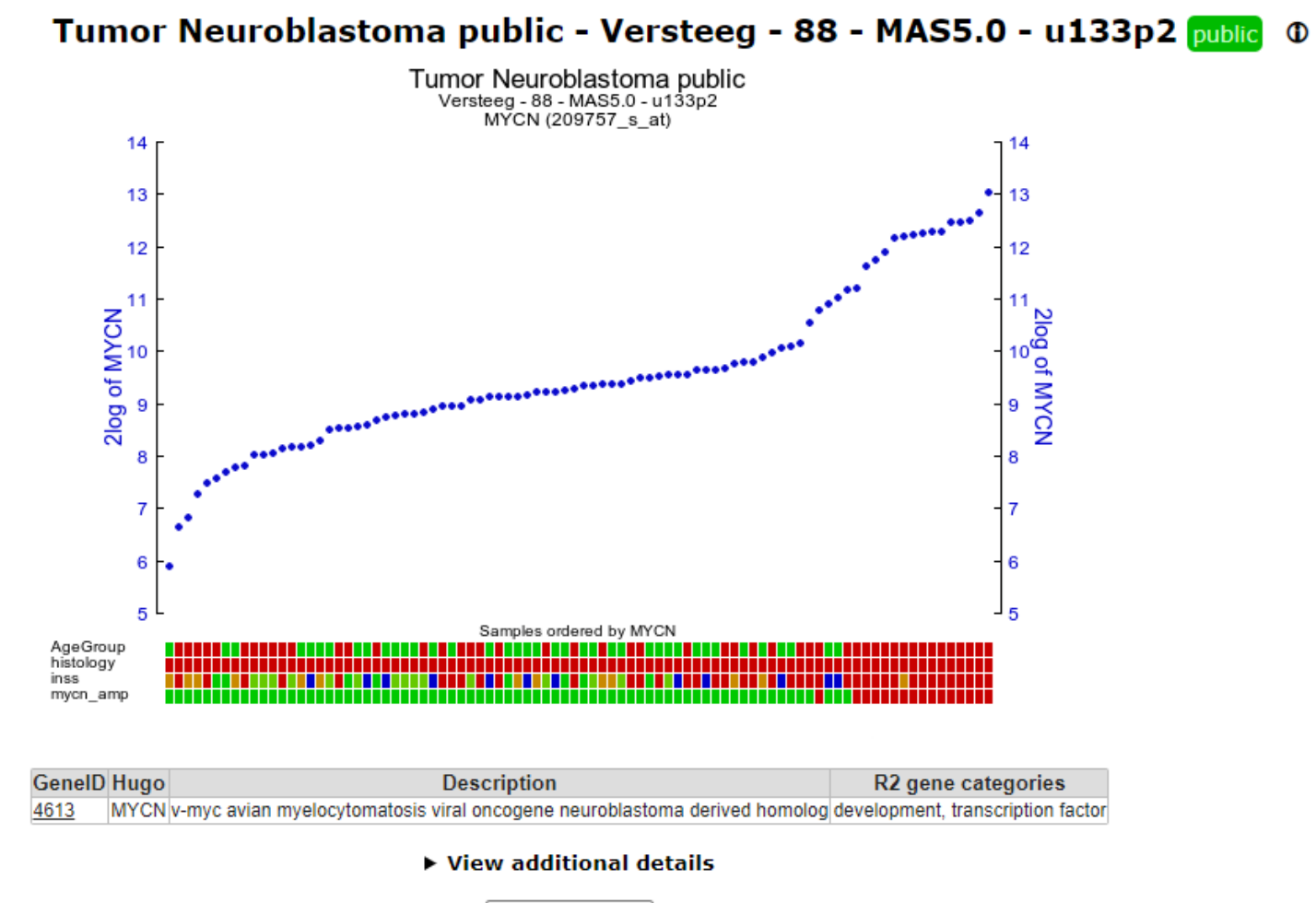

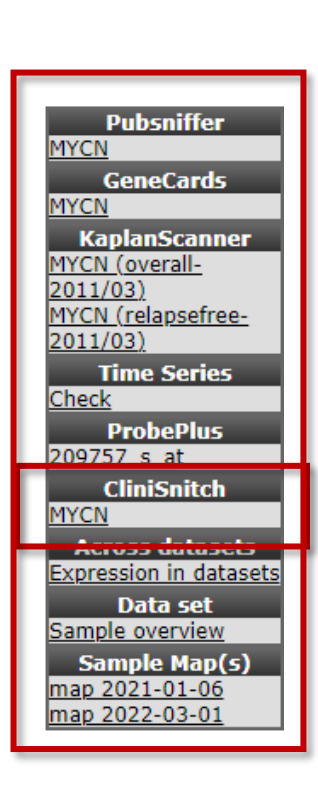

View data table

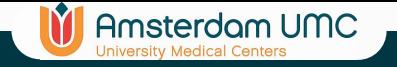

### Clinisnitch

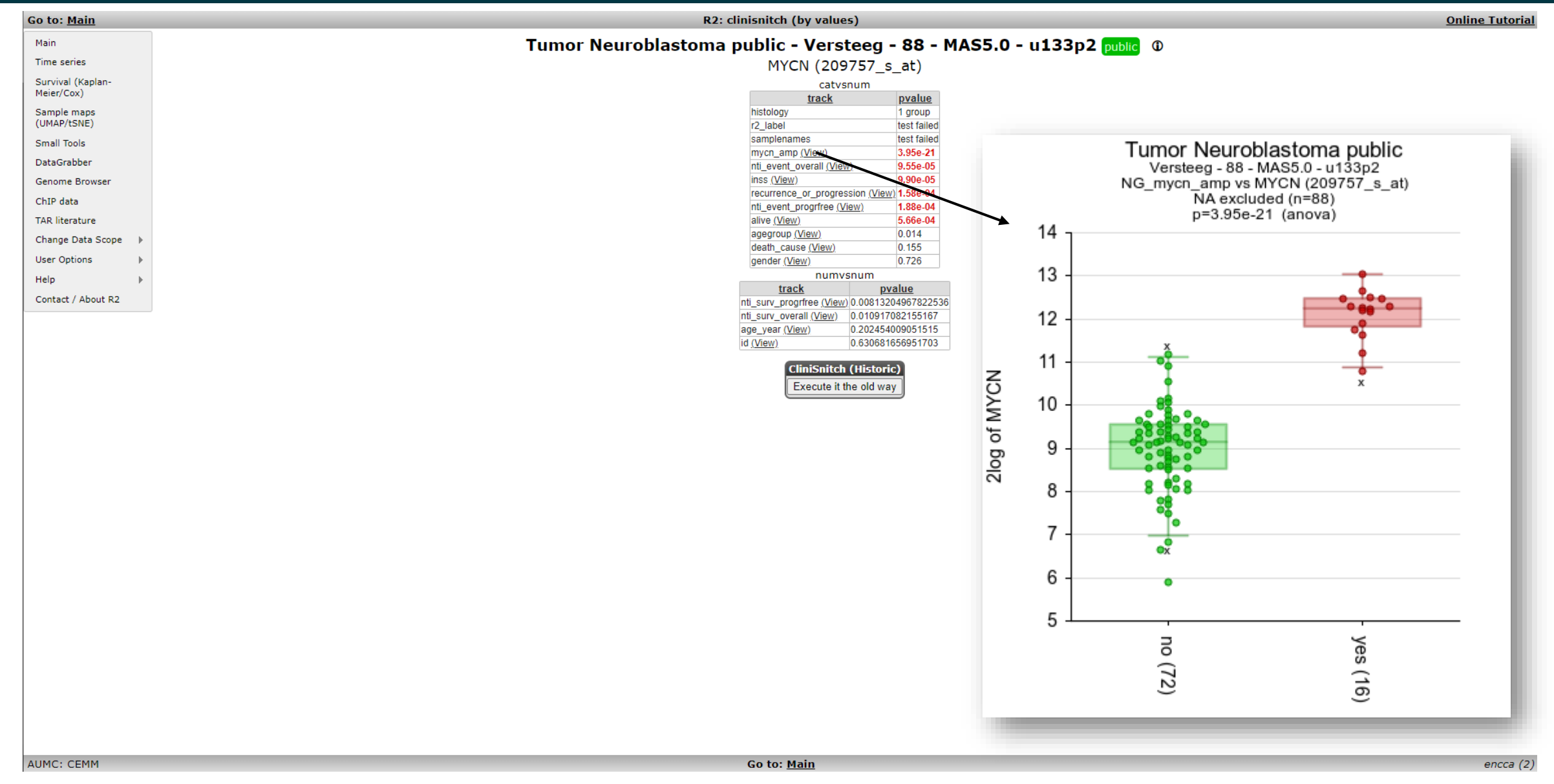

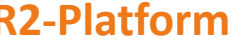

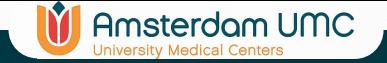

### Sample Overview

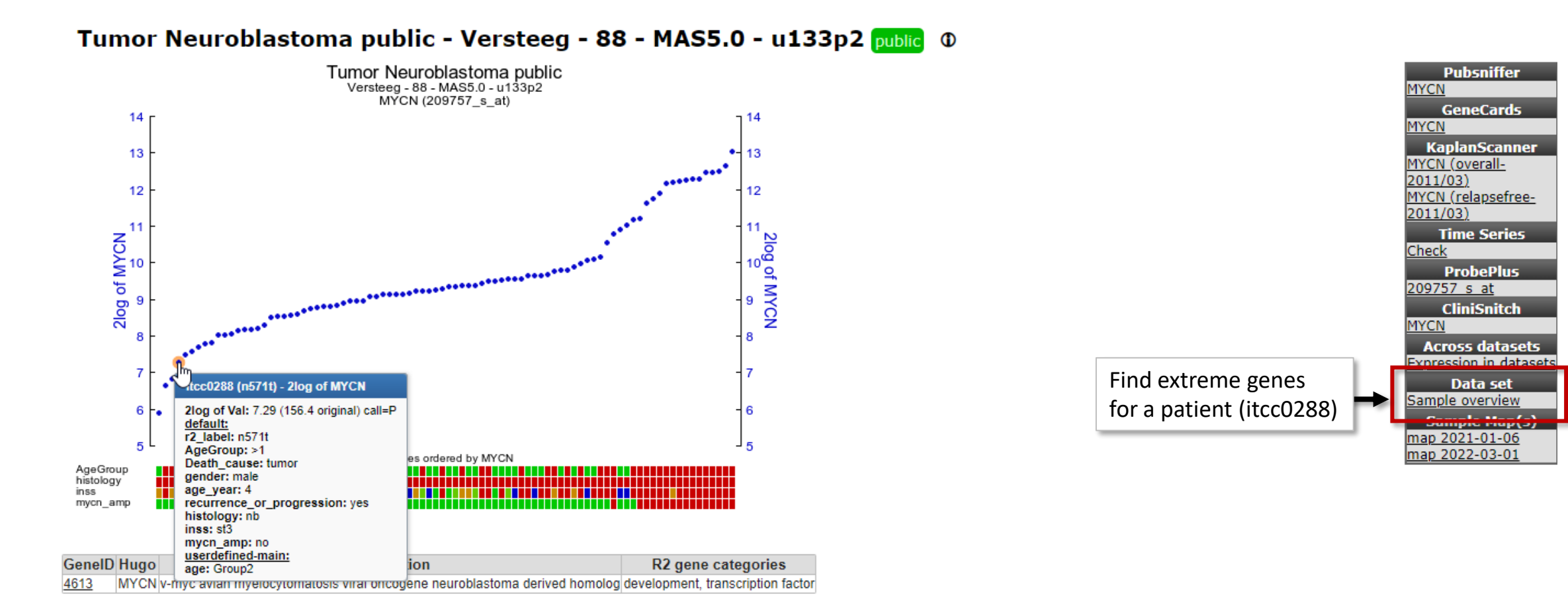

▶ View additional details

View data table

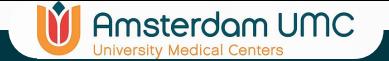

## Sample Overview

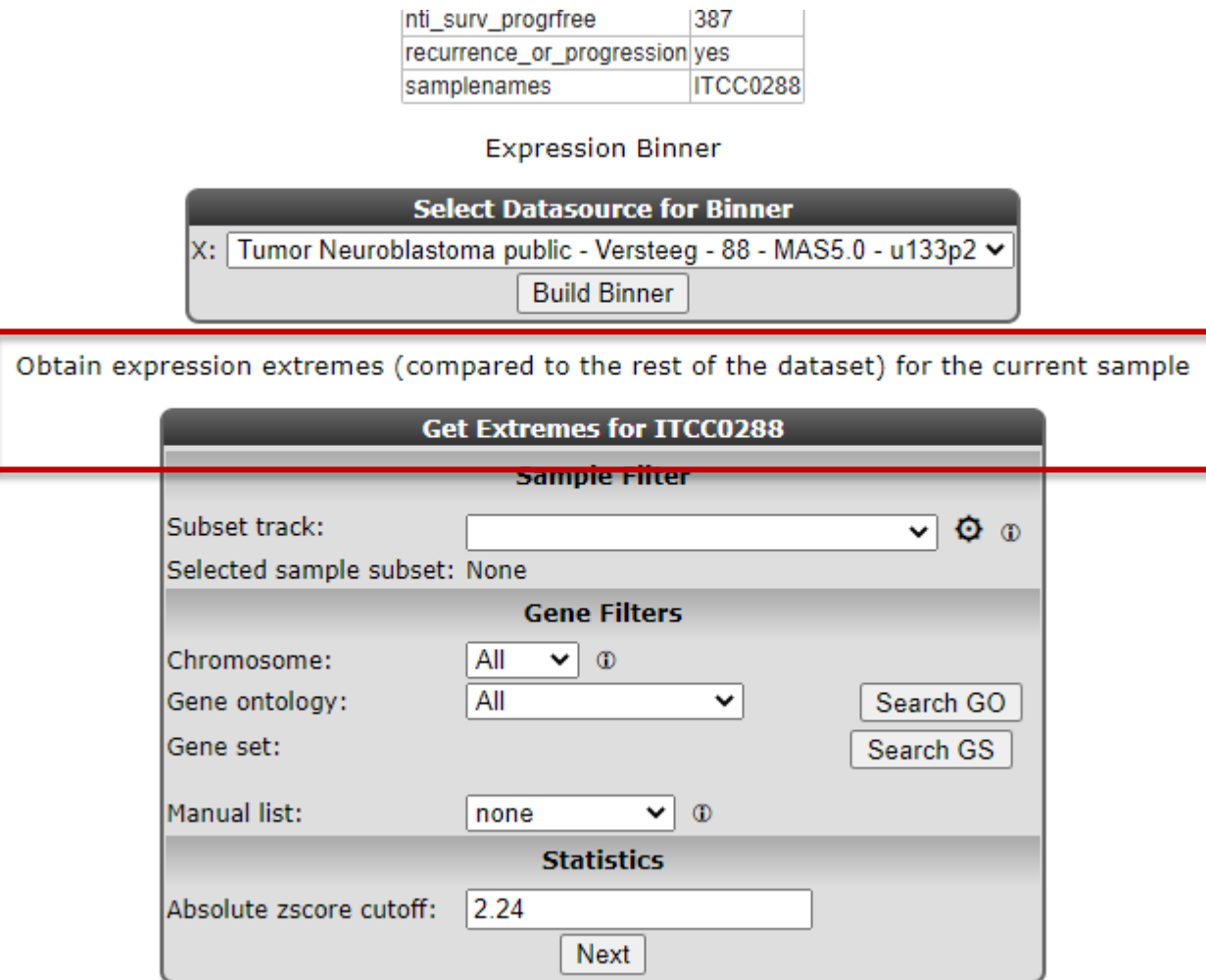

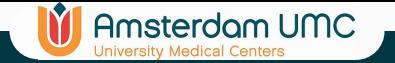

### Sample Extremes

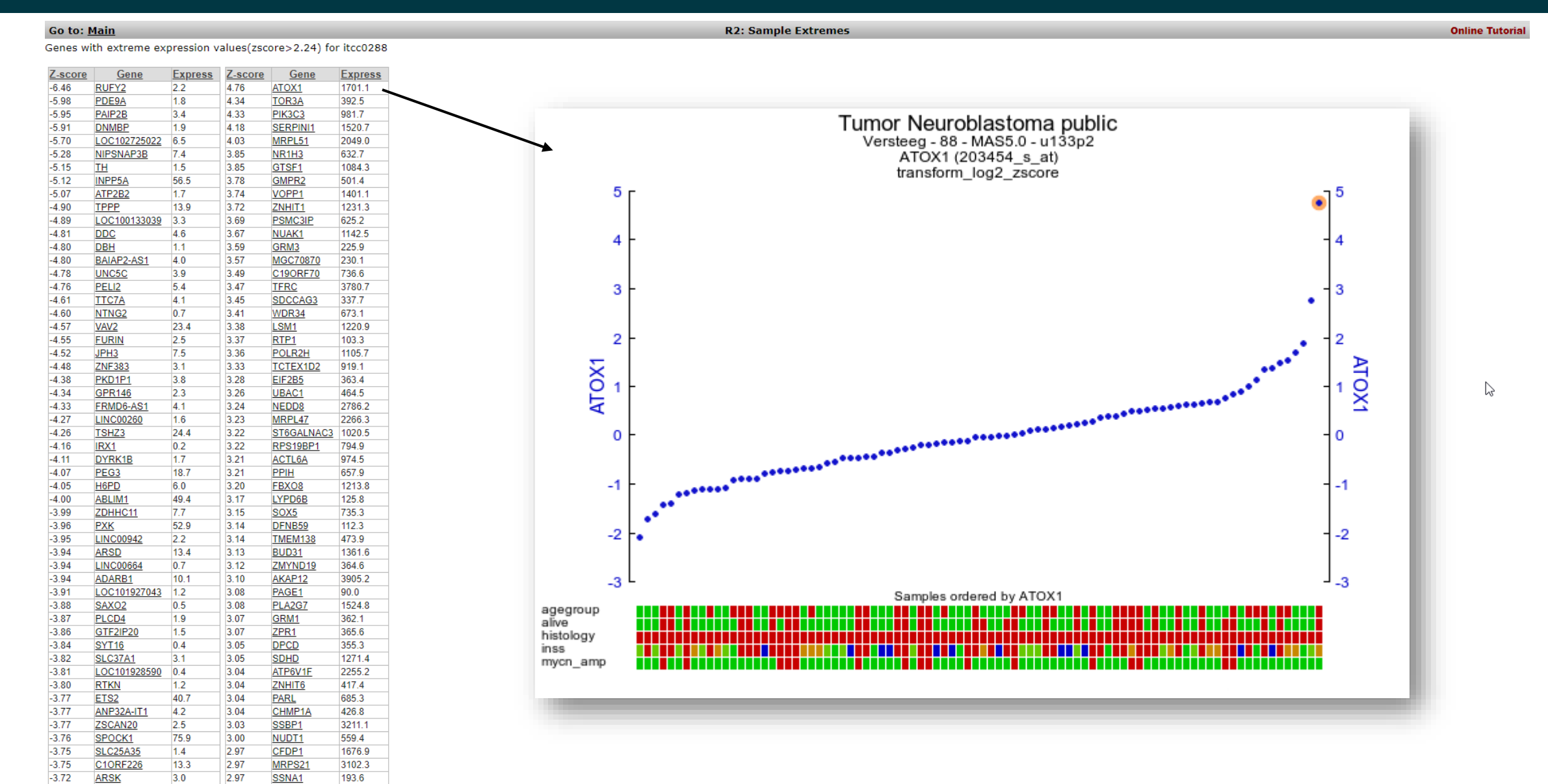

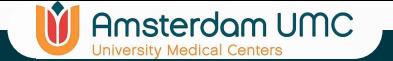

## Sample Extremes

### Go to: Main

Genes with extreme expression values(zscore>2.24) for itcc0288

SS

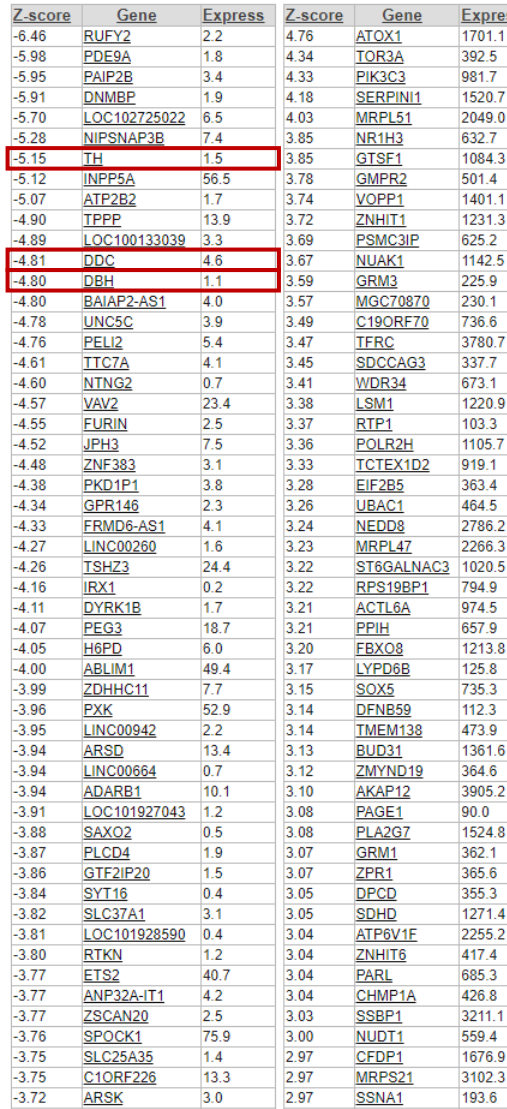

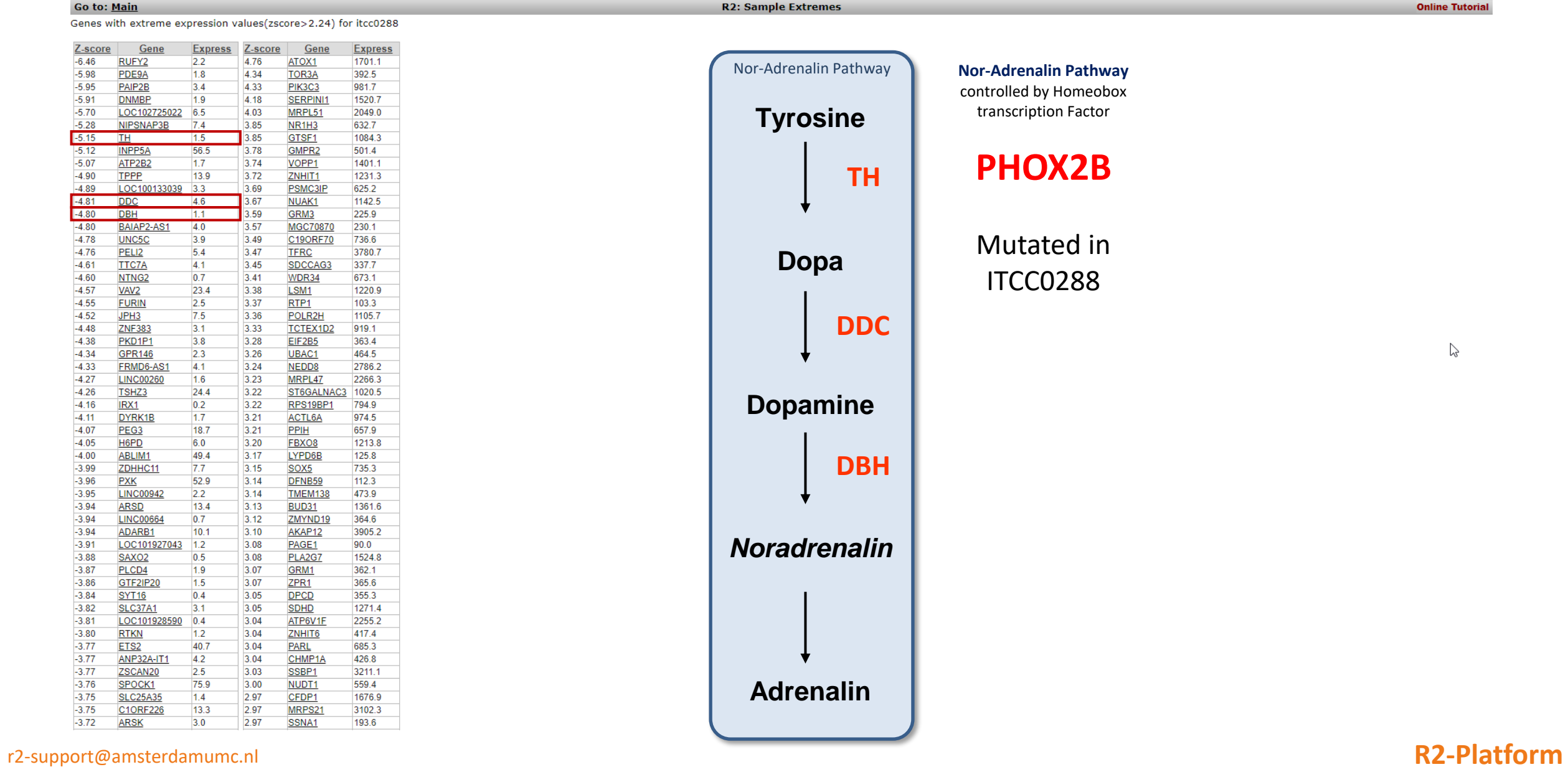

controlled by Homeobox transcription Factor

### **PHOX2B**

Mutated in ITCC0288

 $\mathbb{P}$ 

**Online Tutorial** 

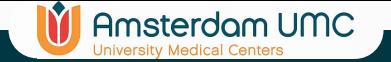

### View all reporters

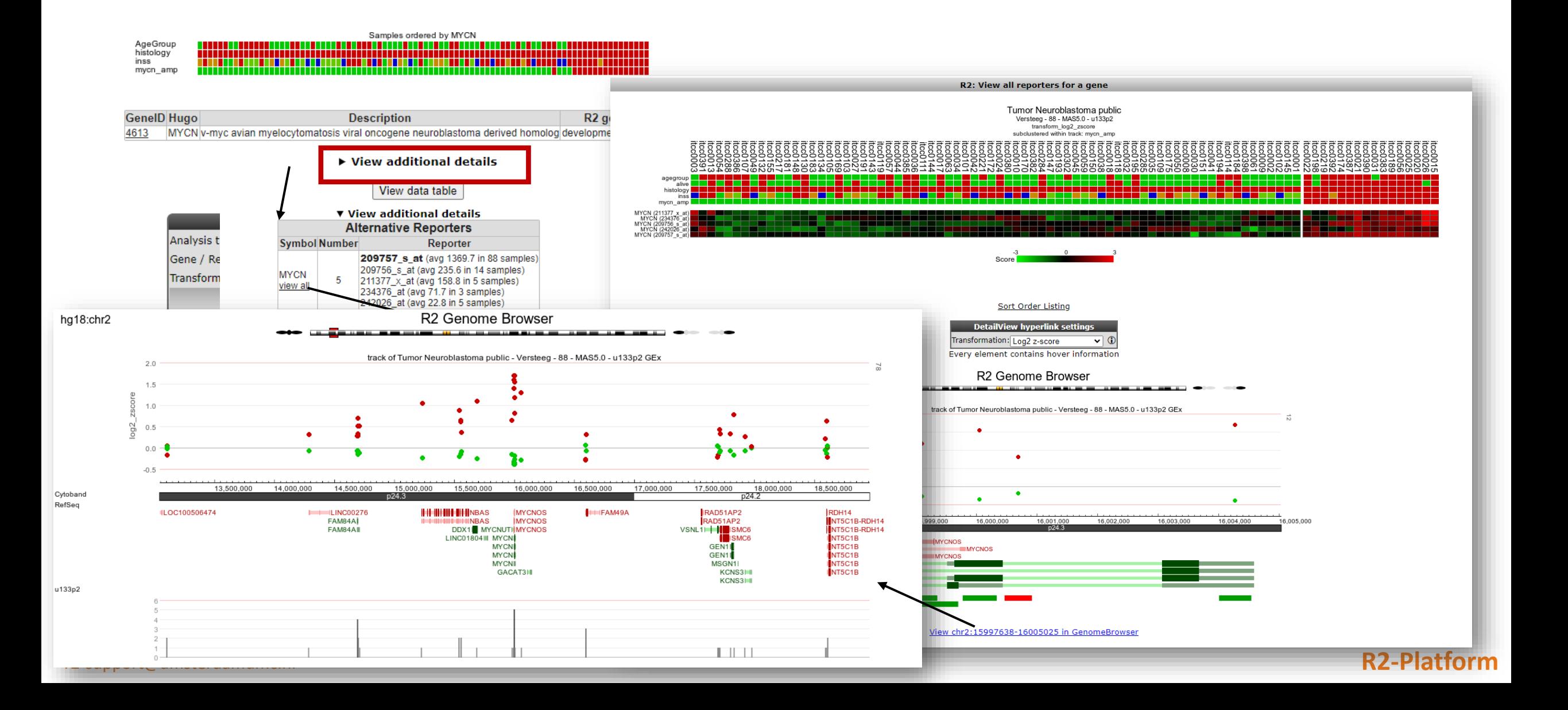

## View a Gene: Toggle tracks visualization

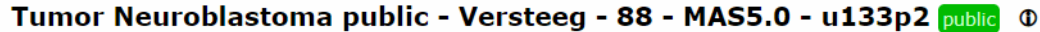

Amsterdam UMC

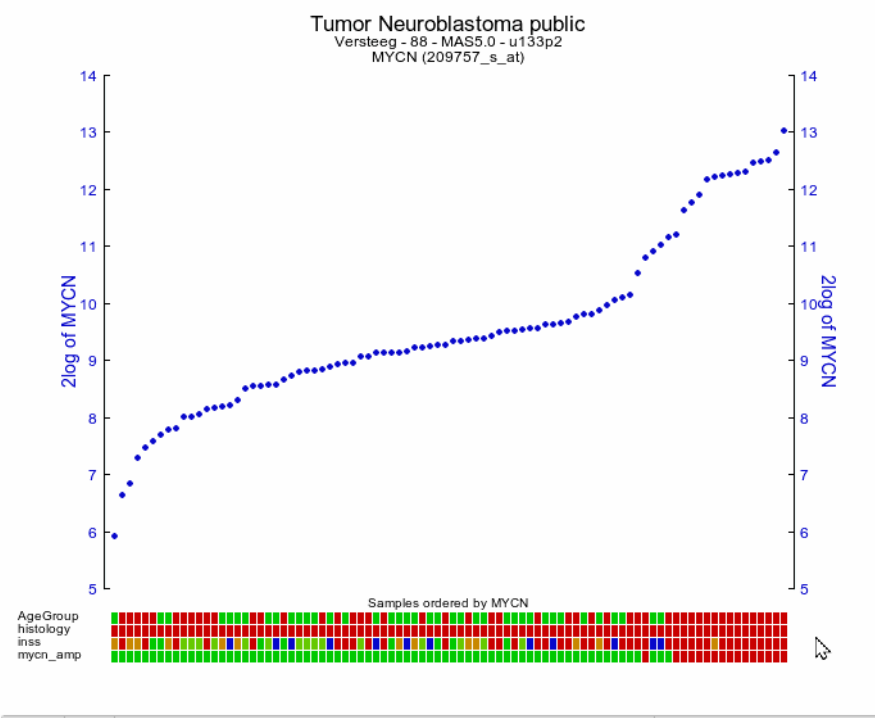

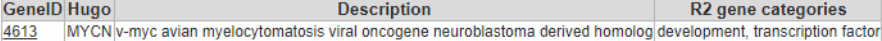

### $\triangleright$  View additional details

View data table

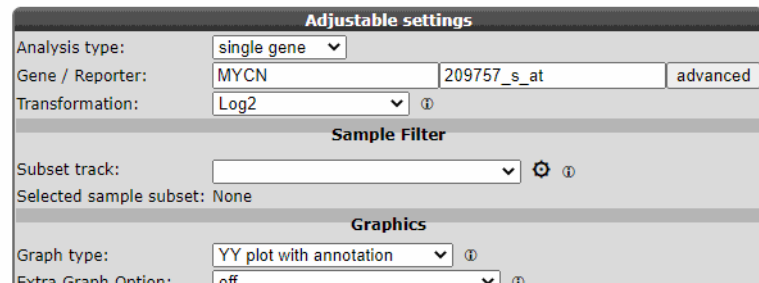

r2-support@amsterdamumc.nl **Extra Graph Option:**  $\begin{bmatrix} 6f & & & & \mathbf{a} \end{bmatrix}$  **R2-Platform** 

### **IT** Amsterdam UMC

## View a Gene: Color by Track

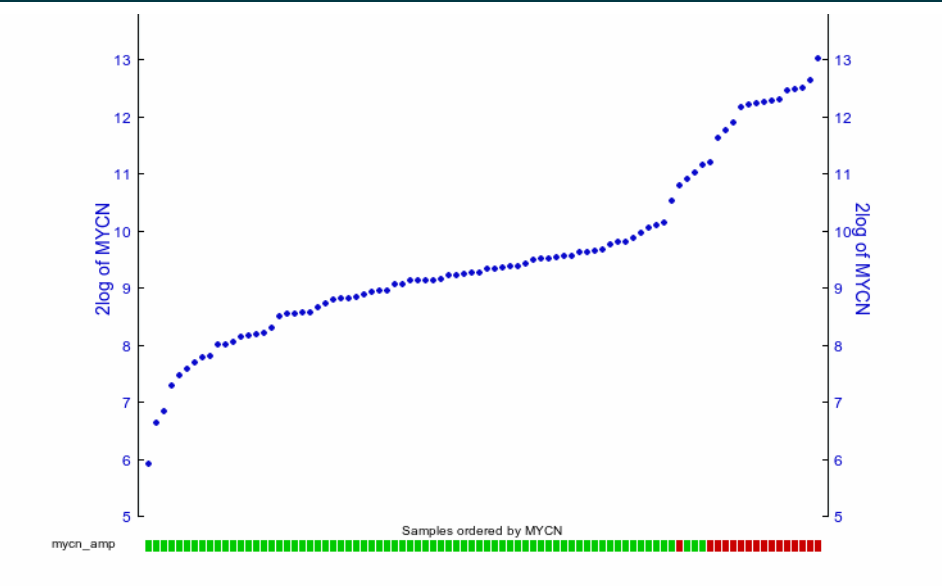

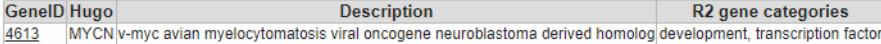

### ▶ View additional details

View data table

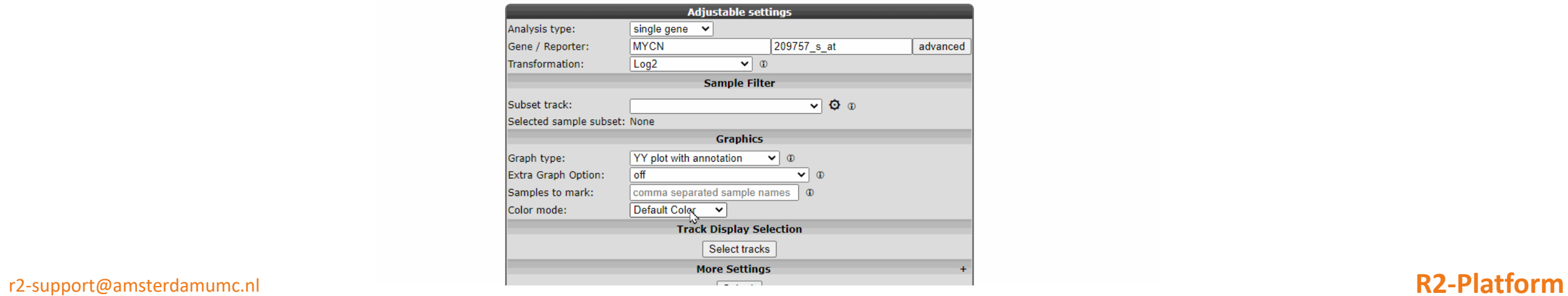

## View a Gene: Color by Gene

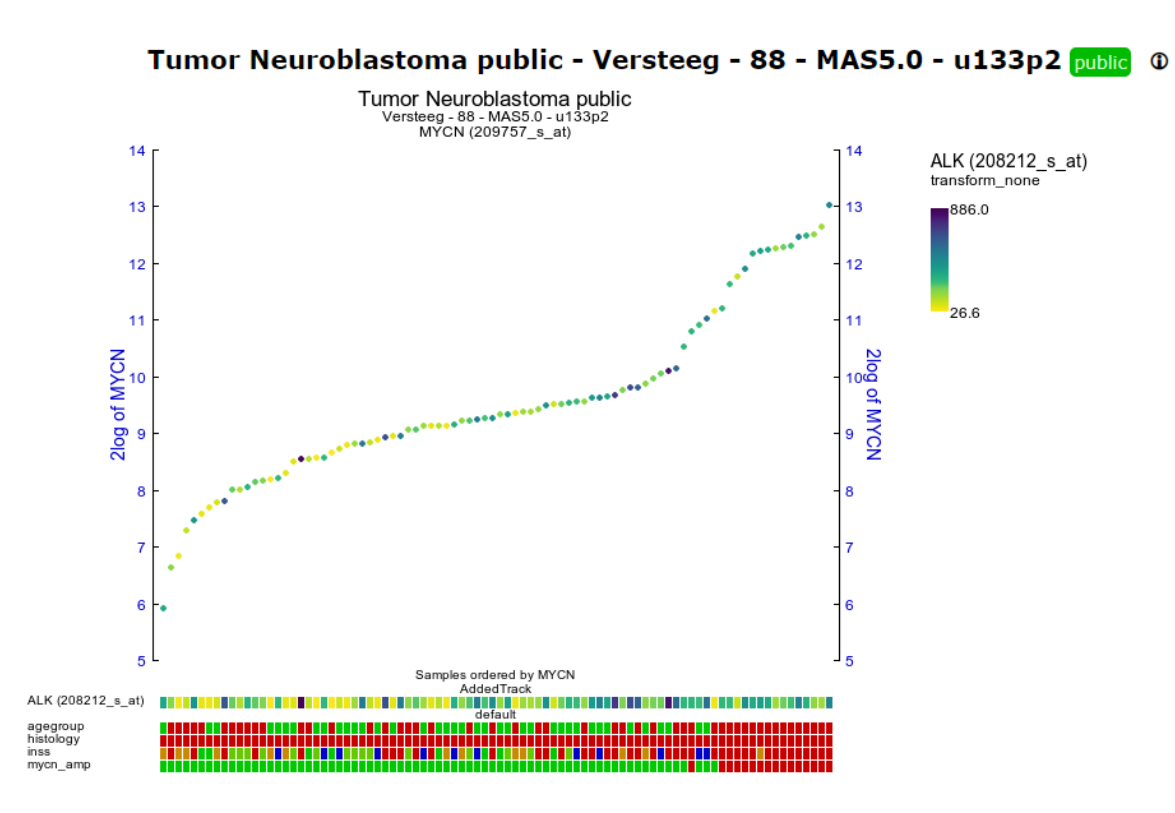

**IT** Amsterdam UMC

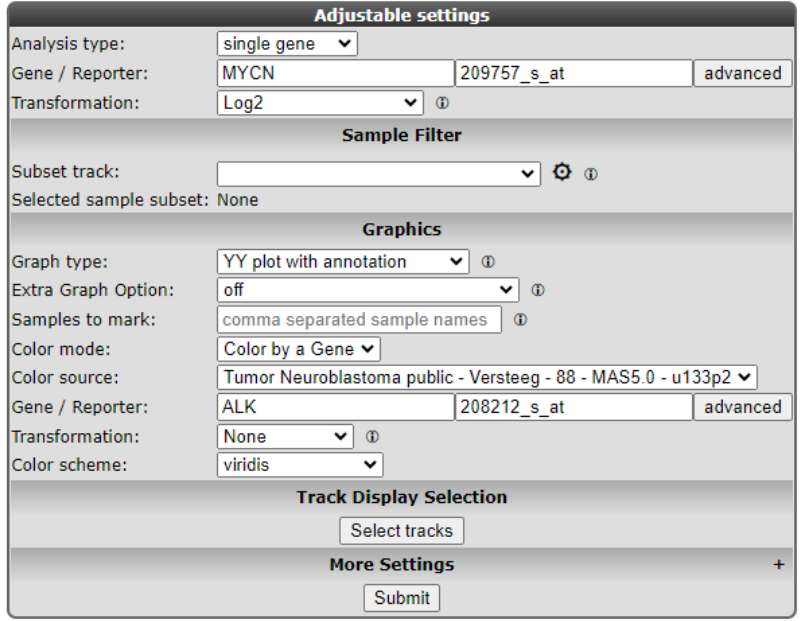

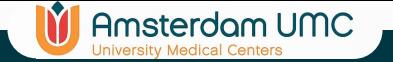

## Graphics settings

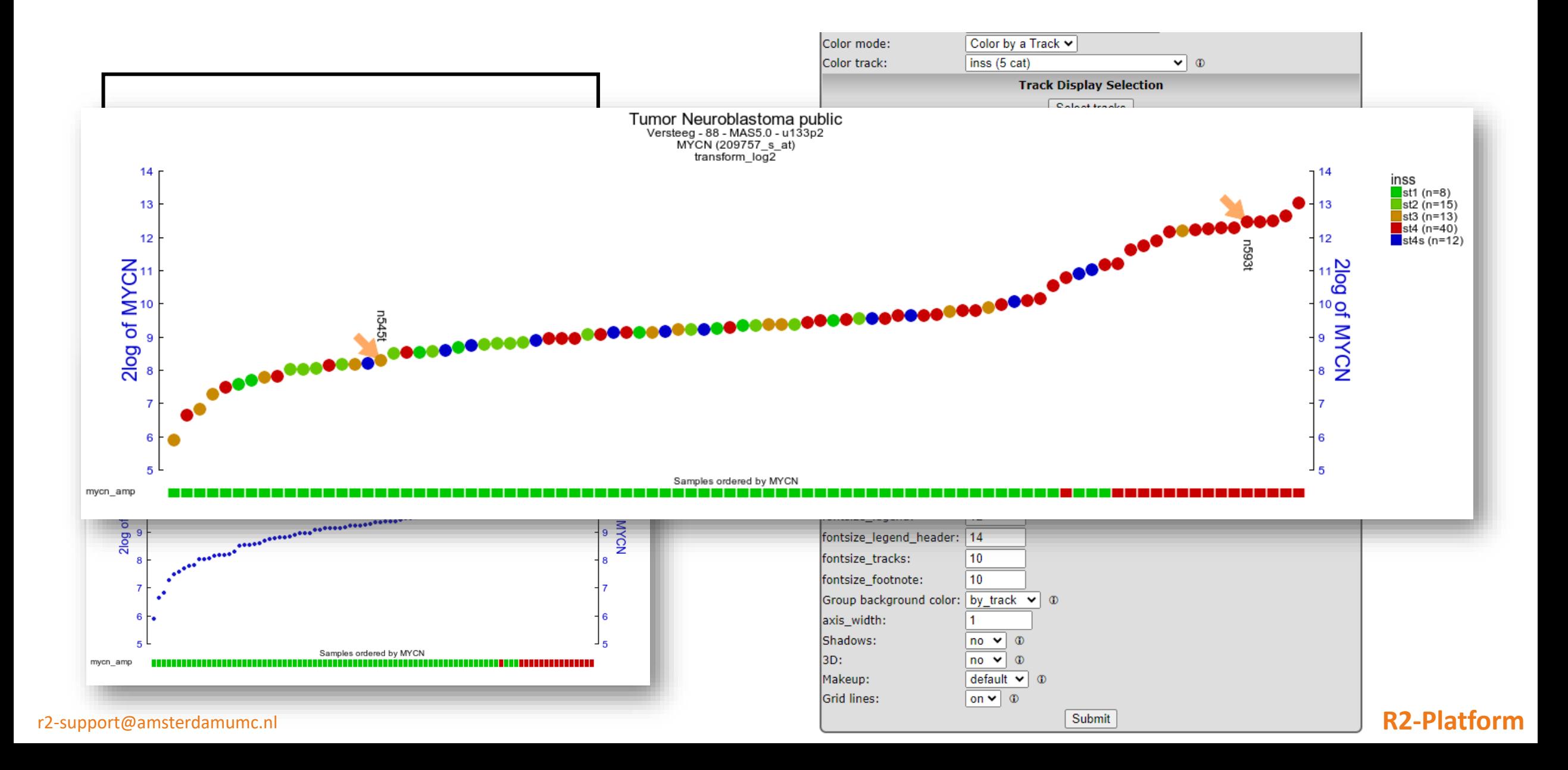

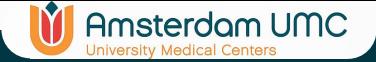

## Graphics settings

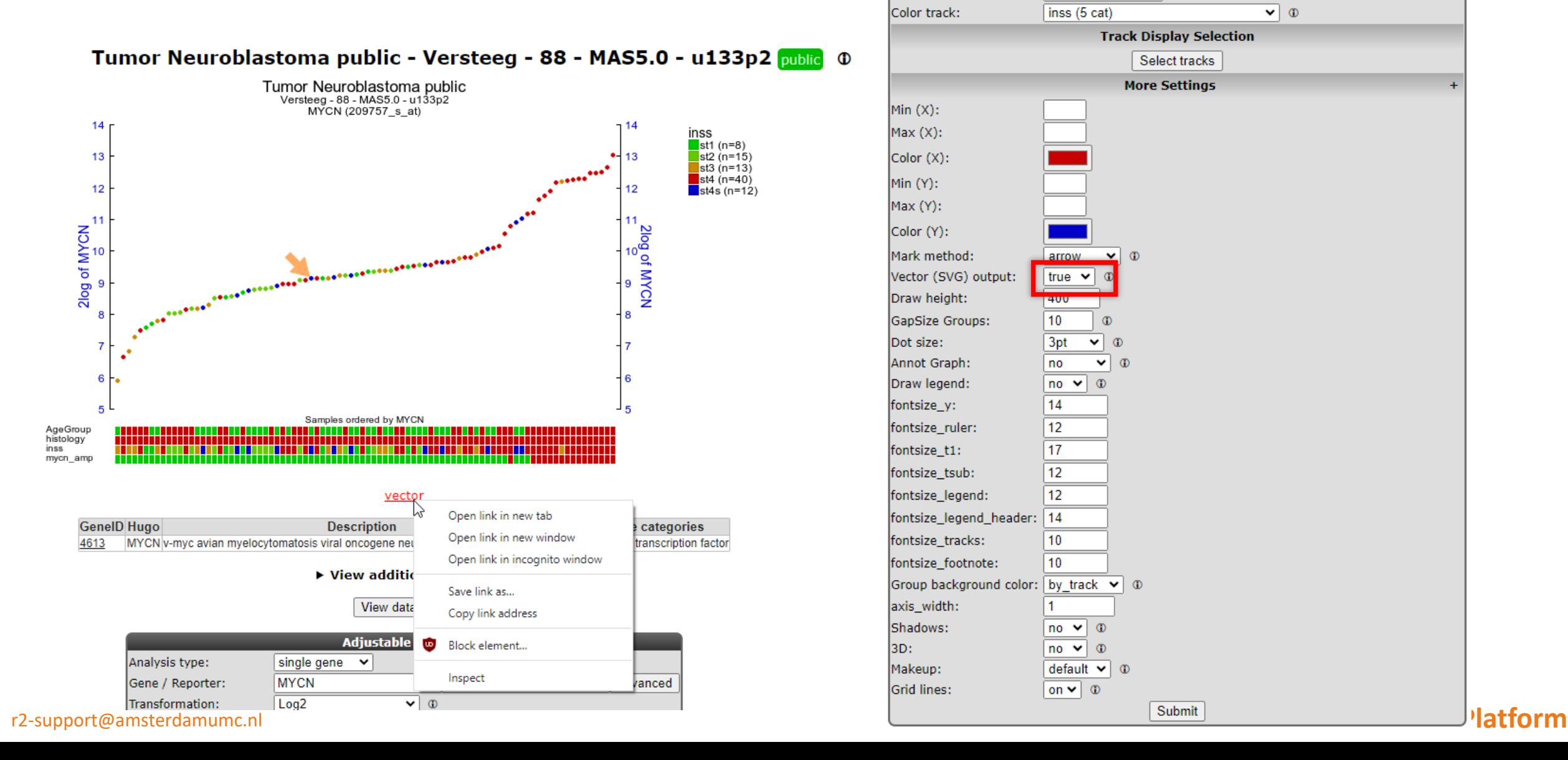

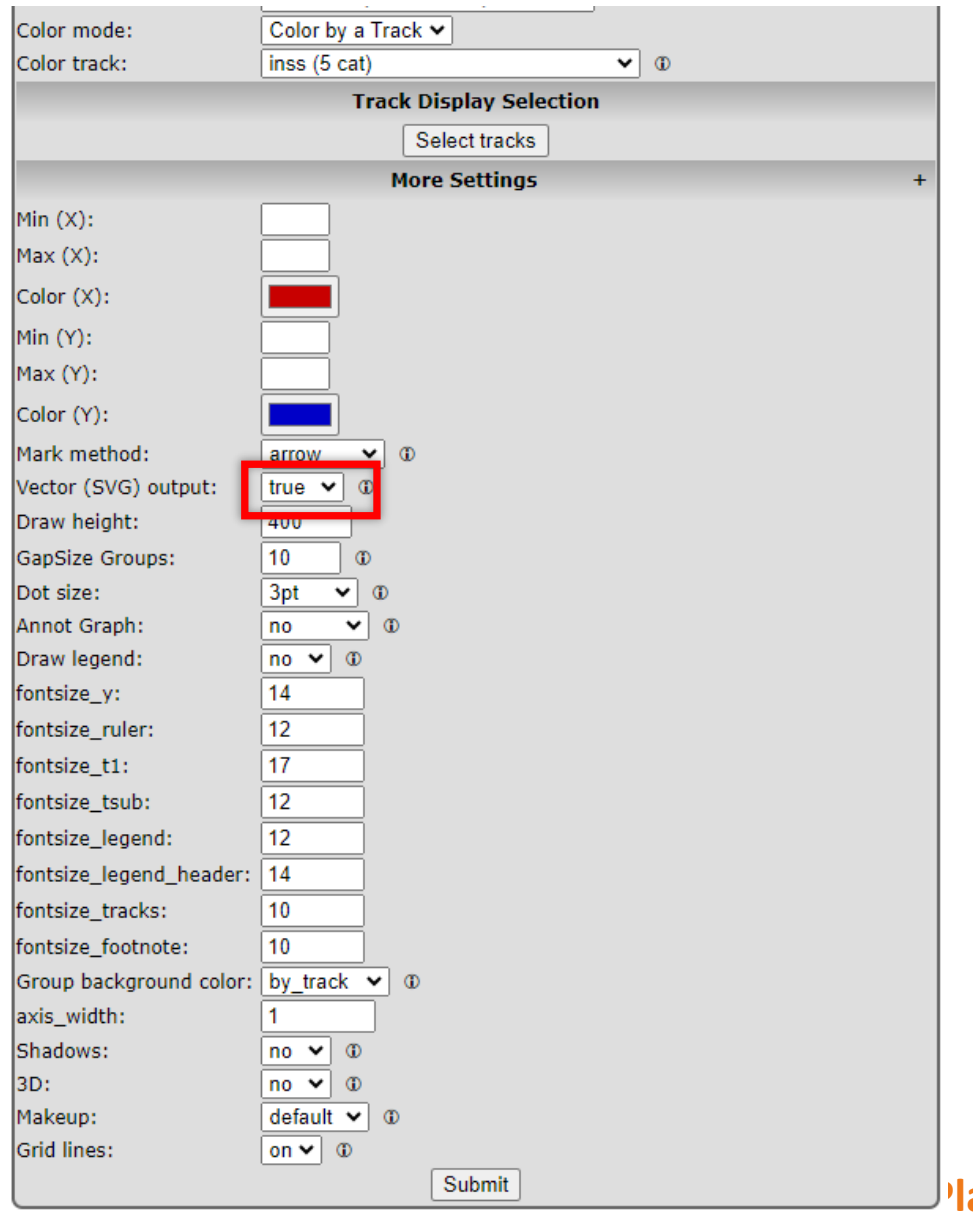

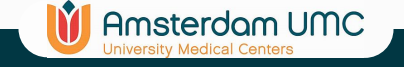

### Tumor Neuroblastoma public - Versteeg - 88 - MAS5.0 - u133p2 public

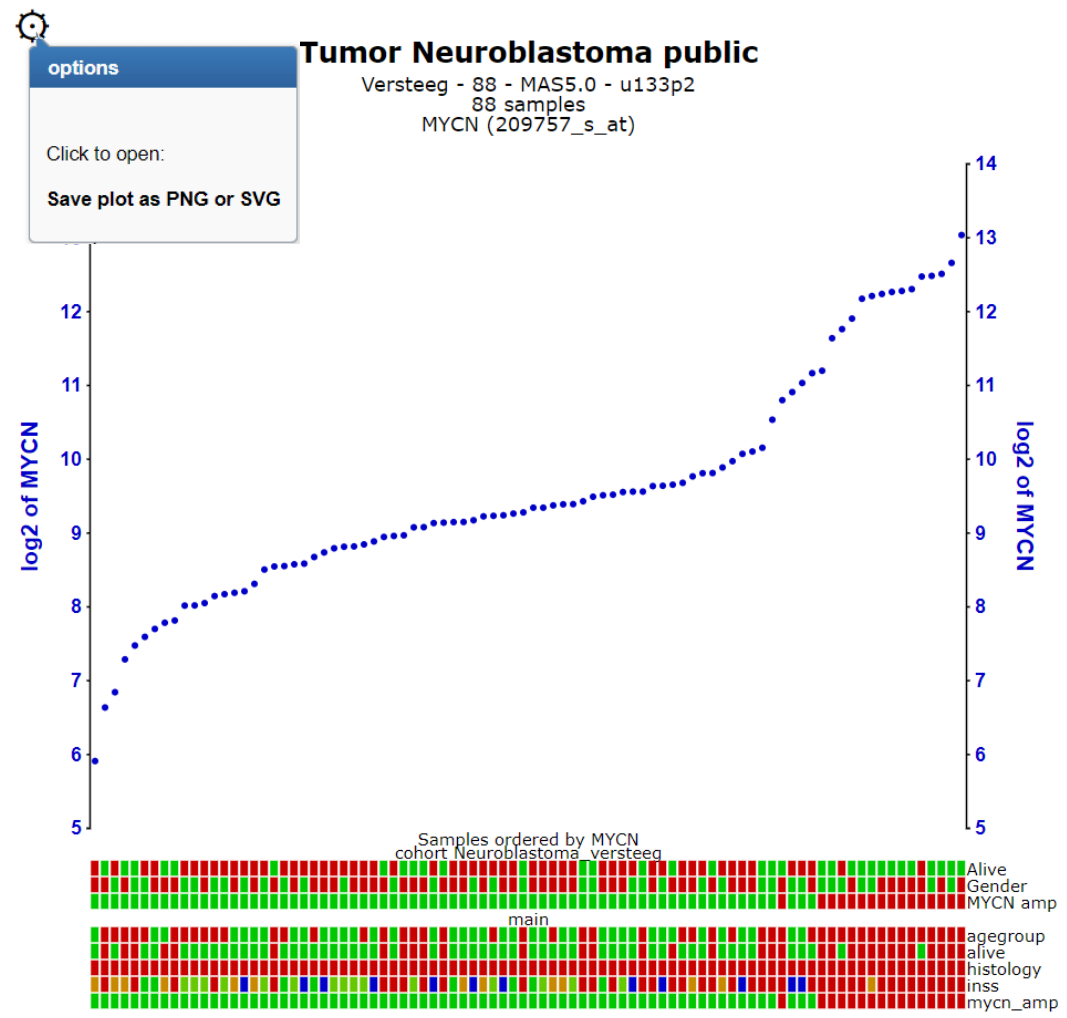

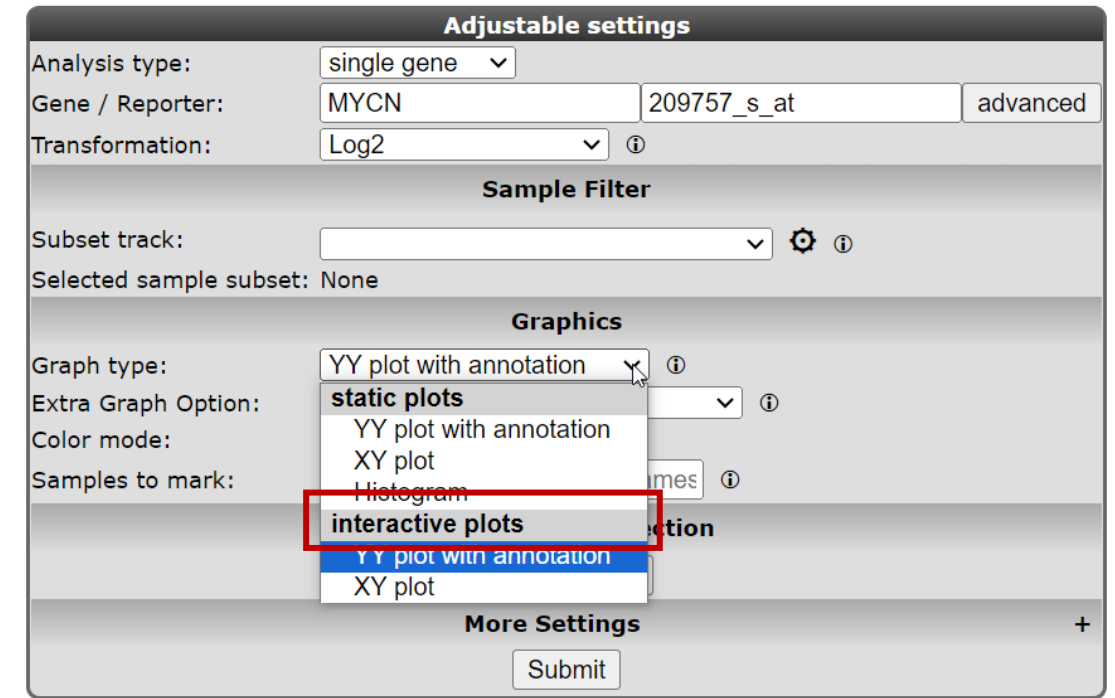

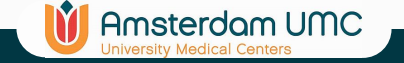

## Changing analysis type

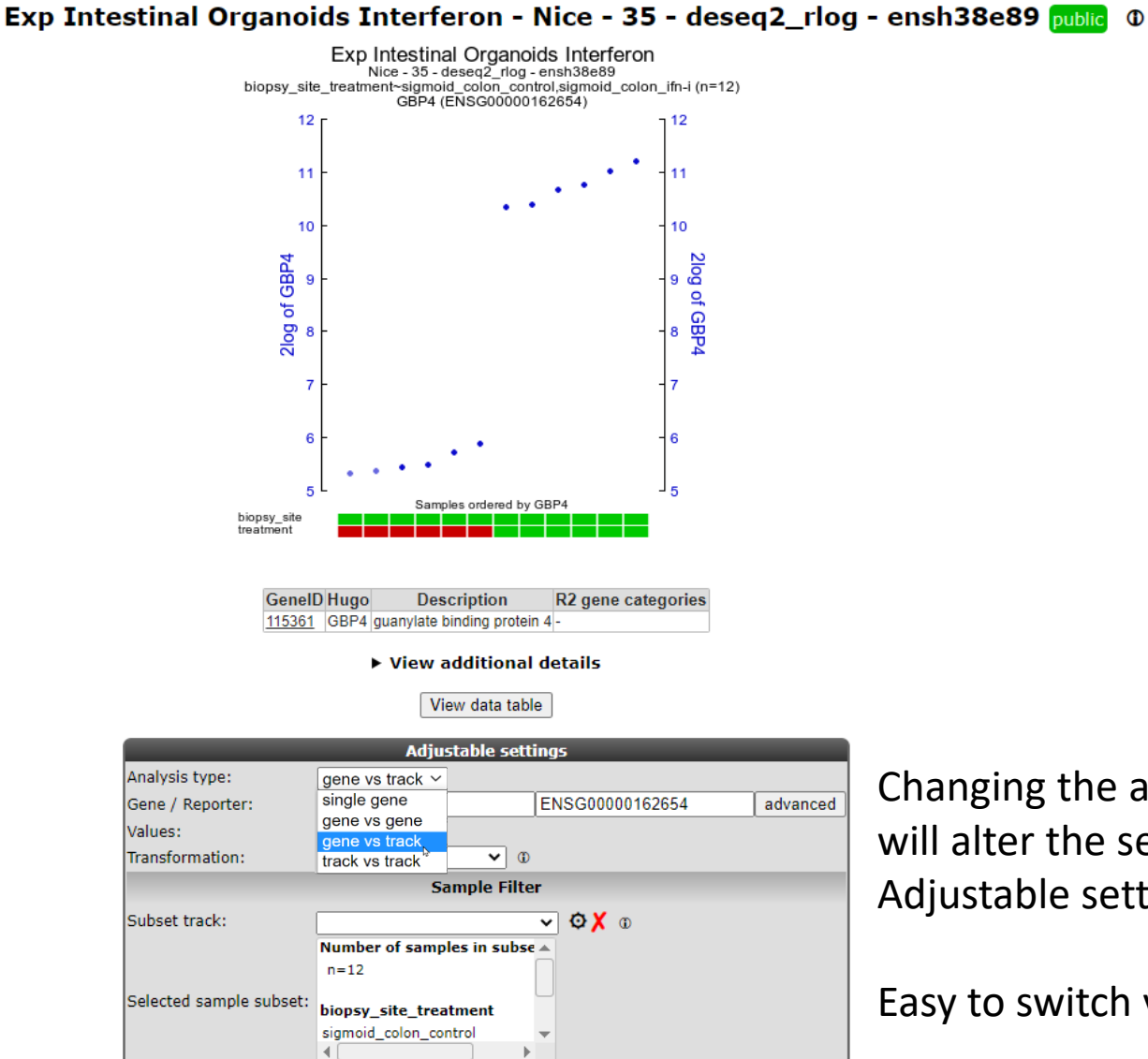

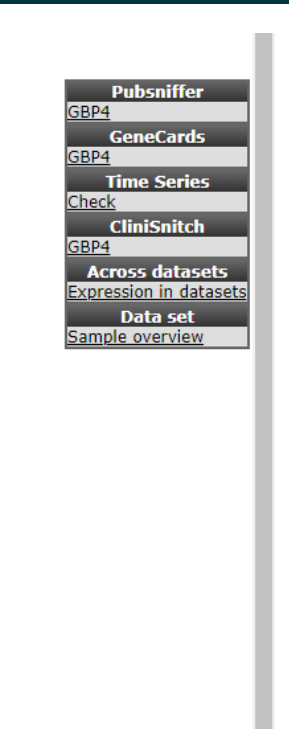

Changing the analysis type will alter the settings of the Adjustable settings box.

Easy to switch view

 $\mathbb{P}$
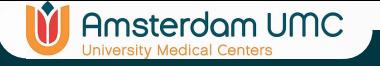

## Analysis types in x-gene-view (example)

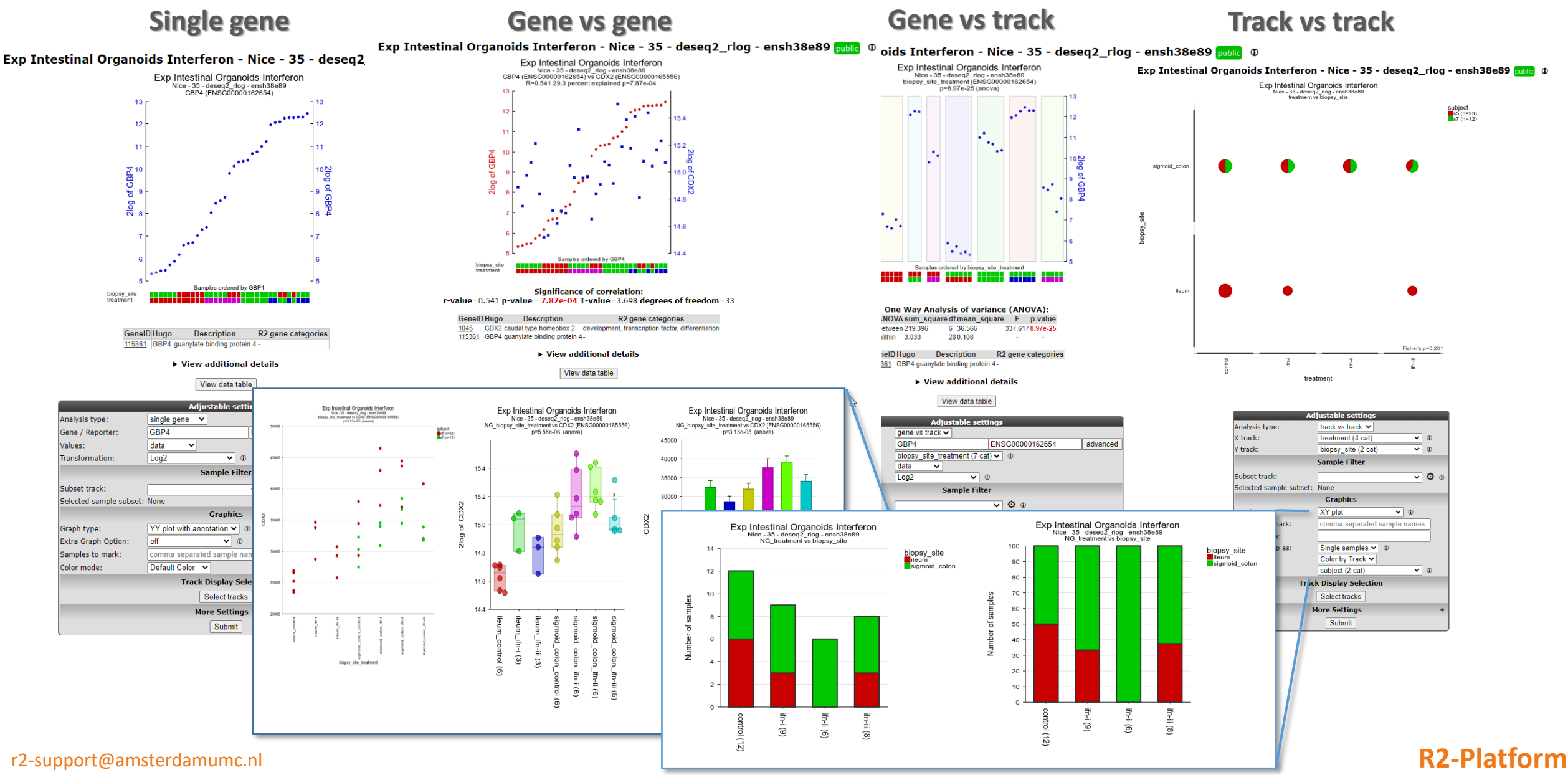

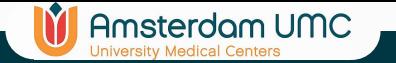

## Relate 2 tracks

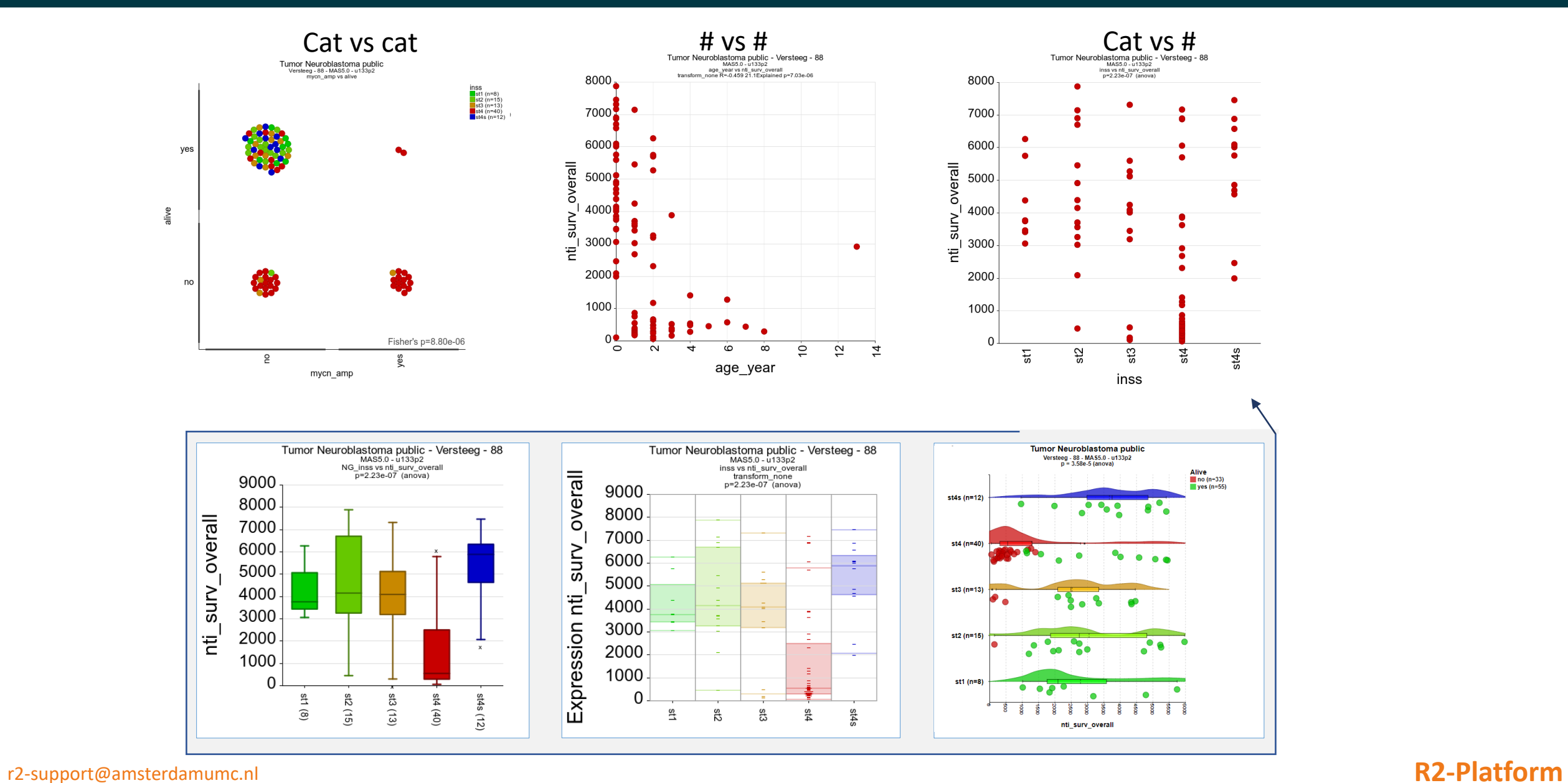

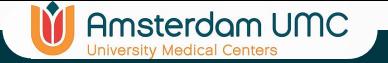

# Differential Expression

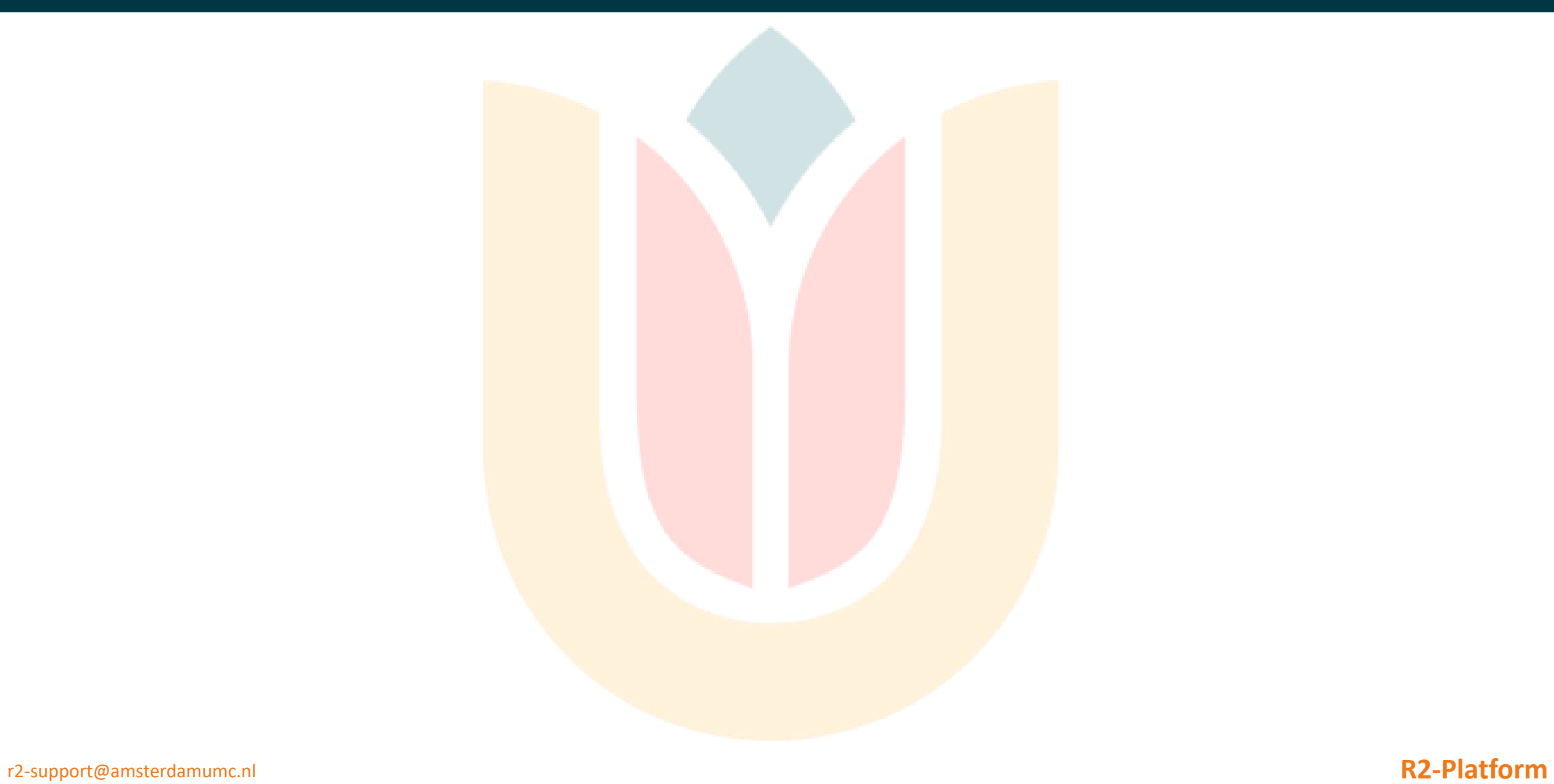

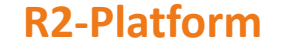

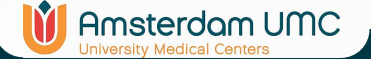

# Example: Differential Expression Analysis

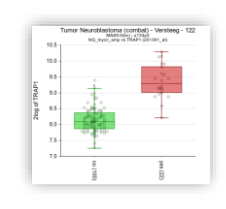

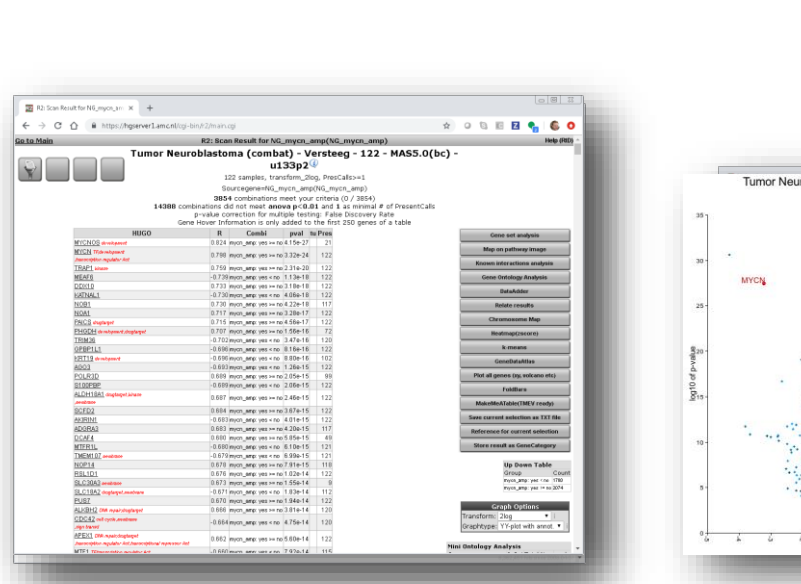

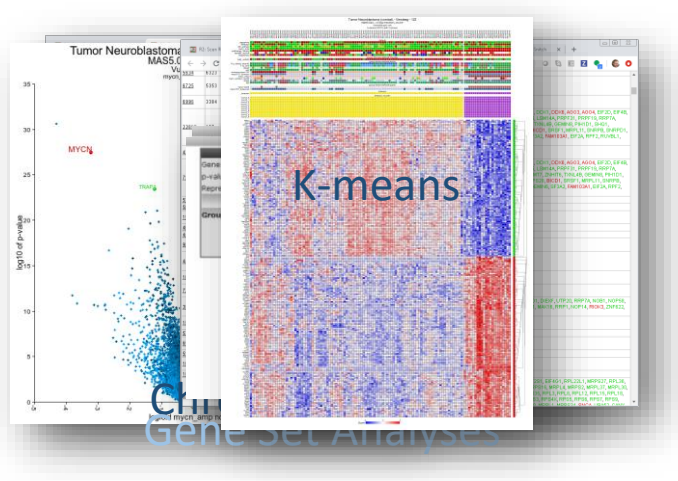

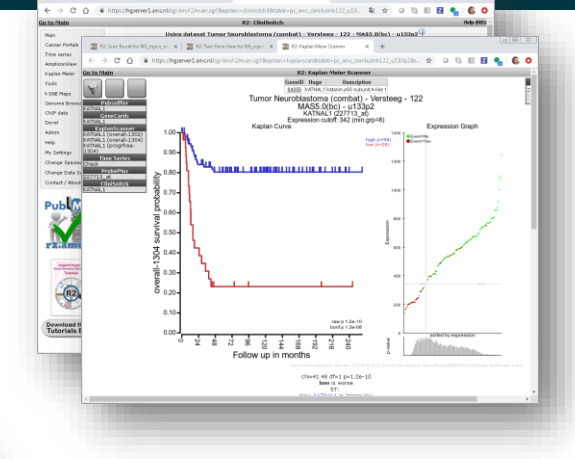

entipsycope x | 28 KhT

 $C$   $O$   $B$  http://hasoverl.a

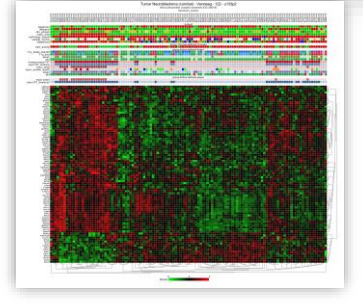

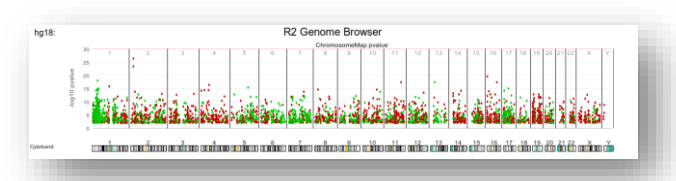

### r2-support@amsterdamumc.nl **R2-Platform**

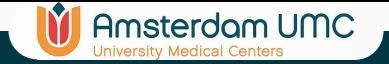

## Differential Expression

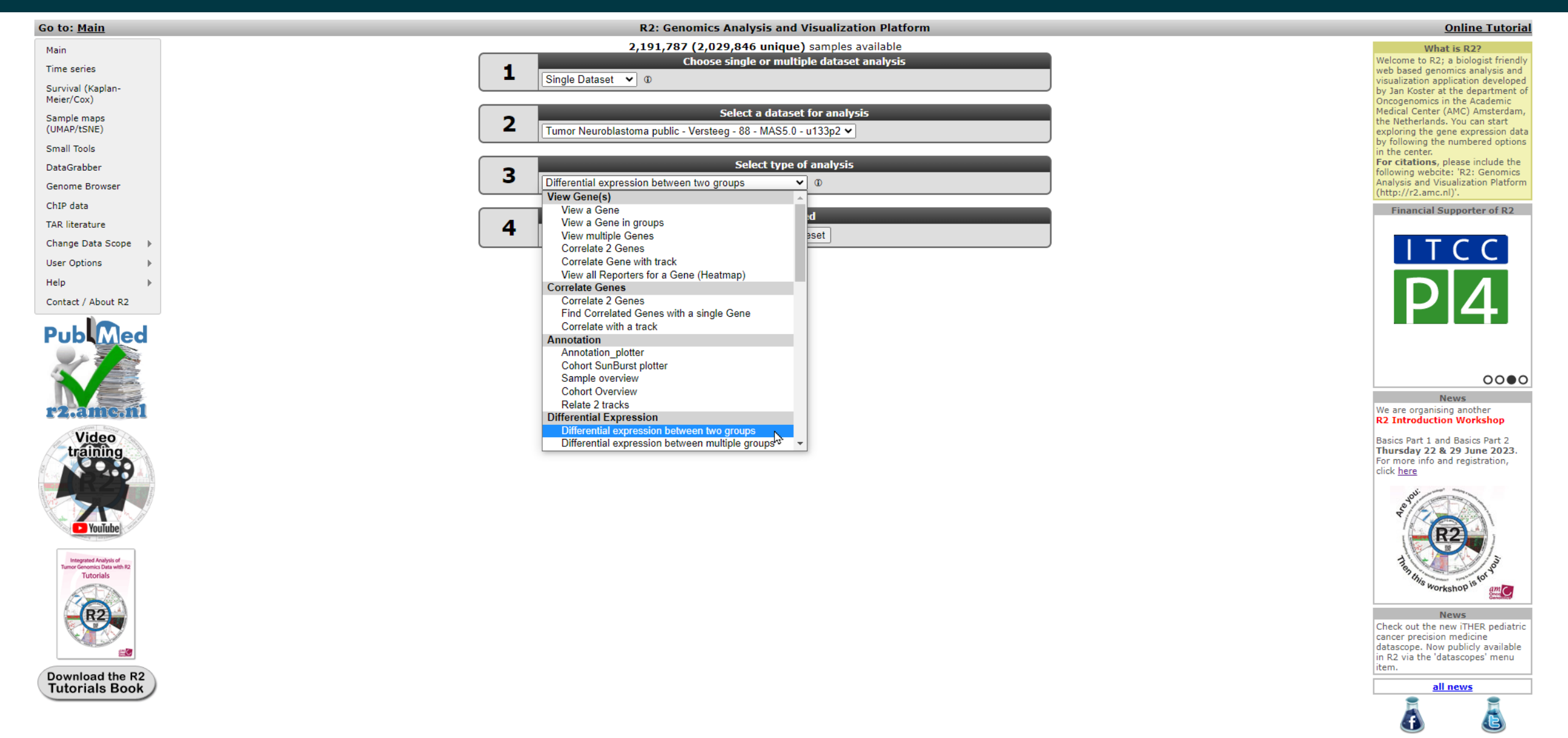

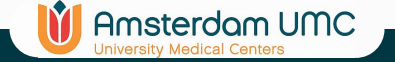

# Differential Expression

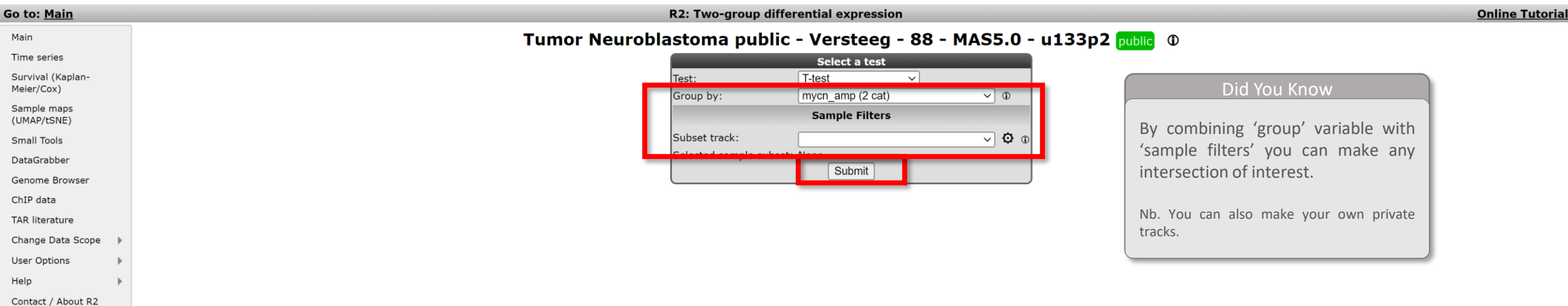

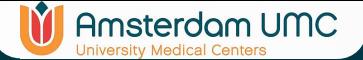

# Differential Expression settings

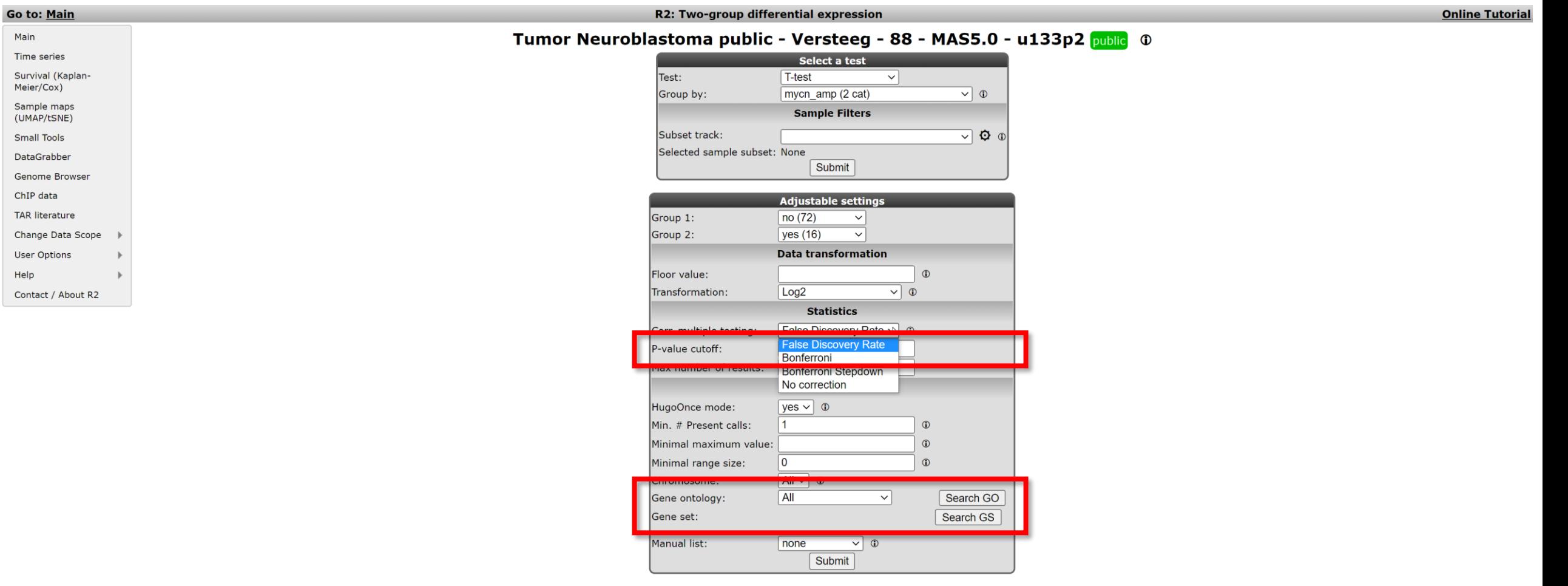

**TAR** 

# Differential Expression result page

**Go to: Main** 

### R2: Scan result for track mycn\_amp

**In** Amsterdam UMC

**Online Tutorial** 

### Tumor Neuroblastoma public - Versteeg - 88 - MAS5.0 - u133p2 public @

88 samples, transform\_log2, present>=1 track mycn\_amp 2495 combinations meet your criteria 15410 combinations did not meet p-value<= 0.01 Multiple testing correction applied: False Discovery Rate Results are limited to 1500 rows

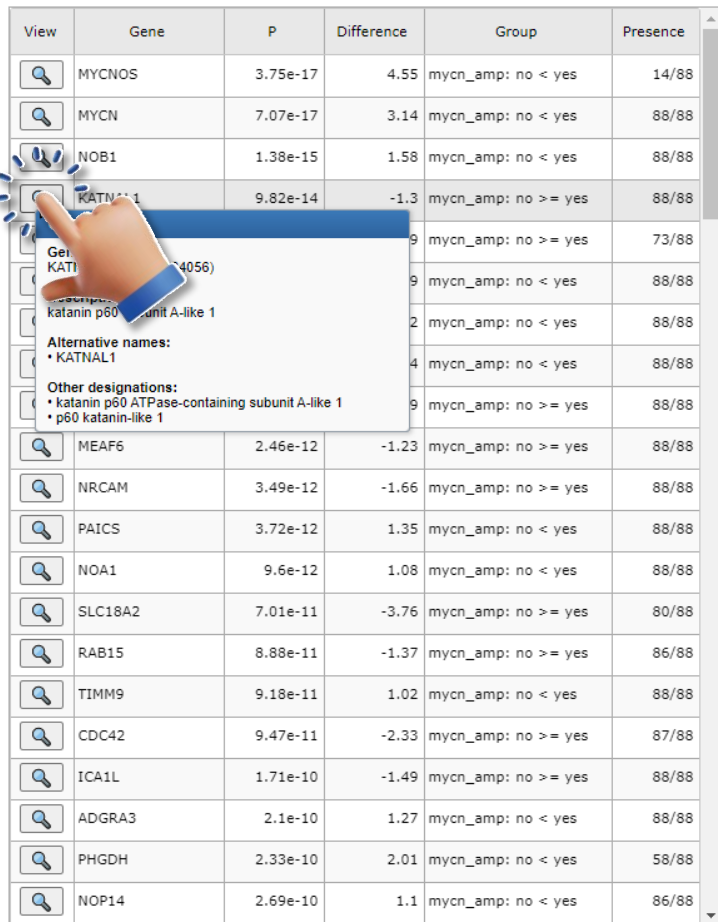

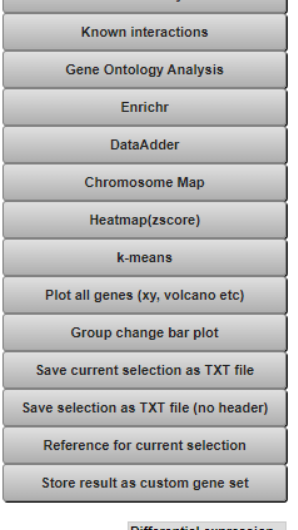

Gene set analysis

### **Differential expression**

Group Count mycn\_amp: no < yes | 1268 myon\_amp: no >= yes 1227

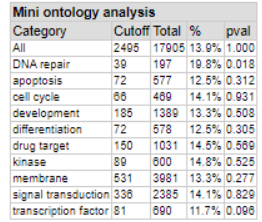

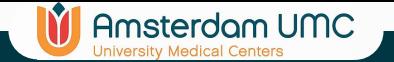

## One Gene View

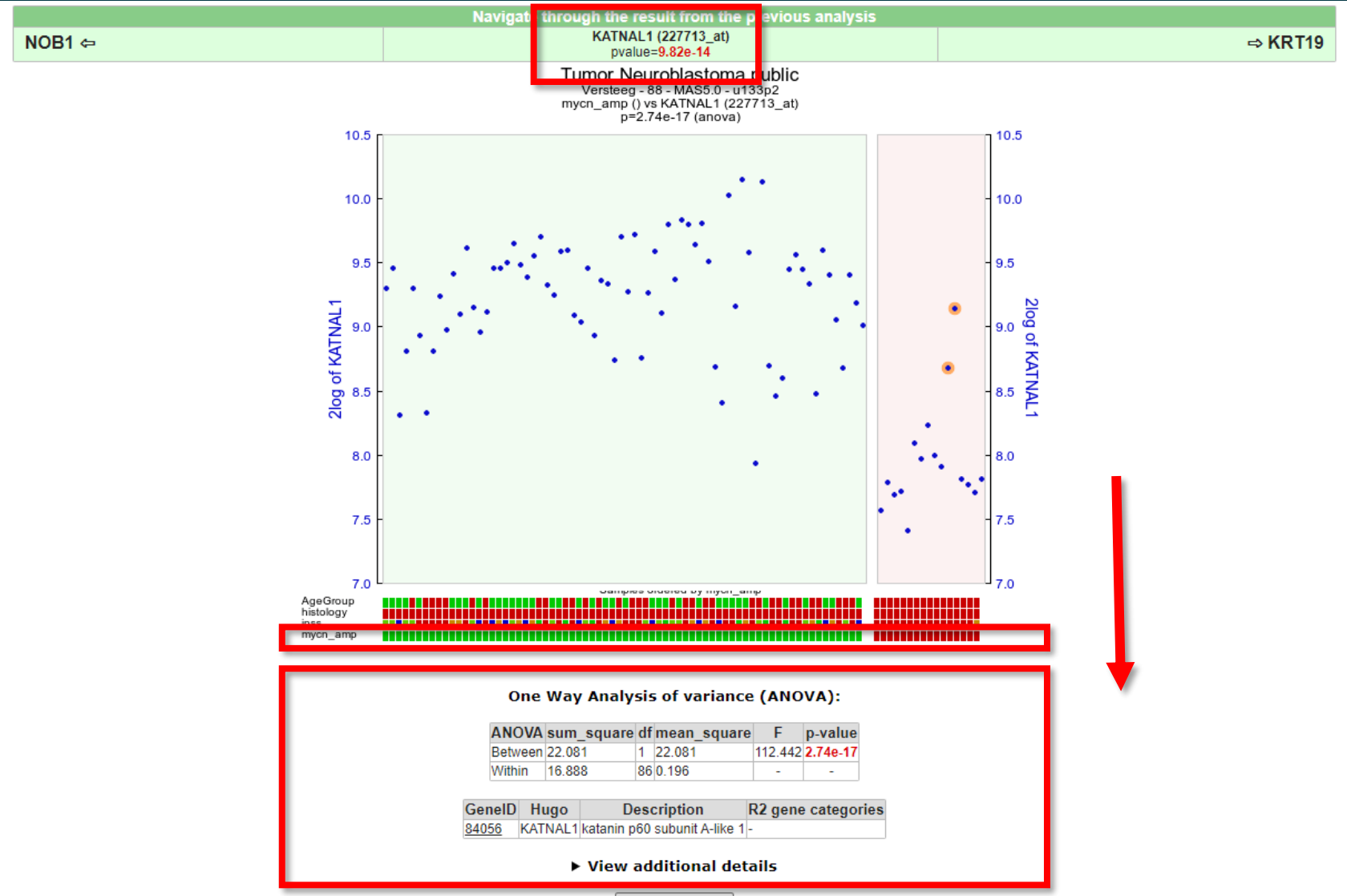

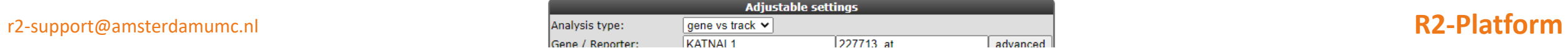

### **IT** Amsterdam UMC

## One Gene View: adjust settings

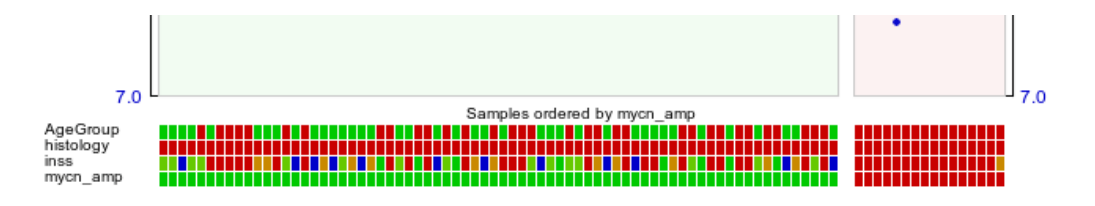

One Way Analysis of variance (ANOVA):

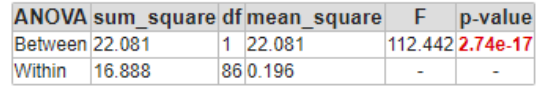

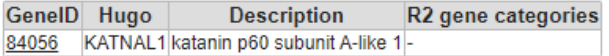

### ▶ View additional details

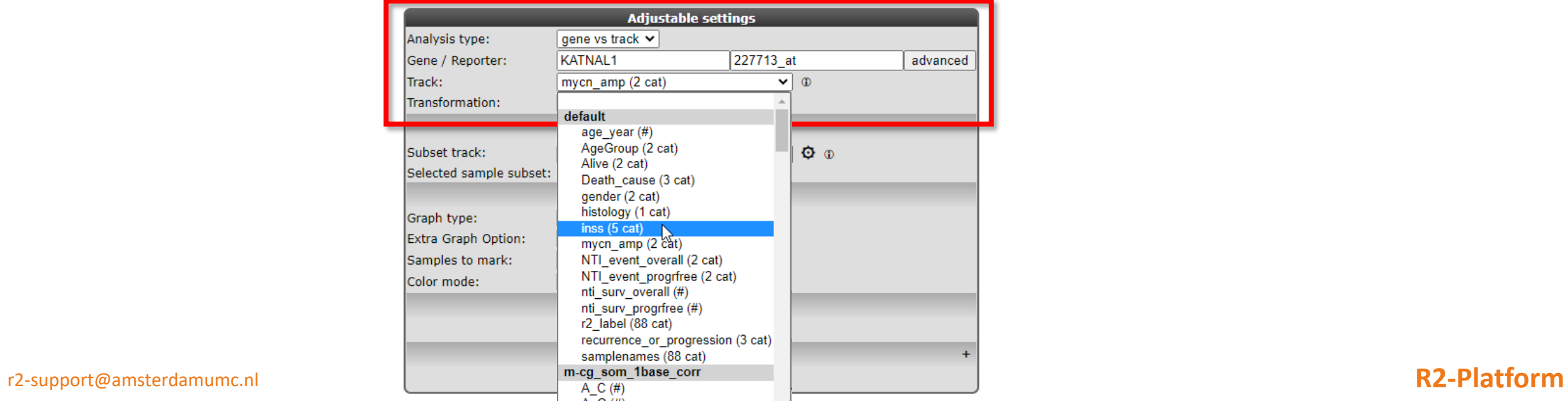

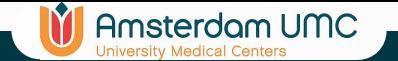

## One Gene View

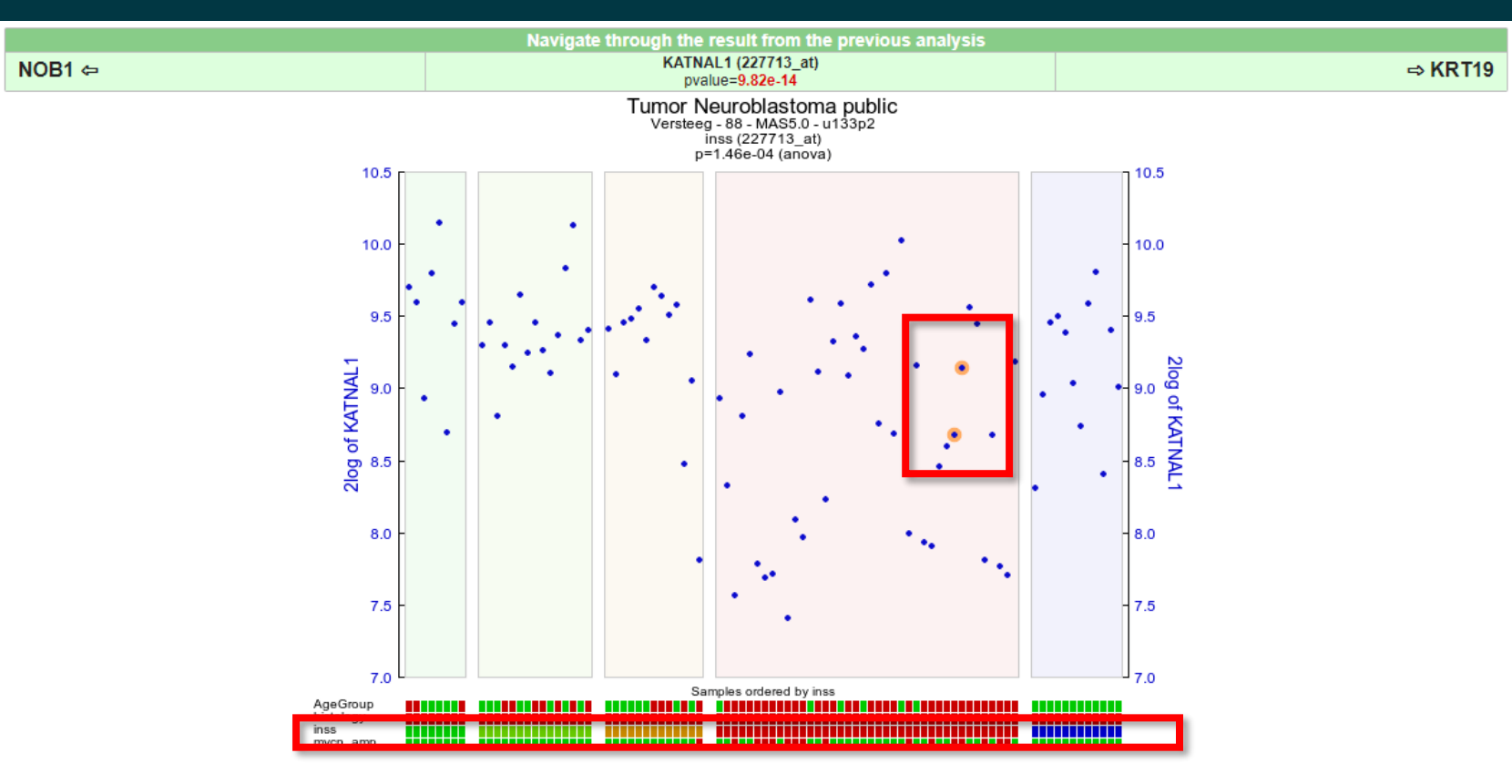

### One Way Analysis of variance (ANOVA):

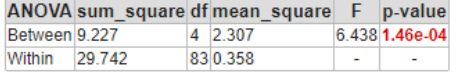

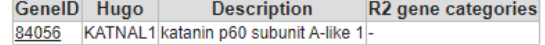

### ▶ View additional details

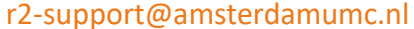

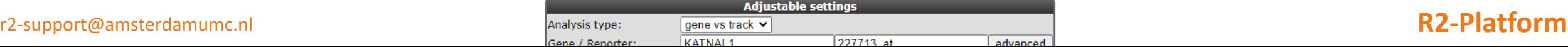

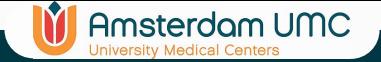

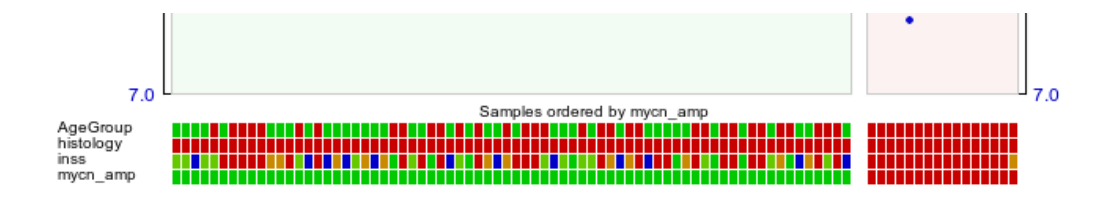

One Way Analysis of variance (ANOVA):

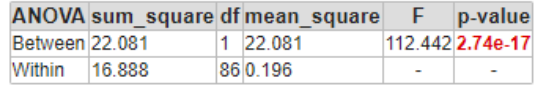

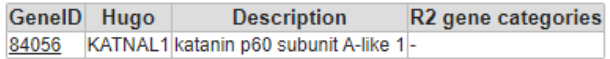

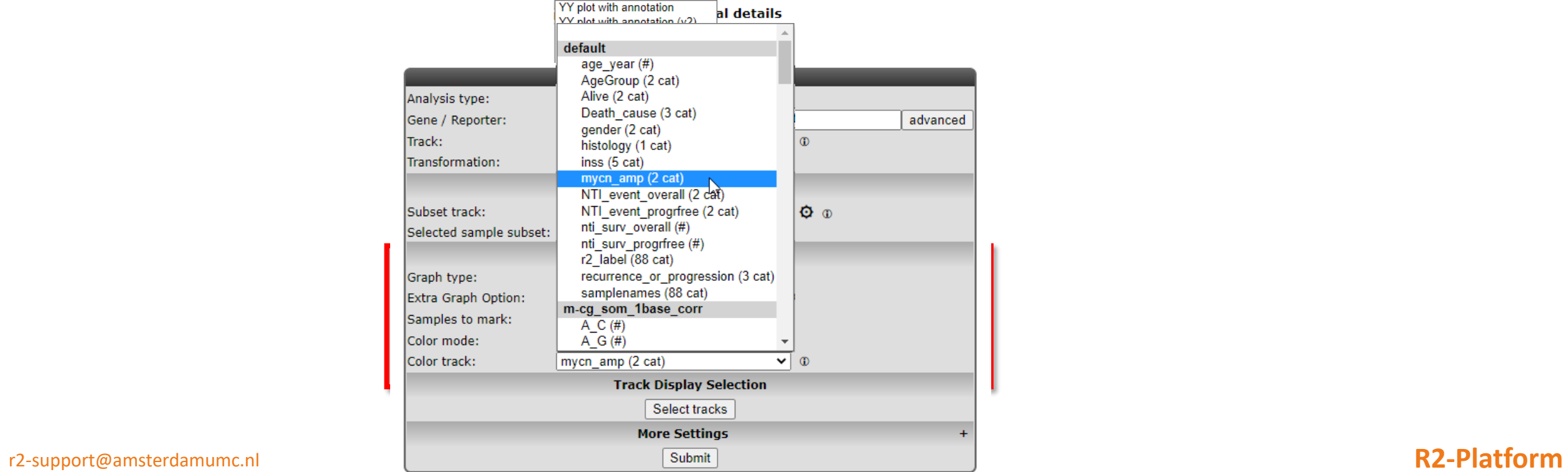

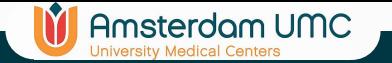

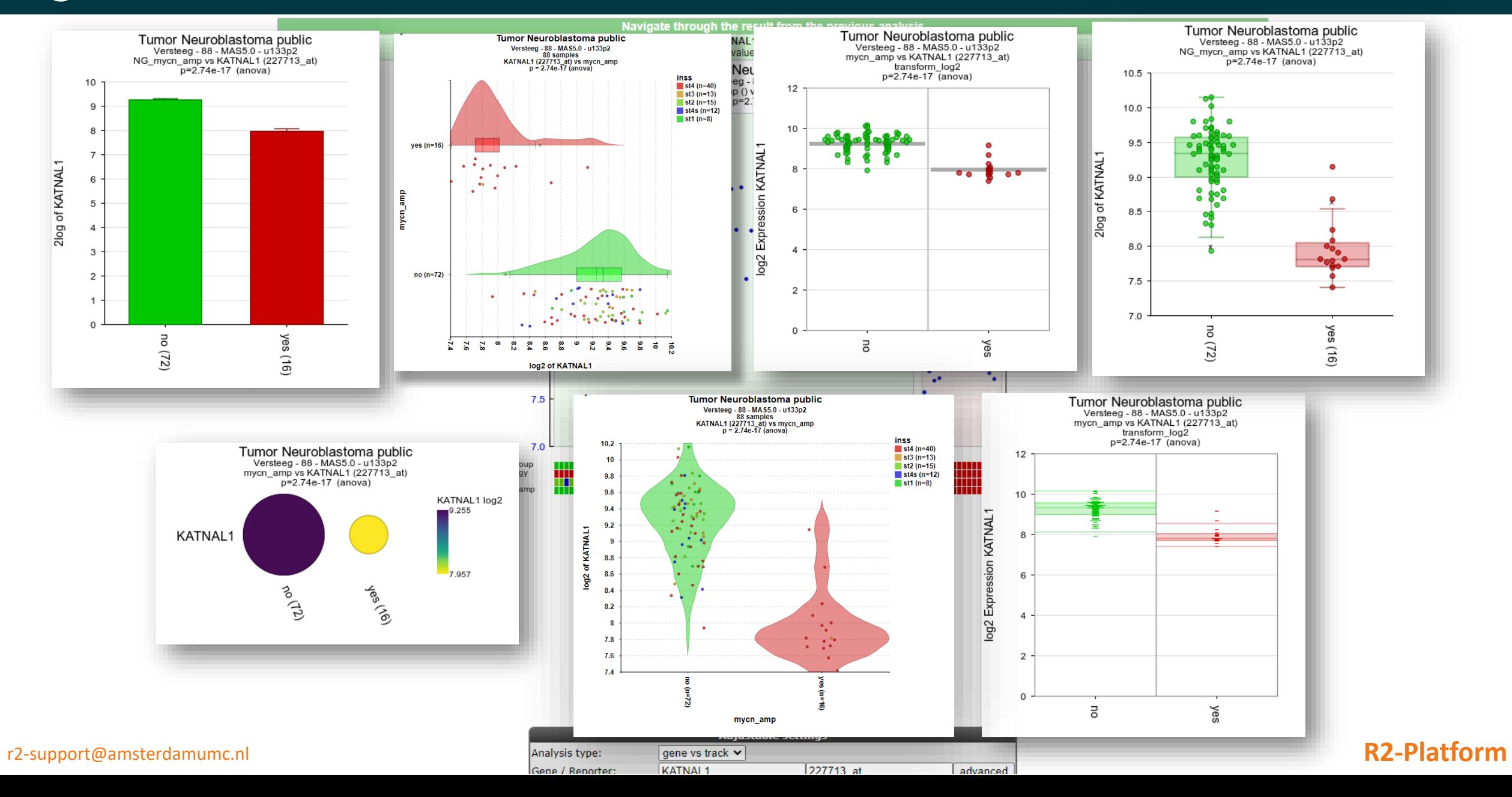

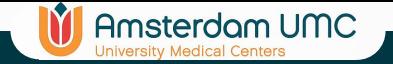

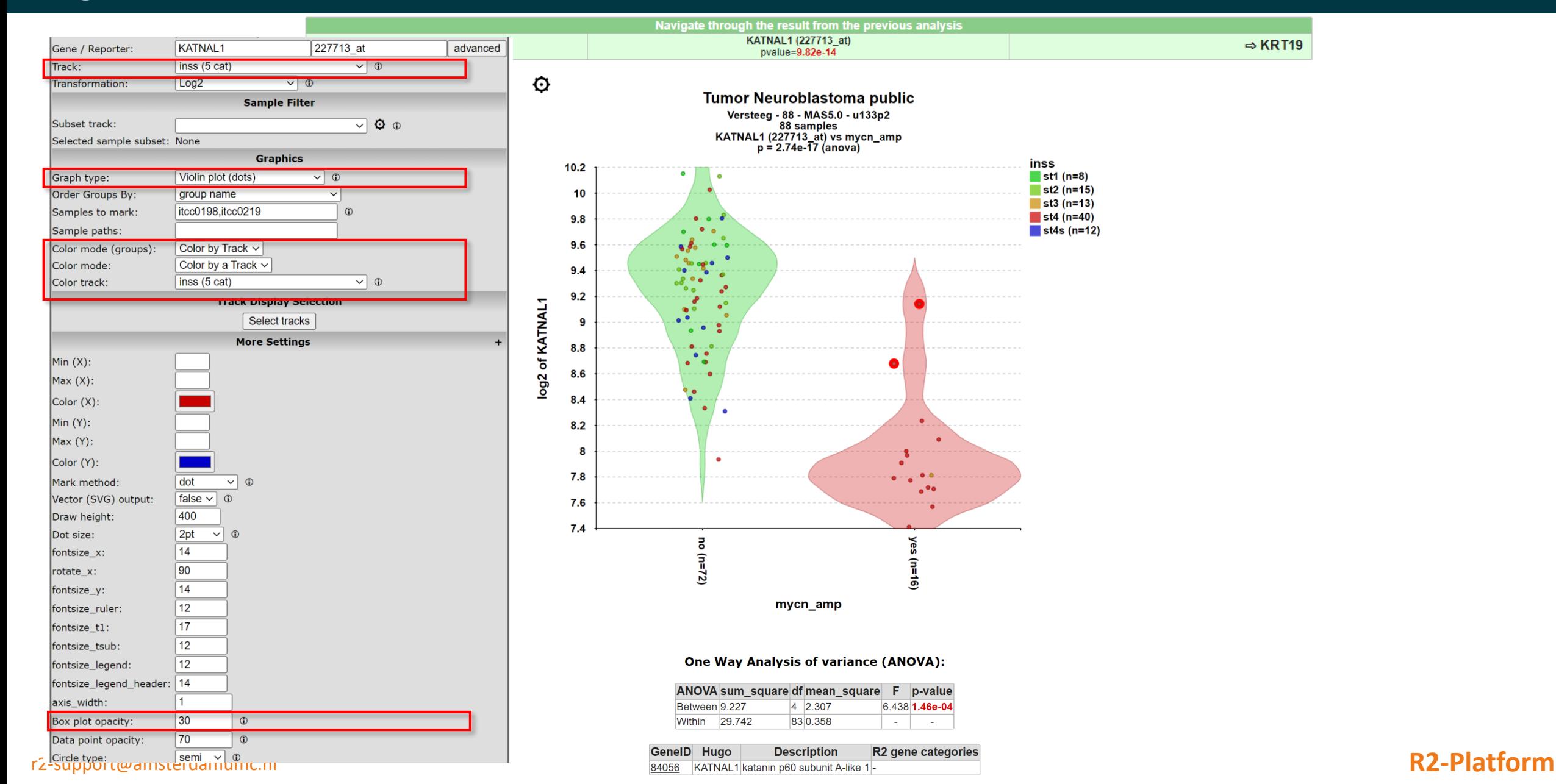

 $\Rightarrow$  KRT19

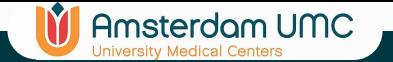

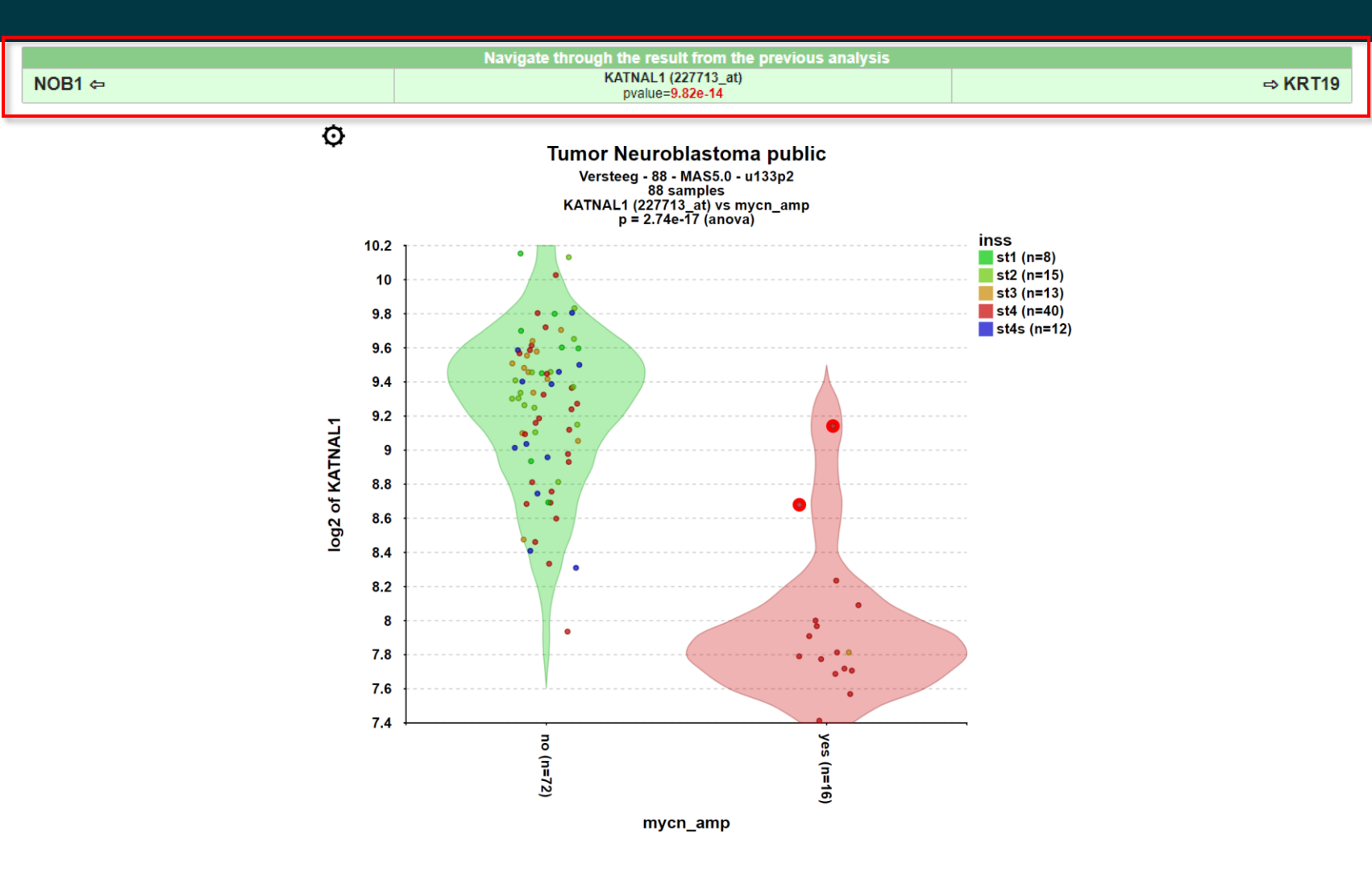

### One Way Analysis of variance (ANOVA):

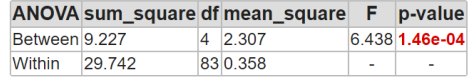

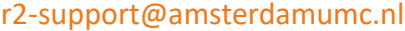

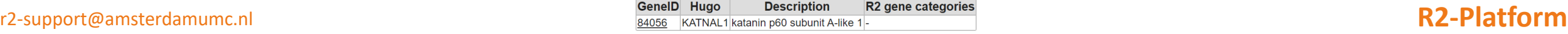

# Differential Expression result page

**Go to: Main** 

### R2: Scan result for track mycn\_amp

**In** Amsterdam UMC

**Online Tutorial** 

### Tumor Neuroblastoma public - Versteeg - 88 - MAS5.0 - u133p2 public @

88 samples, transform\_log2, present>=1 track mycn\_amp 2495 combinations meet your criteria 15410 combinations did not meet p-value<= 0.01 Multiple testing correction applied: False Discovery Rate Results are limited to 1500 rows

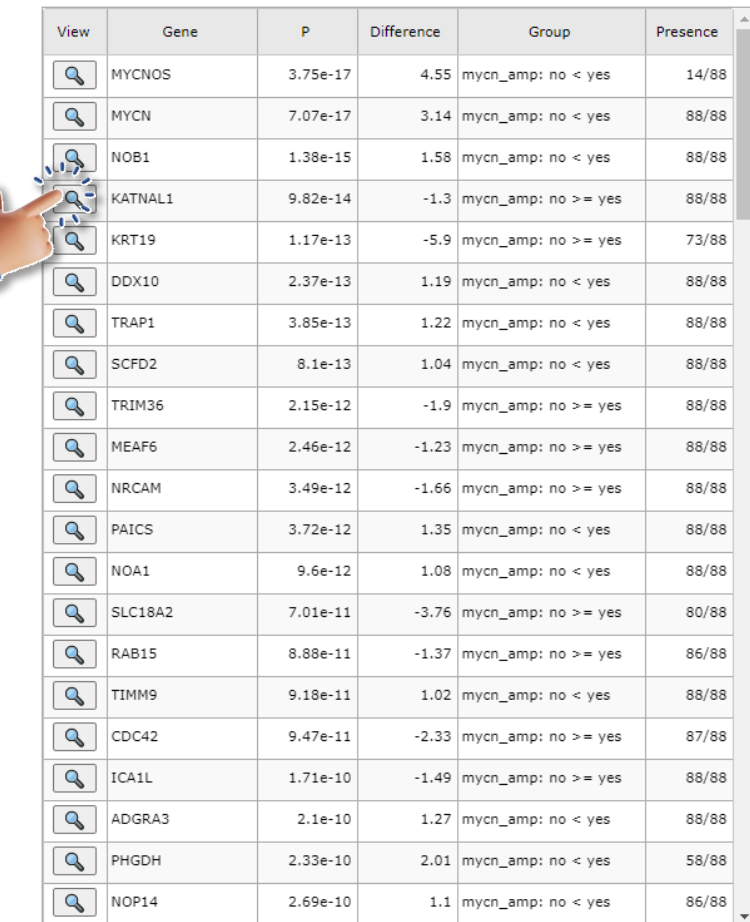

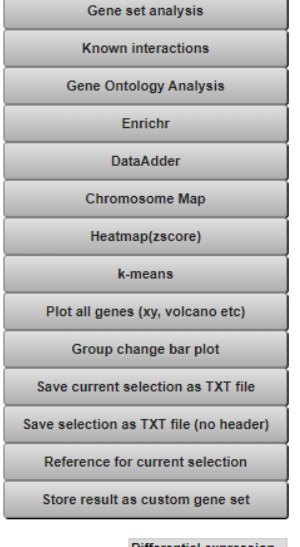

### **Differential expression**

Group Count myon\_amp: no < yes | 1268 mycn\_amp: no >= yes 1227

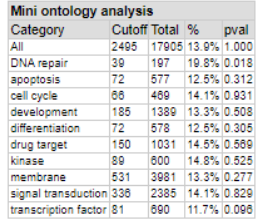

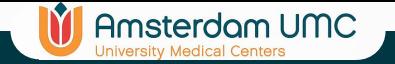

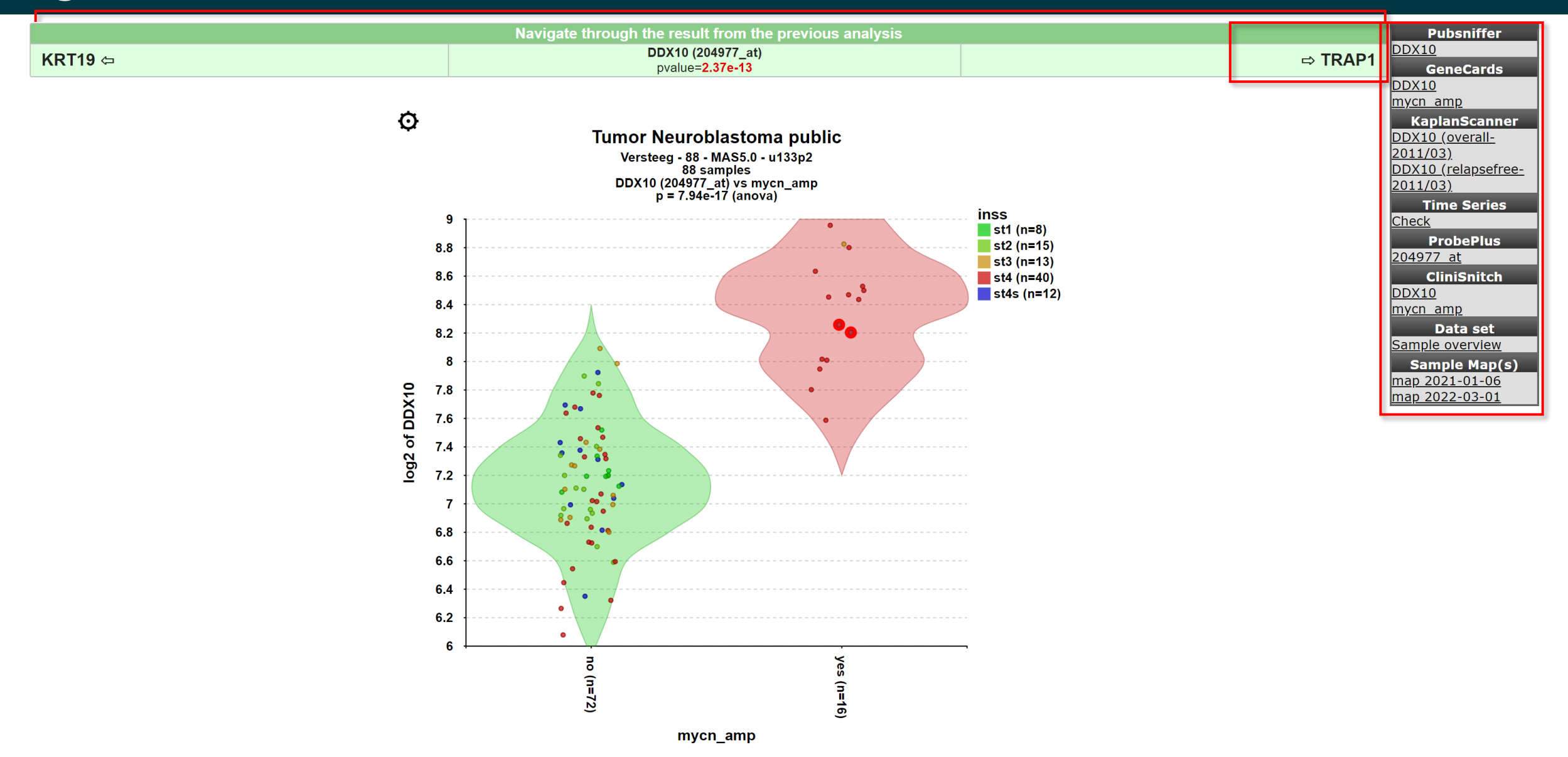

r2-support@amsterdamumc.nl **R2-Platform**

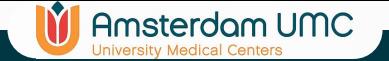

## KaplanScanner

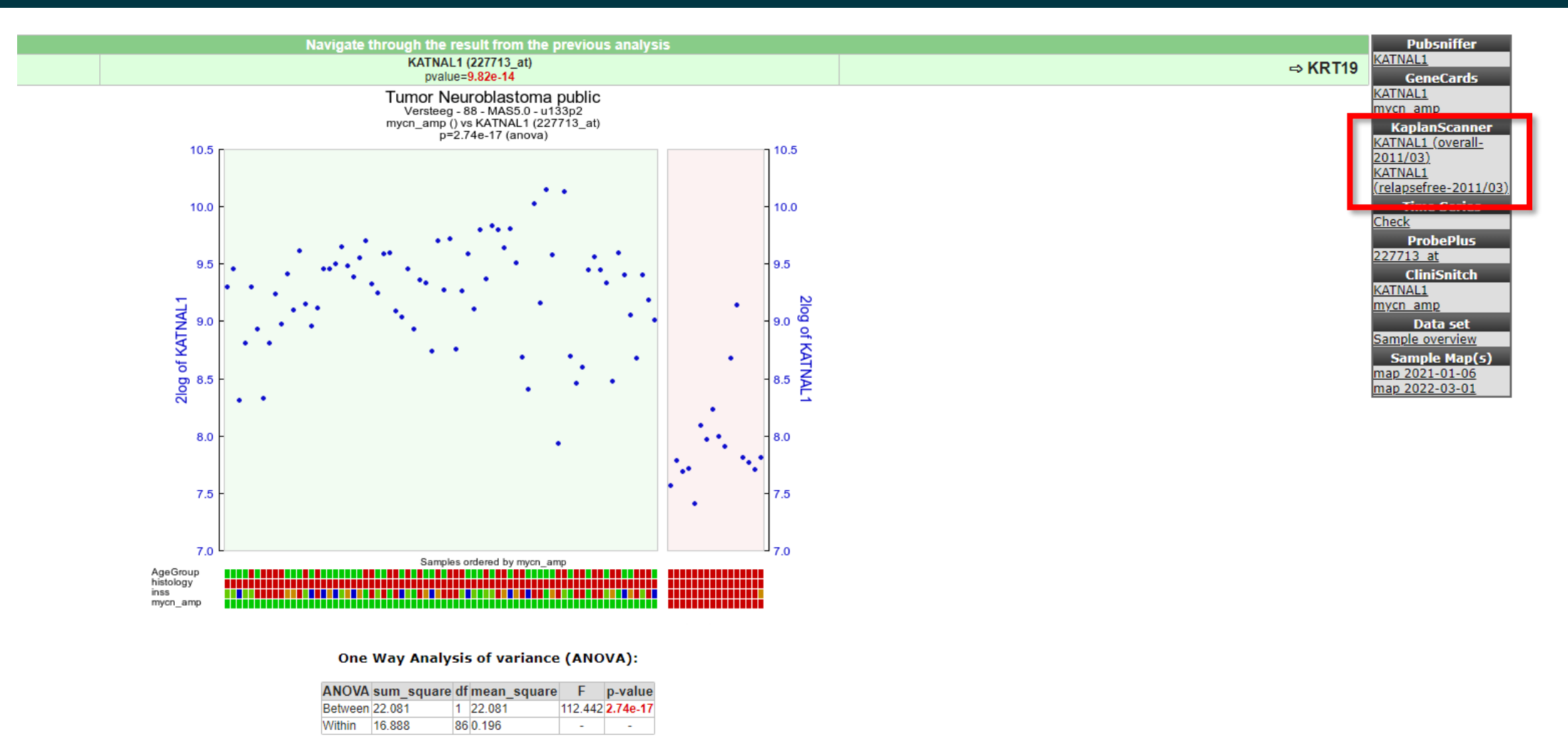

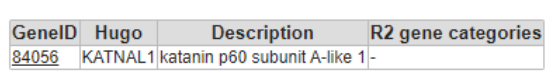

▶ View additional details

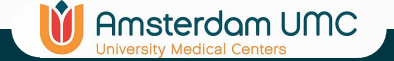

### KaplanScanner

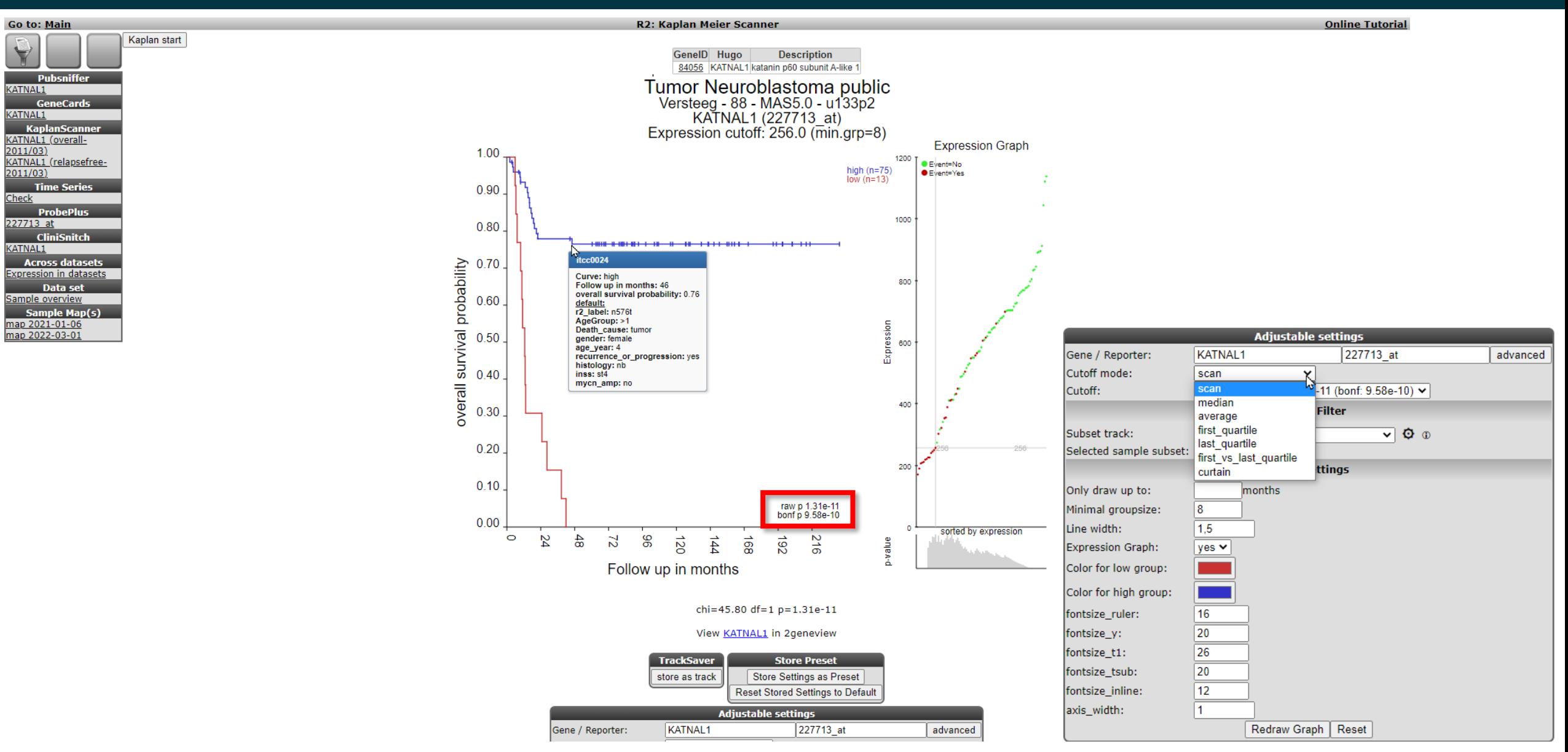

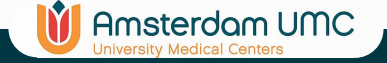

## Plot all genes

R2: Scan result for track mycn\_amp

### Tumor Neuroblastoma public - Versteeg - 88 - MAS5.0 - u133p2 public ©

88 samples, transform\_log2, present>=1 track mycn\_amp 2495 combinations meet your criteria 15410 combinations did not meet p-value<= 0.01 Multiple testing correction applied: False Discovery Rate Results are limited to 1500 rows

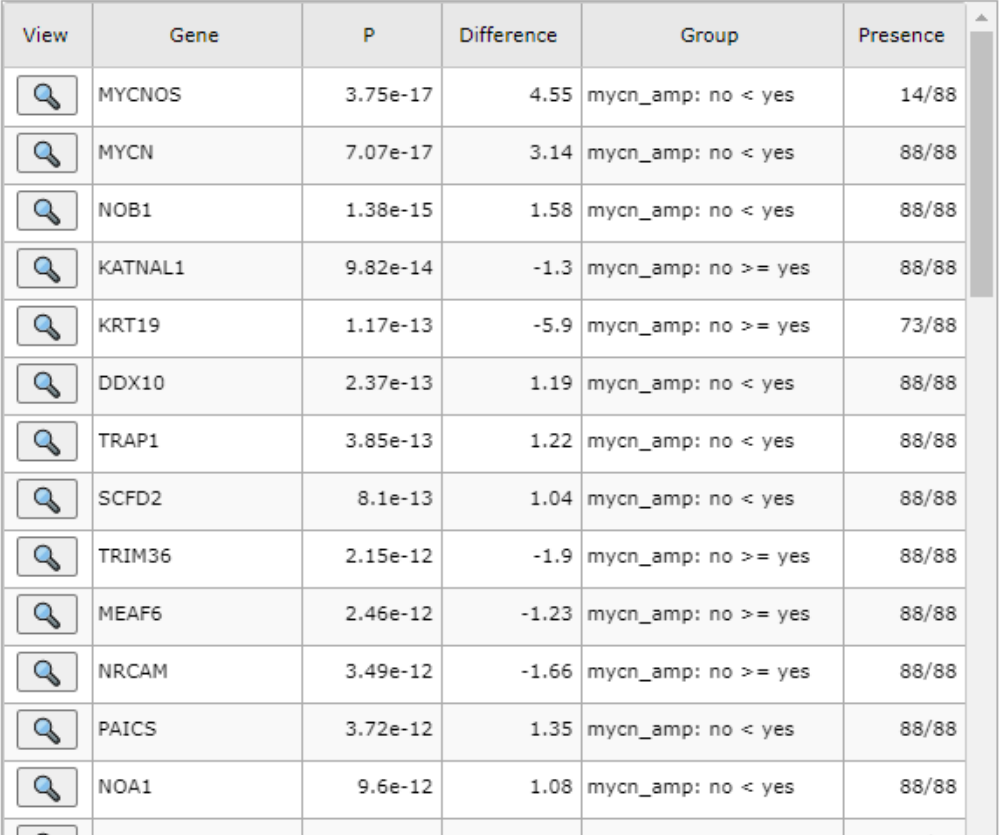

Gene set analysis **Known interactions Gene Ontology Analysis** Enrichr DataAdder **Chromosome Map** Heatmap(zscore) Plot all genes (xy, volcano etc) Group change bar plot Save current selection as TXT file Save selection as TXT file (no header) Reference for current selection Store result as custom gene set **Differential expression** Group Count mycn\_amp: no < yes |1268 mycn\_amp: no >= yes 1227

### r2-support@amsterdamumc.nl **R2-Platform**

### **Online Tutorial**

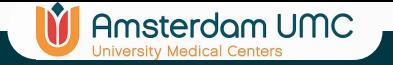

## Plot all genes

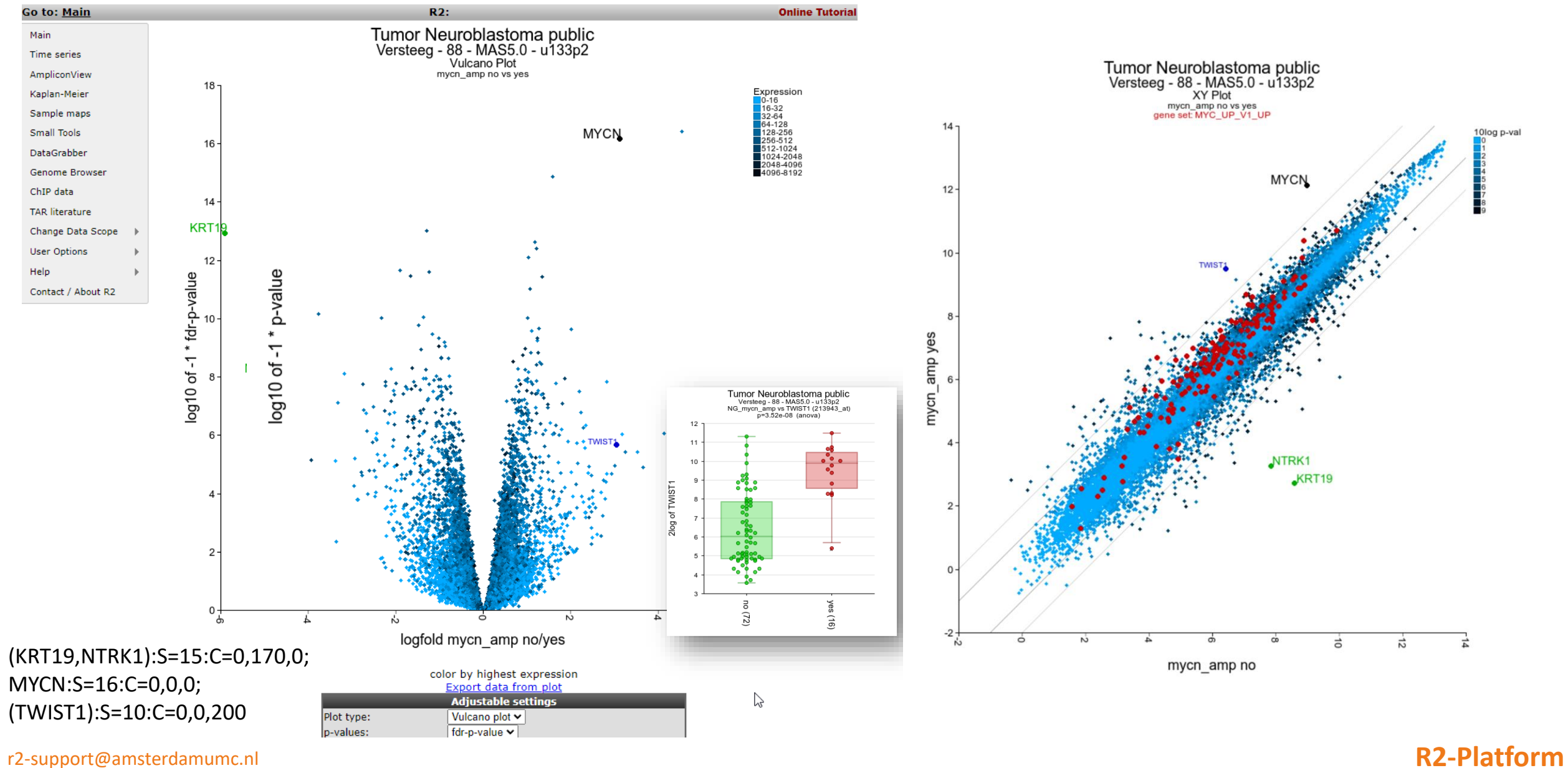

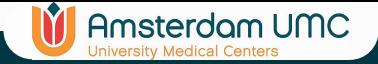

# Plot all genes

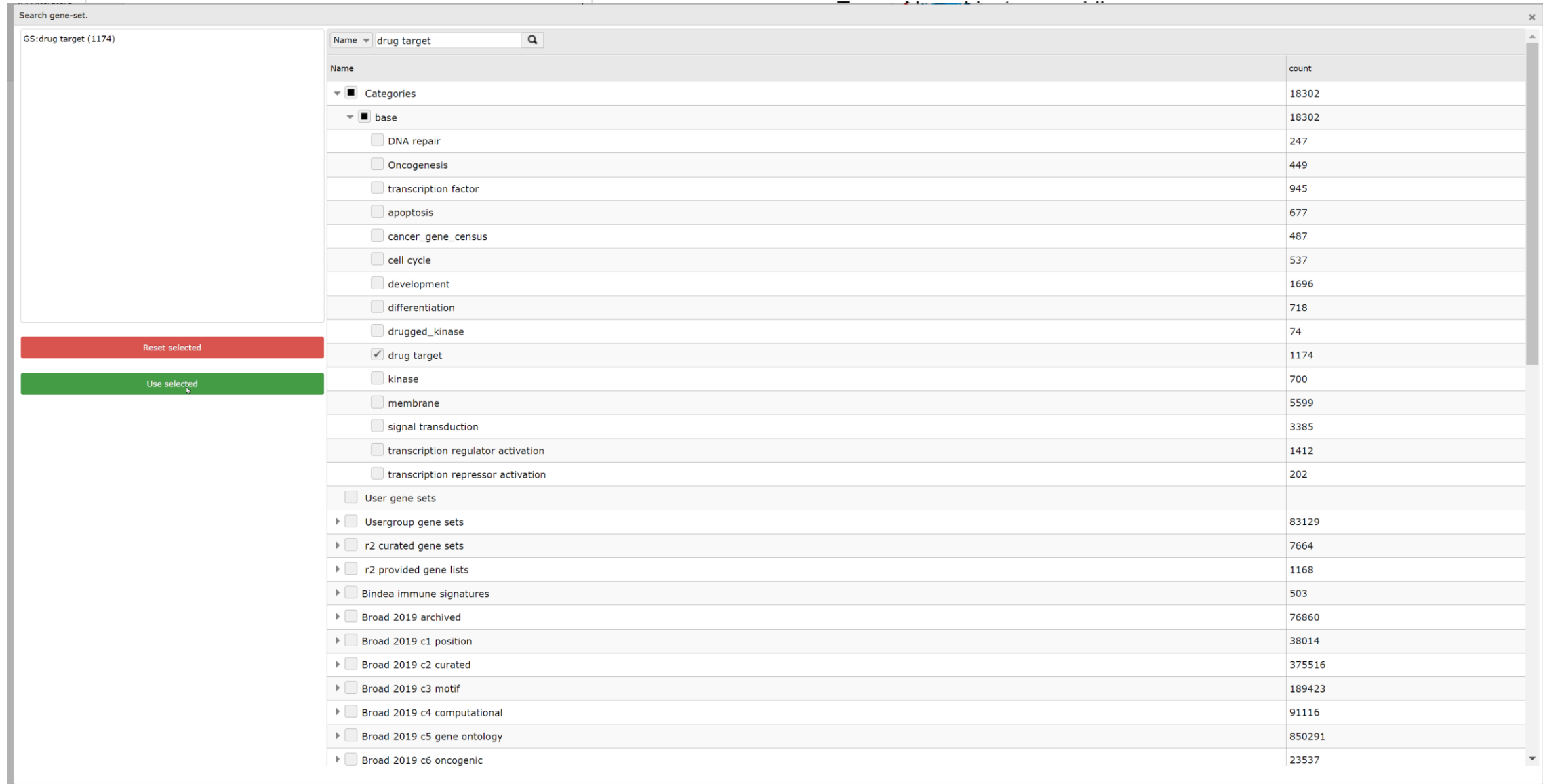

r2-support@amsterdamumc.nl **R2-Platform**

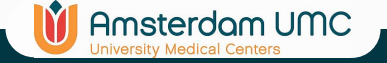

### R2: Scan result for track mycn\_amp

### Tumor Neuroblastoma public - Versteeg - 88 - MAS5.0 - u133p2 public ©

88 samples, transform\_log2, present>=1 track mycn\_amp 2495 combinations meet your criteria 15410 combinations did not meet p-value<= 0.01 Multiple testing correction applied: False Discovery Rate Results are limited to 1500 rows

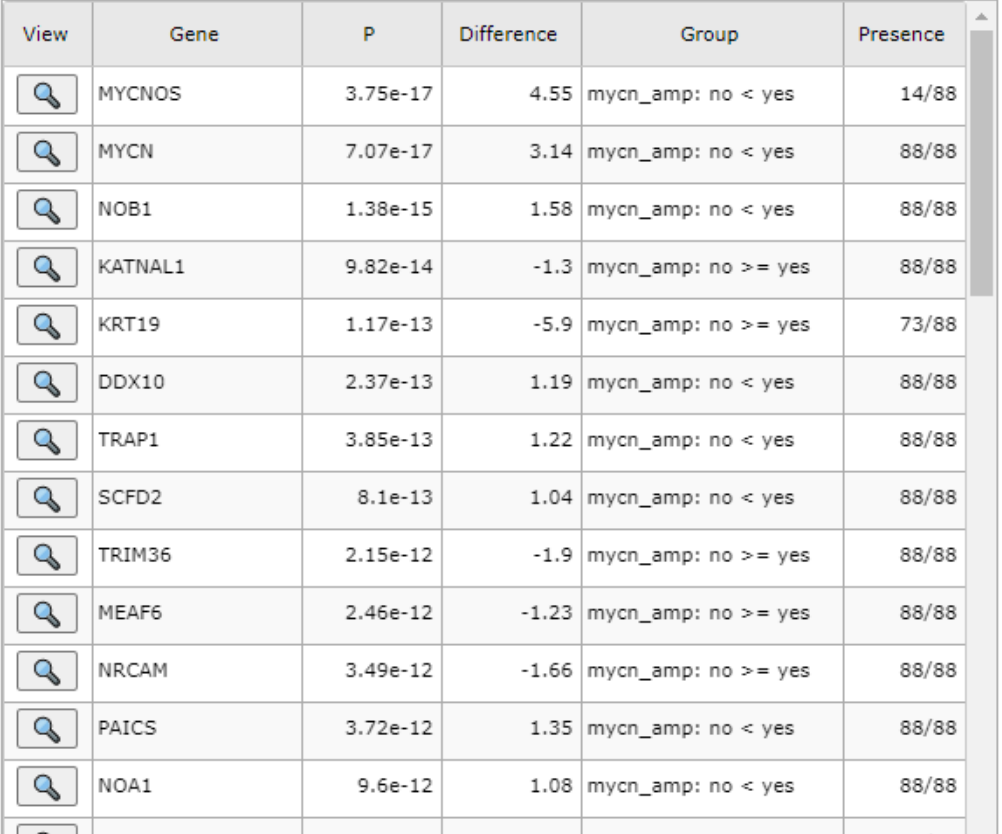

Gene set analysis **Known interactions Gene Ontology Analysis Enrichr** DataAdder **Chromosome Map** Heatmap(zscore) k-means Plot all genes (xy, volcano etc) Group change bar plot Save current selection as TXT file Save selection as TXT file (no header) Reference for current selection Store result as custom gene set **Differential expression** Group Count mycn\_amp: no < yes |1268

r2-support@amsterdamumc.nl **R2-Platform**

mycn\_amp: no >= yes 1227

### **Online Tutorial**

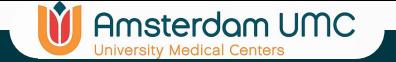

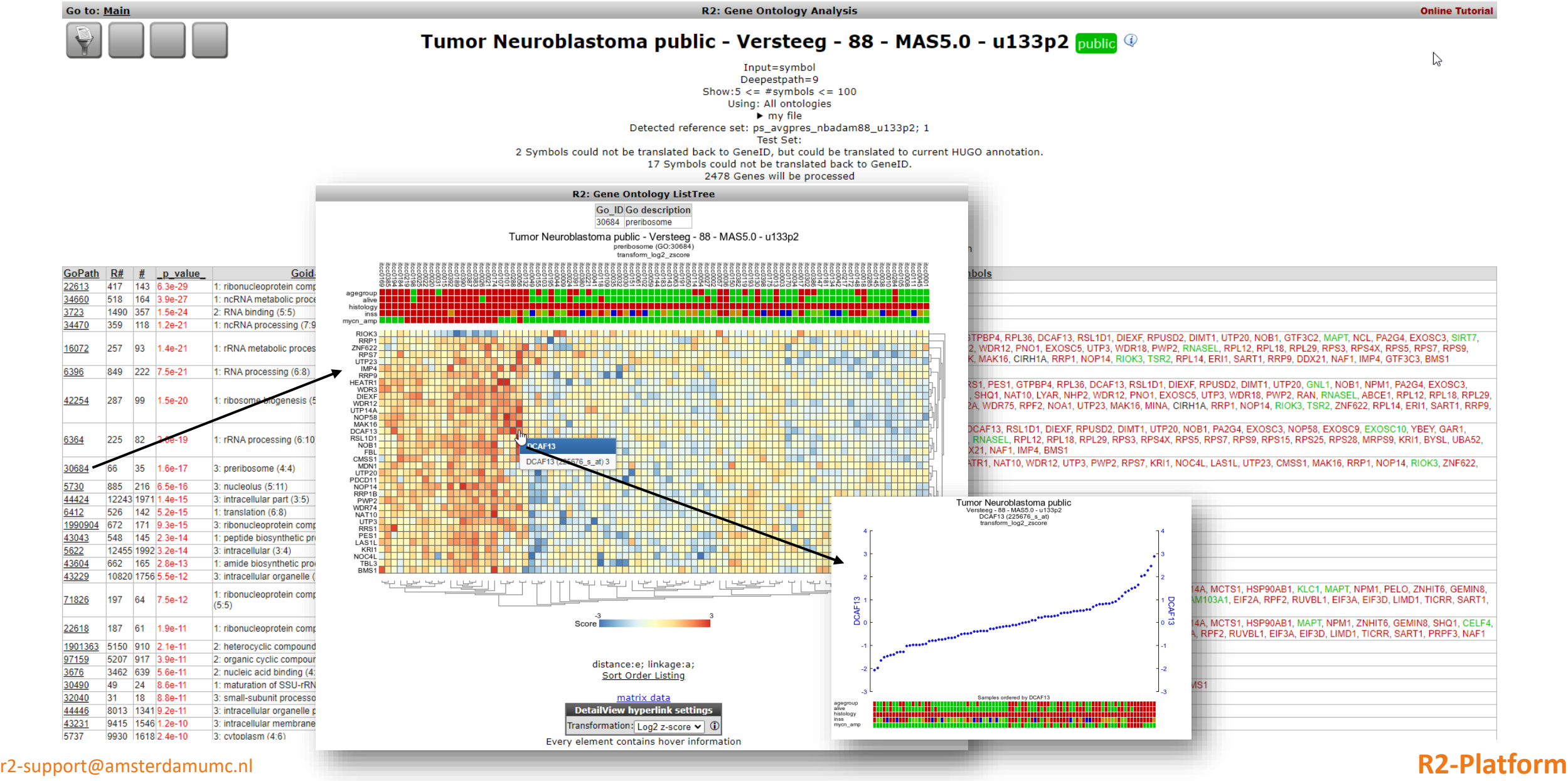

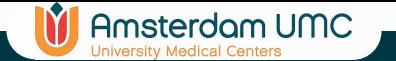

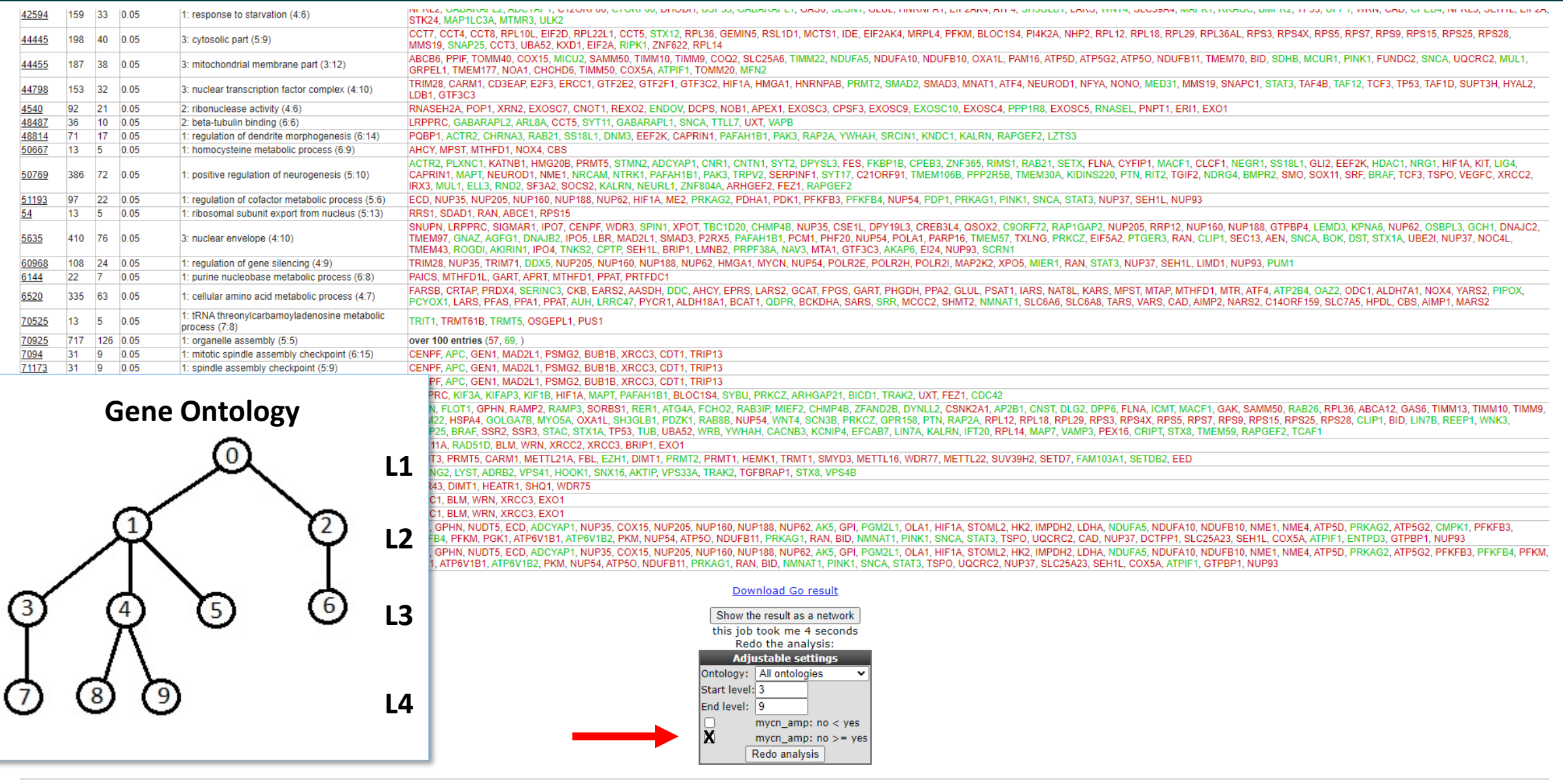

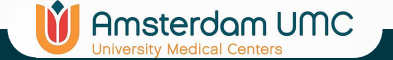

**R2: Gene Ontology Analysis** 

**Online Tutorial** 

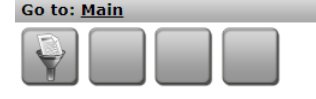

### Tumor Neuroblastoma public - Versteeg - 88 - MAS5.0 - u133p2 public @

Input=symbol Deepestpath=9 Show:  $5 < =$  #symbols  $\lt = 100$ Using: All ontologies  $\blacktriangleright$  my file Detected reference set: ps\_avgpres\_nbadam88\_u133p2; 1 Test Set: 10 Symbols could not be translated back to GeneID. 1217 Genes will be processed 1091 are mentioned in GO 126 However are not uid=14d3175e92efe7046c881d779ba45632 Reference set: 15257 are mentioned in GO 2511 However are not ExpectedRatio=0.0715081601887658 Using 2X2 contingency table analysis (chi-square) with continuity correction

mycn amp:  $no <$  yes, mycn amp:  $no > =$  yes,

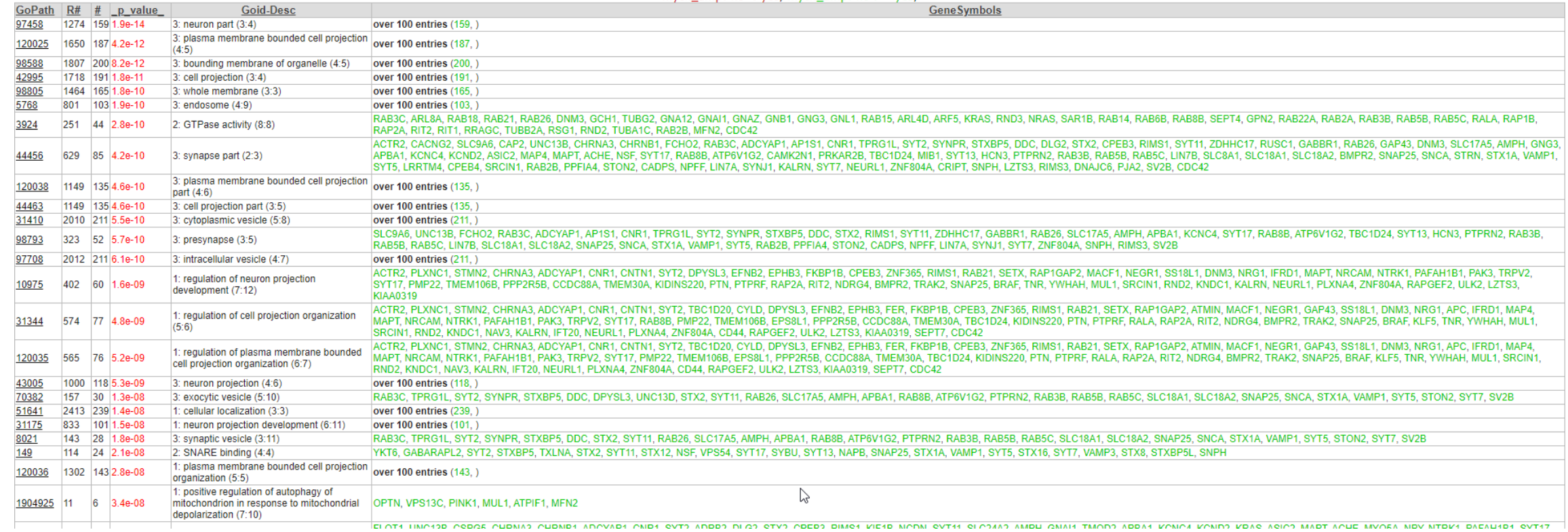

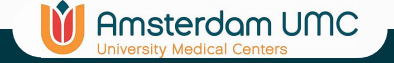

## Gene set analysis

R2: Scan result for track mycn amp

### **Online Tutorial**

**nteractions** 

### Tumor Neuroblastoma public - Versteeg - 88 - MAS5.0 - u133p2 public ©

88 samples, transform\_log2, present>=1

track mycn\_amp

2495 combinations meet your criteria

15410 combinations did not meet p-value<= 0.01

Multiple testing correction applied: False Discovery Rate

p-

Results are limited to 1500 rowe

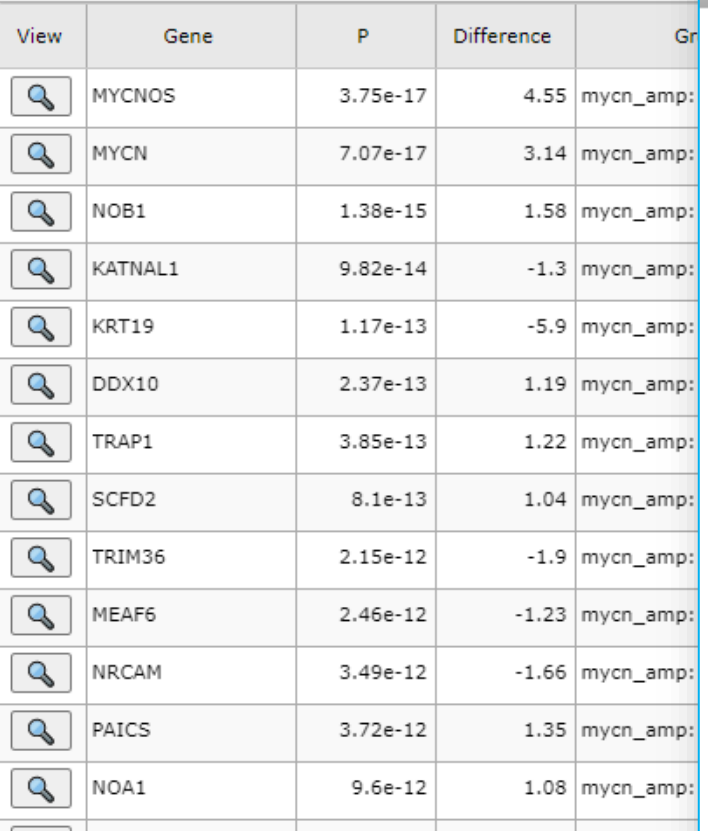

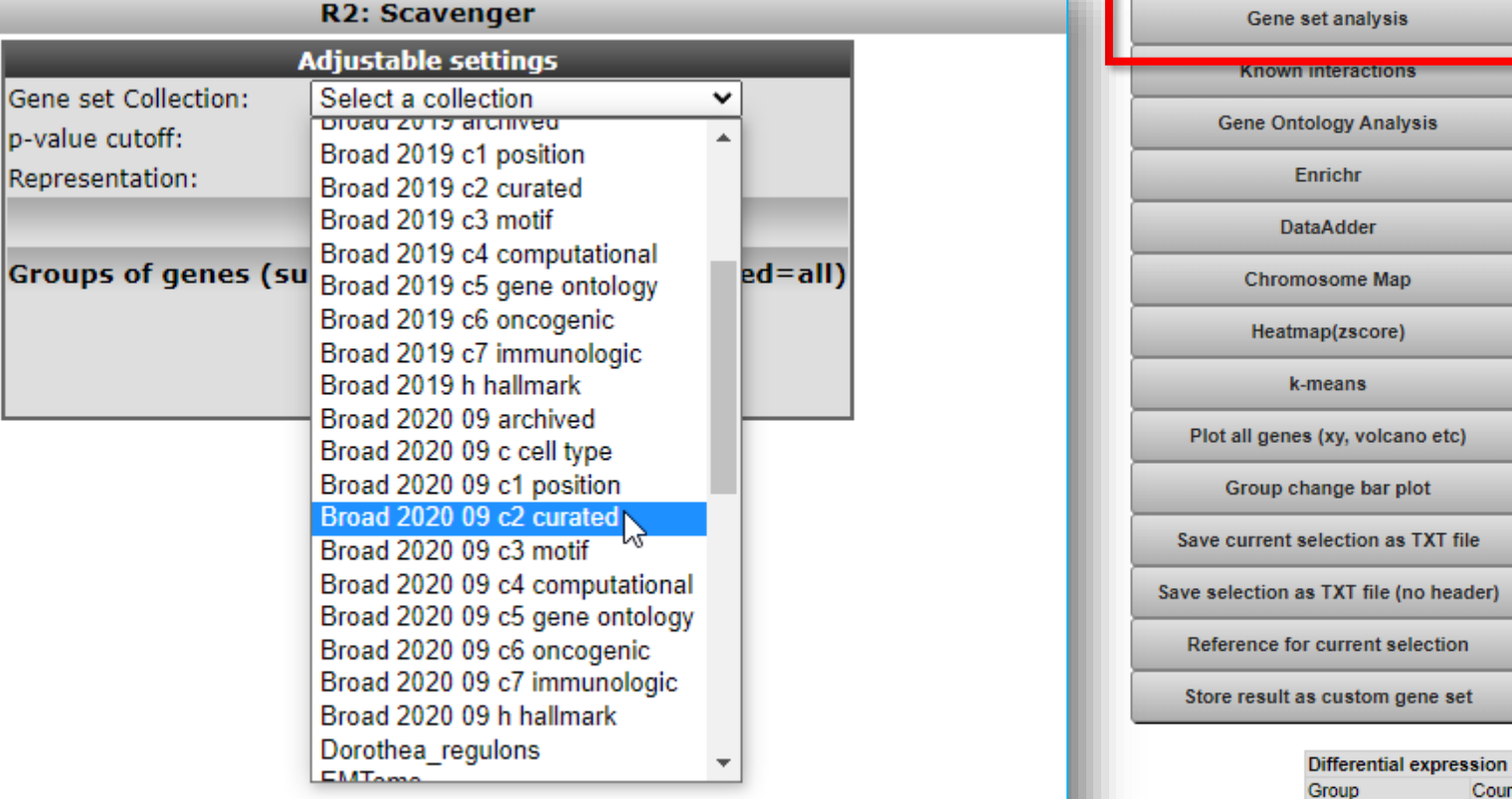

### r2-support@amsterdamumc.nl **R2-Platform**

mycn\_amp: no < yes | 1268 mycn\_amp: no >= yes 1227

Count

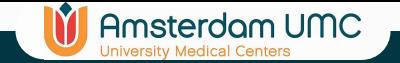

# Gene set analysis

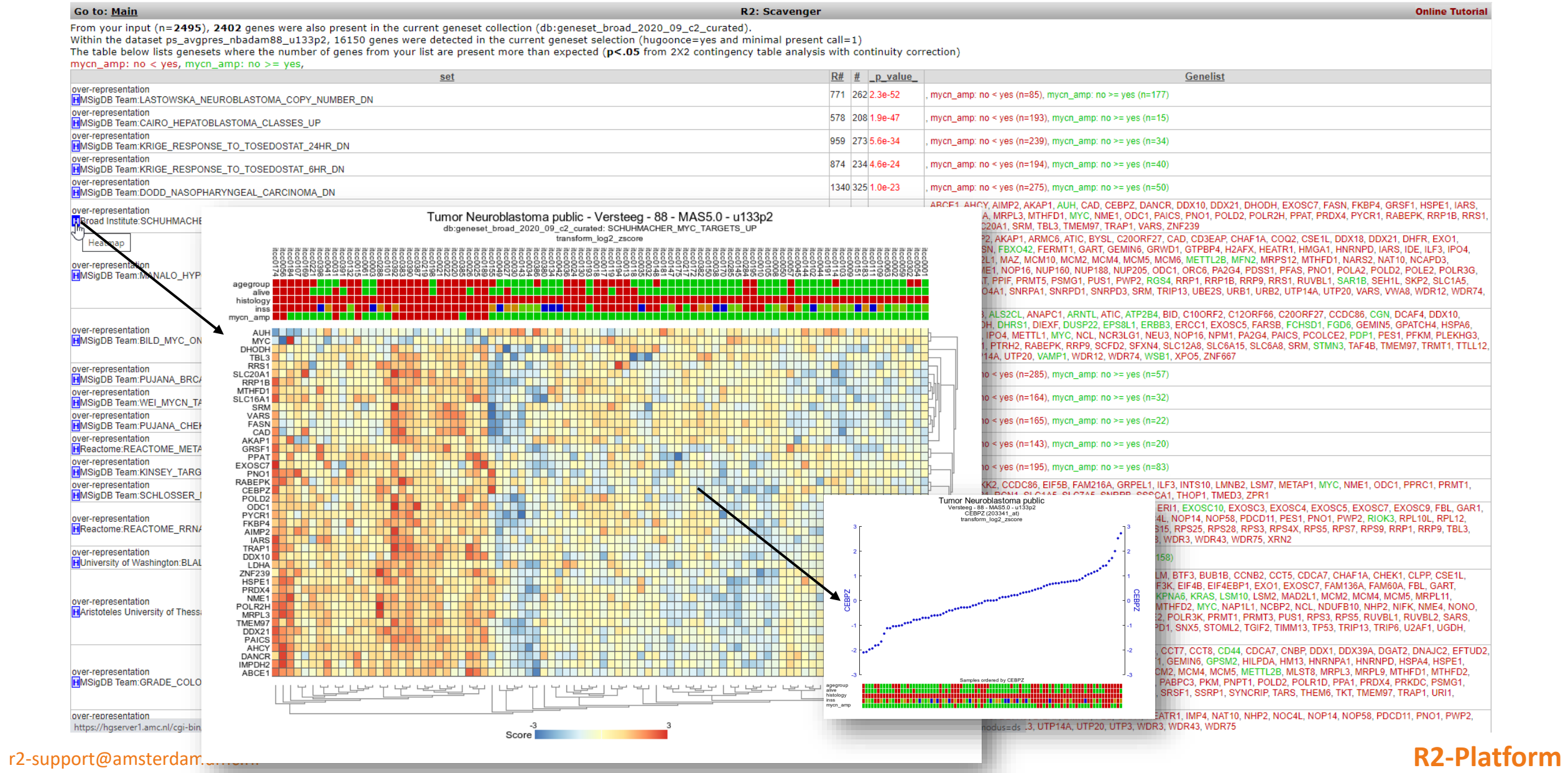

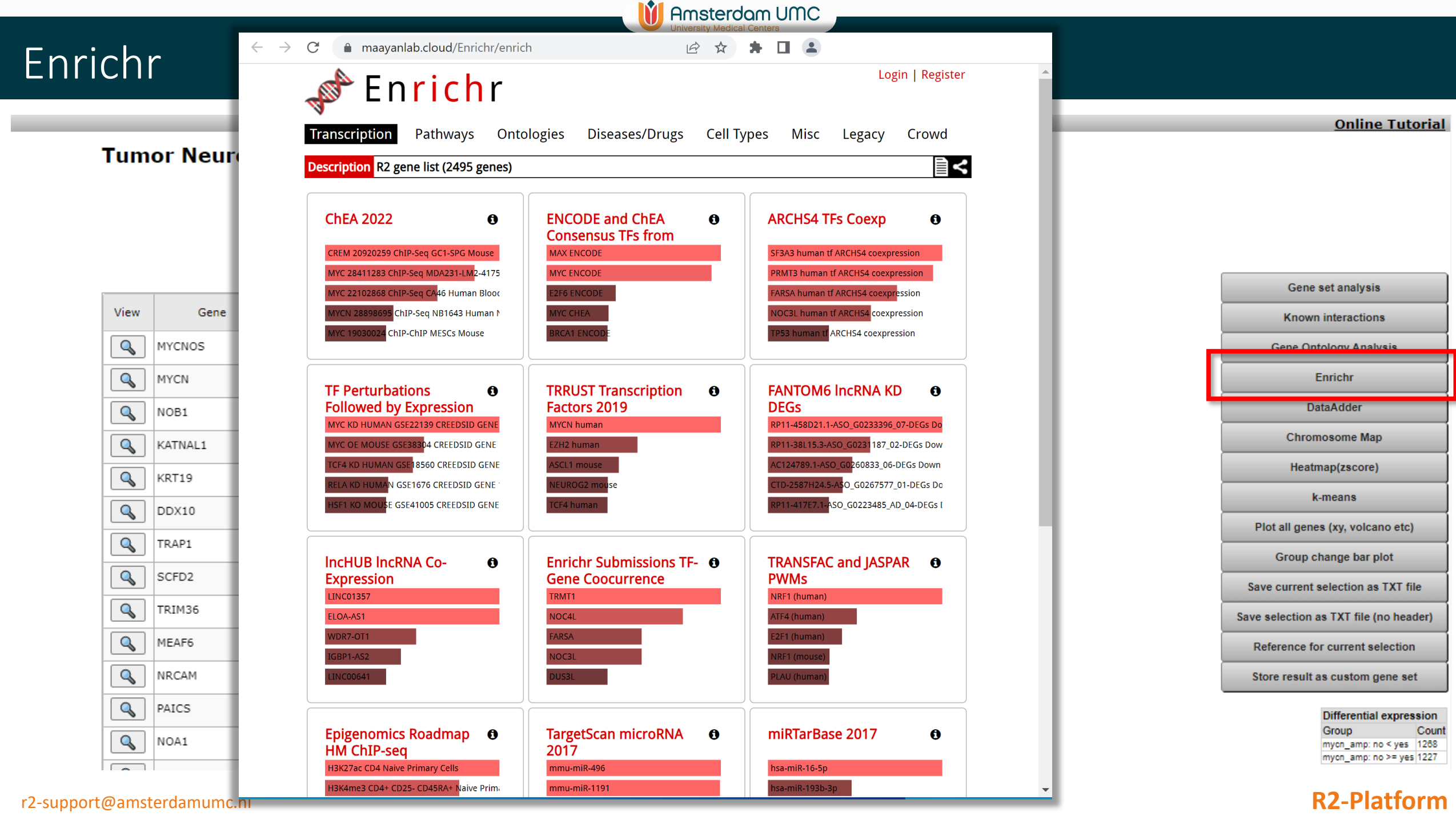

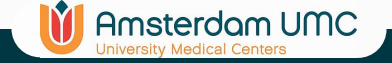

### Chromosome map

### R2: Scan result for track mycn amp

### Tumor Neuroblastoma public - Versteeg - 88 - MAS5.0 - u133p2 public ©

88 samples, transform\_log2, present>=1 track mycn\_amp 2495 combinations meet your criteria 15410 combinations did not meet p-value<= 0.01 Multiple testing correction applied: False Discovery Rate Results are limited to 1500 rows

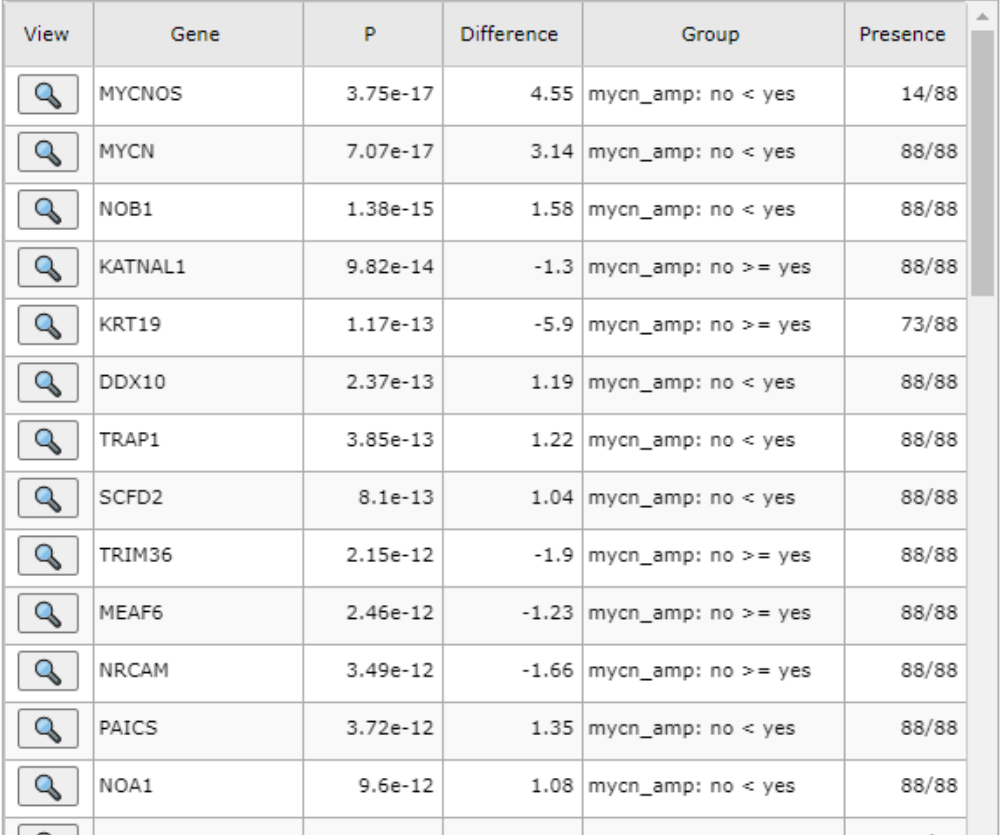

Gene set analysis **Known interactions Gene Ontology Analysis** Enrichr **DataAdder Chromosome Map** Heatmap(zscore) k-means Plot all genes (xy, volcano etc) Group change bar plot Save current selection as TXT file Save selection as TXT file (no header) Reference for current selection Store result as custom gene set **Differential expression** Group Count mycn\_amp: no < yes |1268

### r2-support@amsterdamumc.nl **R2-Platform**

mycn\_amp: no >= yes 1227

### **Online Tutorial**

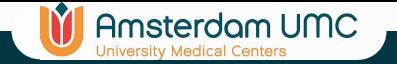

### Chromosome map

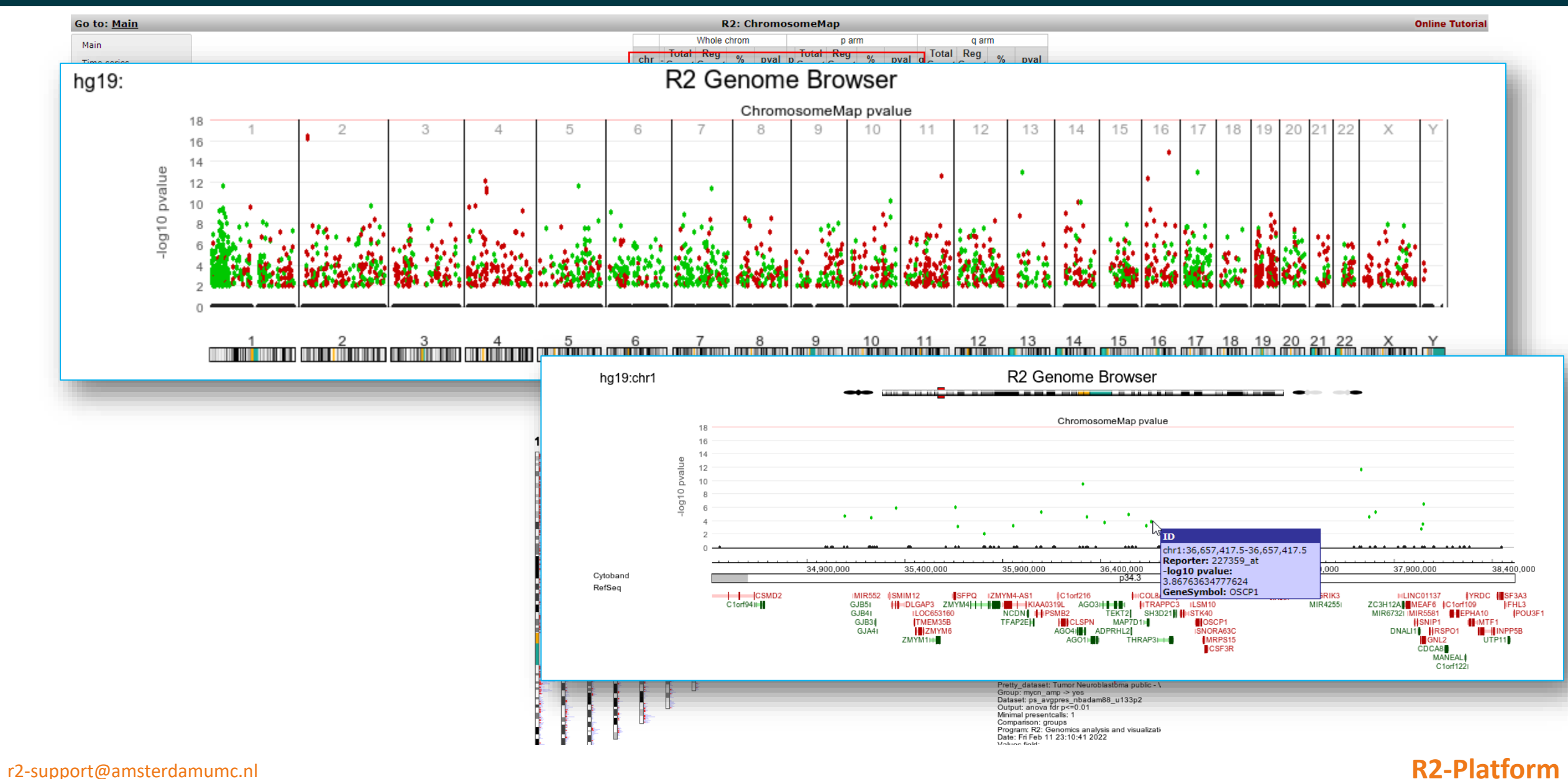

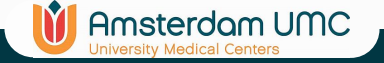

### **Heatmap**

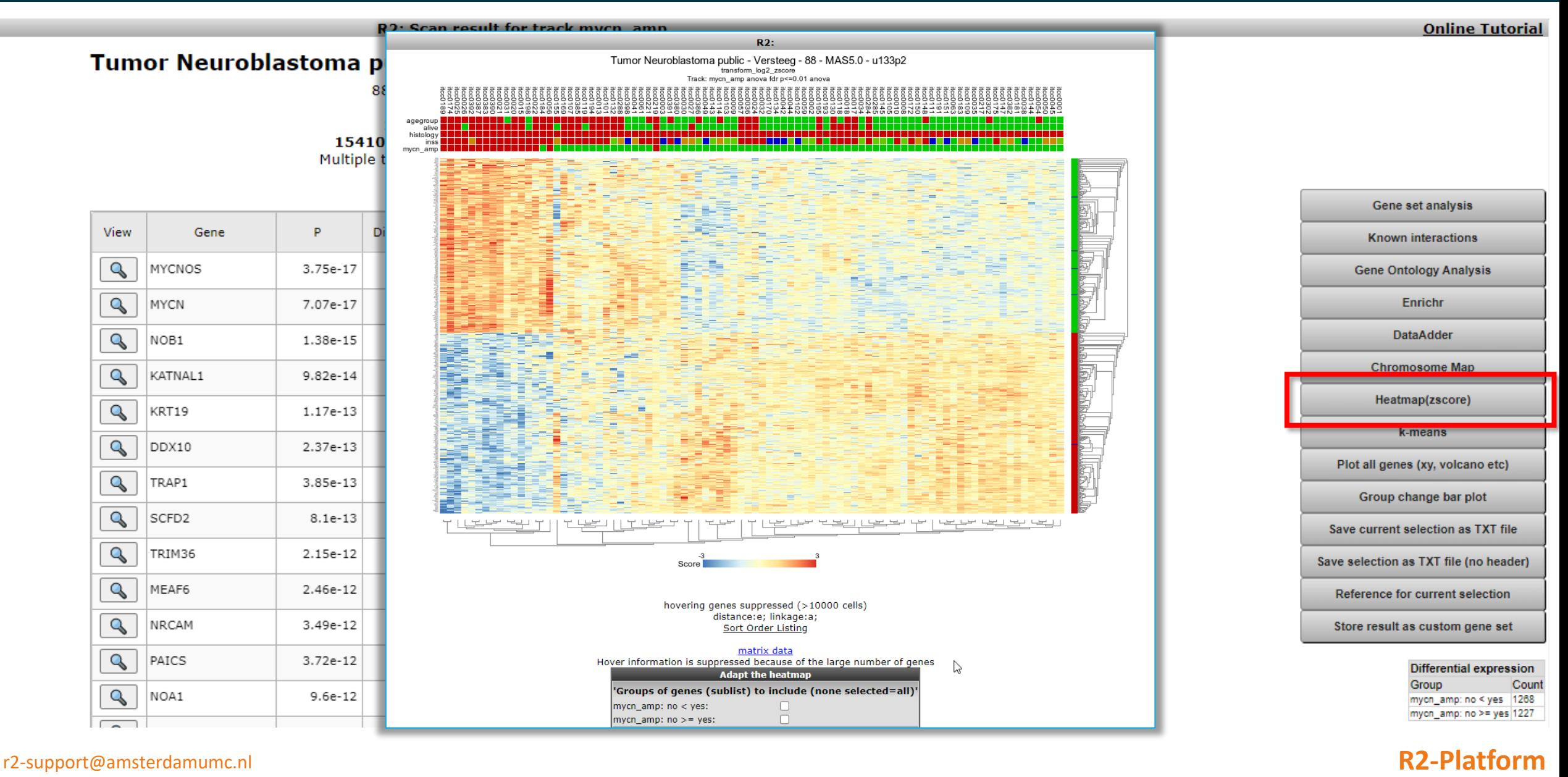

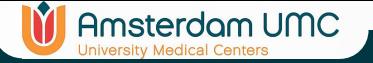

## Present the result as top 100 change bars

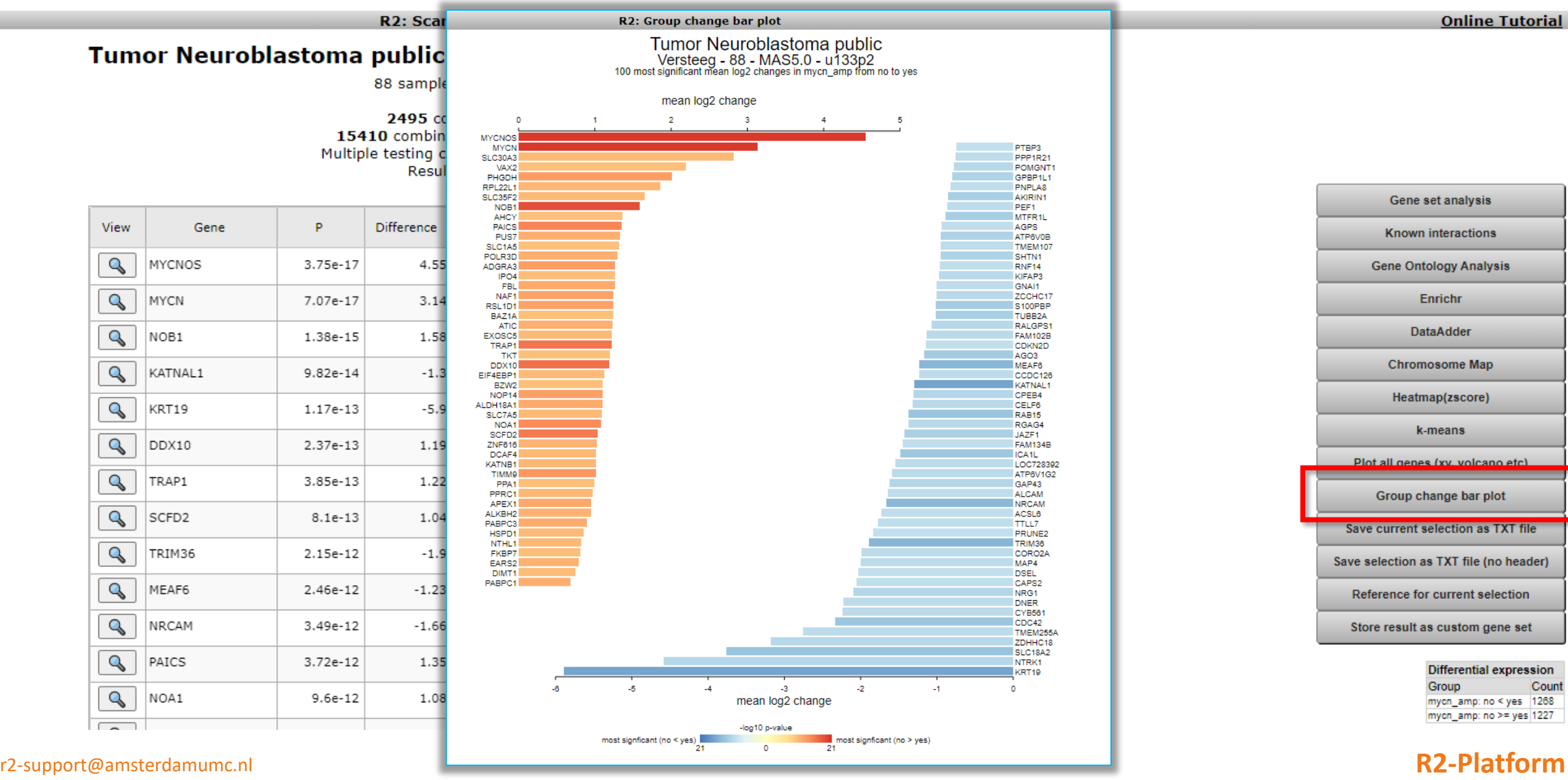

## Store the result as a personal gene set

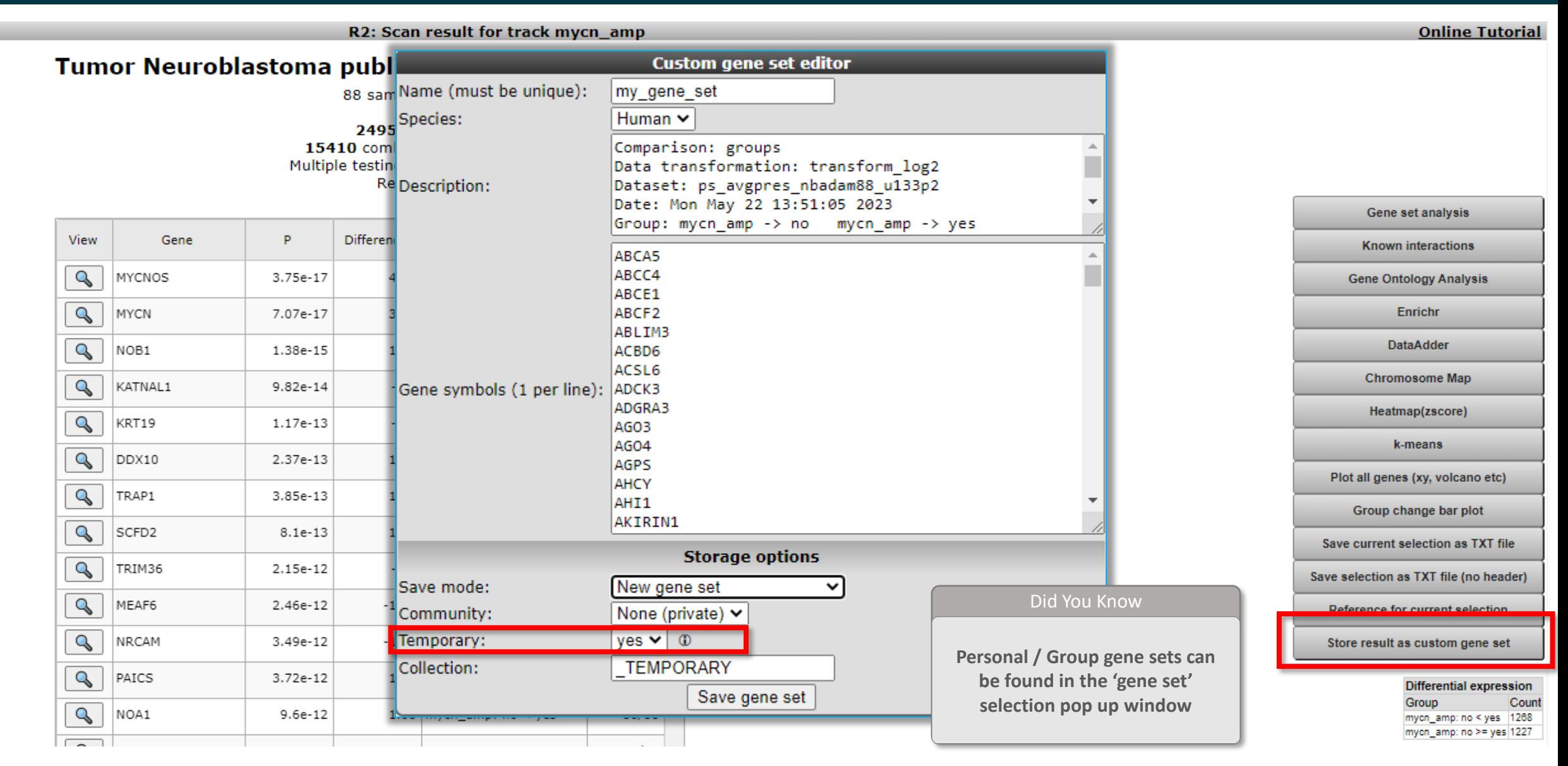

**In** Amsterdam UMC

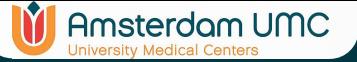

# Save the analysis result as text file

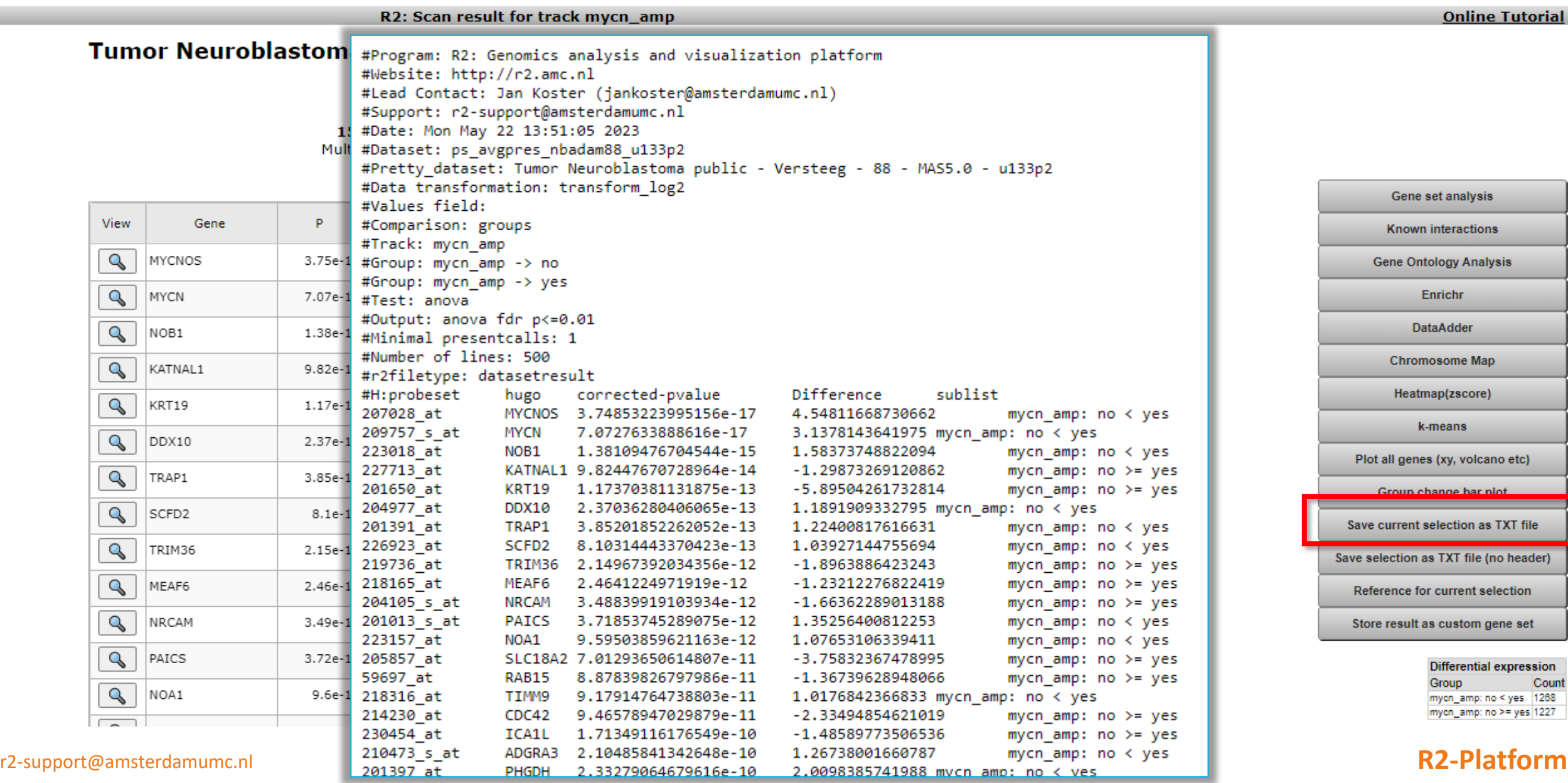

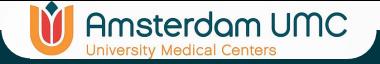

# Adapting R2

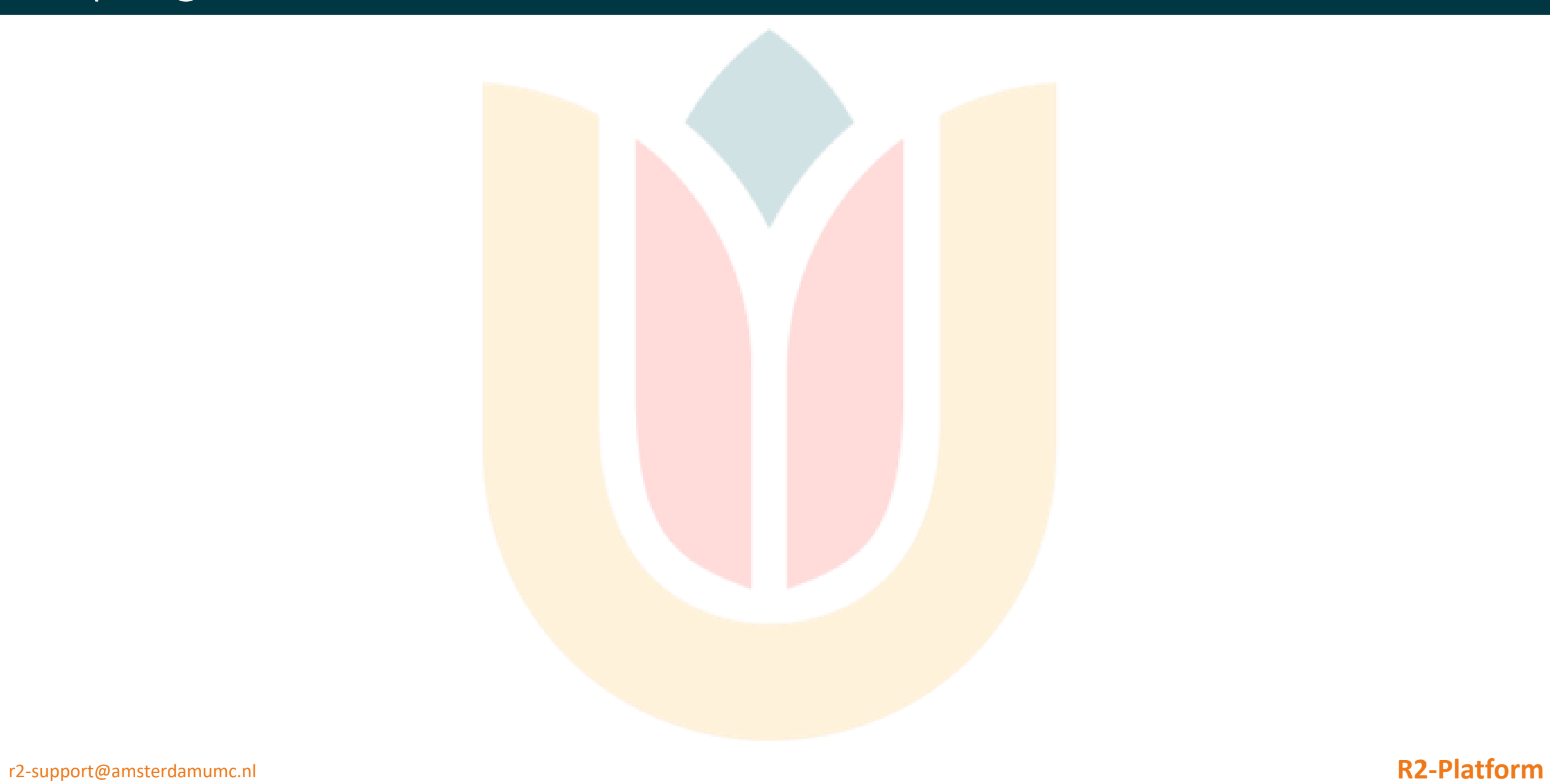

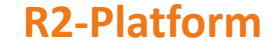
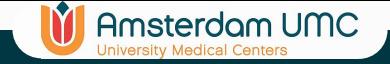

### Custom gene sets

- R2 can store 'lists of genes' for later usage
	- Official gene symbols are being stored
- List of genes
	- Of many analyses, the result can be stored via the button 'Store result as Gene Set' (example in Diff. Express)
	- Via 'User options' -> Custom gene sets you can create gene sets manually as well and save them for analyses
		- copy/paste gene symbols in editor
	- Or edit earlier saved gene sets

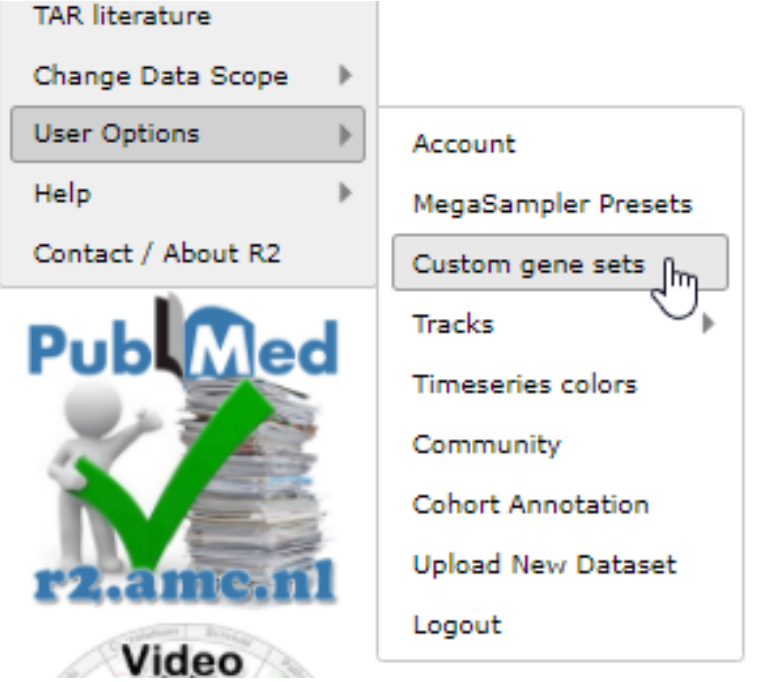

## Custom gene sets (created by you)

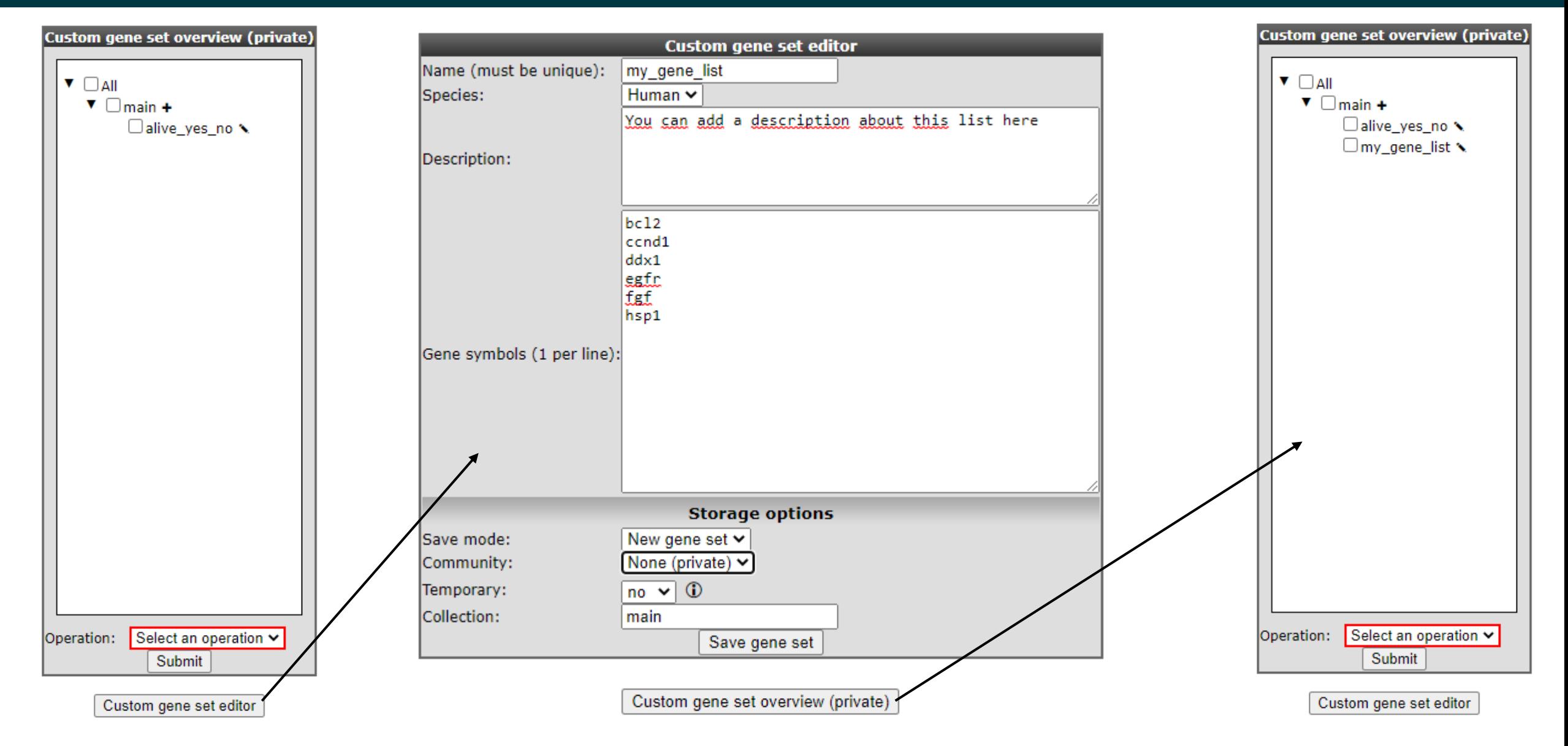

**IT** Amsterdam UMC

### r2-support@amsterdamumc.nl **R2-Platform**

## Custom gene sets (created by you) collections

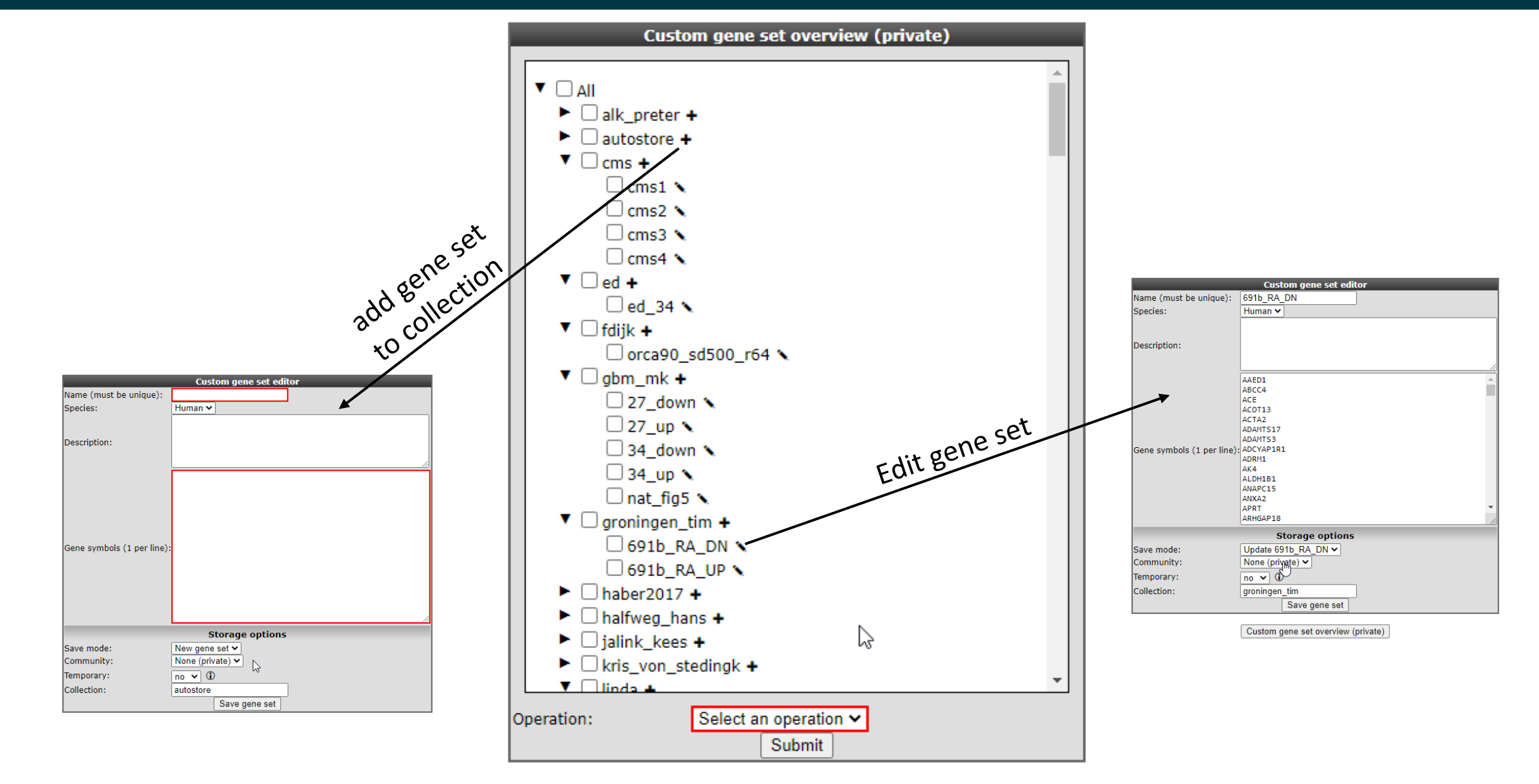

**IT** Amsterdam UMC

# Custom gene sets (stored via R2)

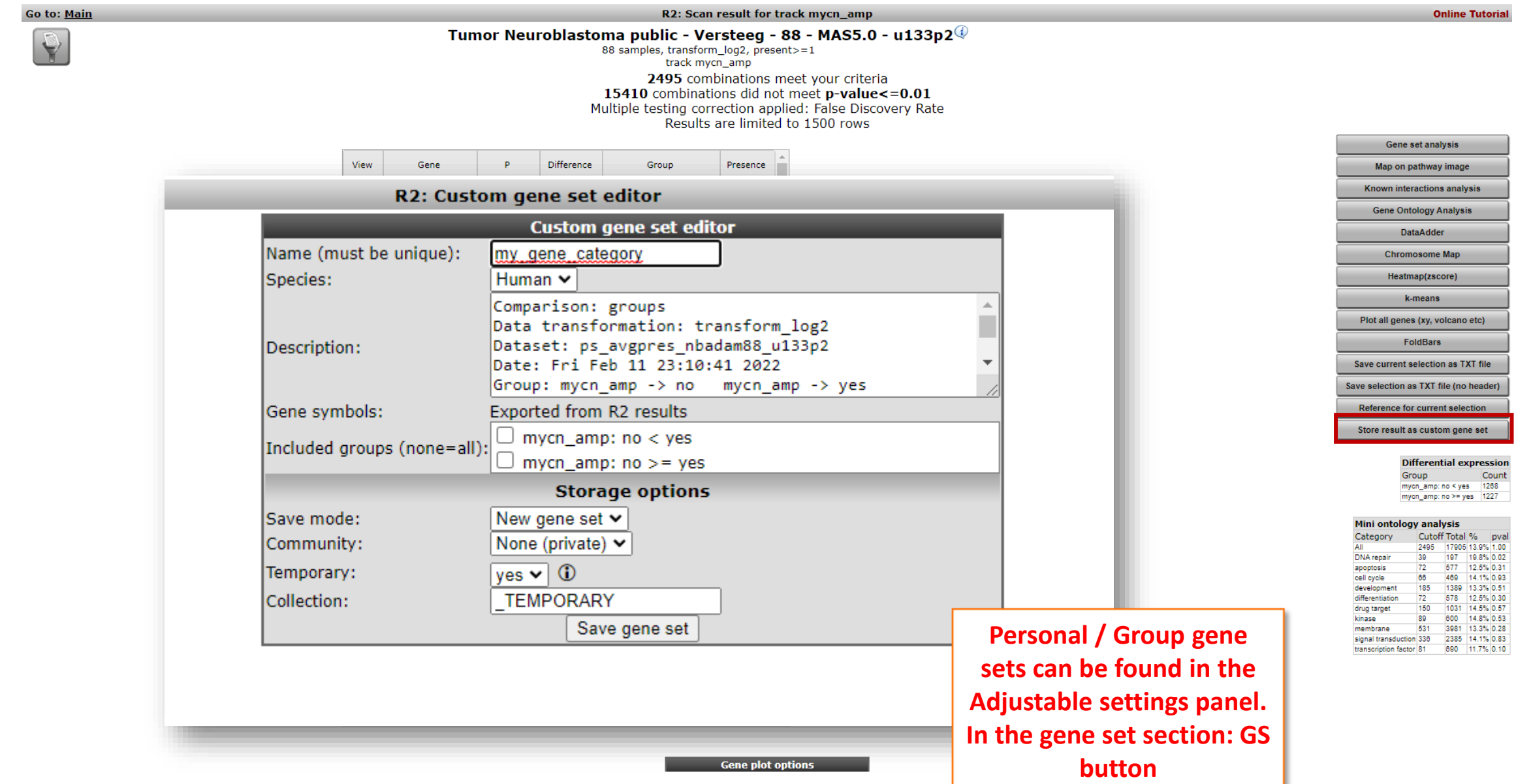

**V** Amsterdom UMC

r2-support@amsterdamumc.nl **R2-Platform**

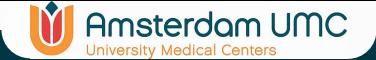

# Using your gene sets as gene filter (e.g. diff expression)

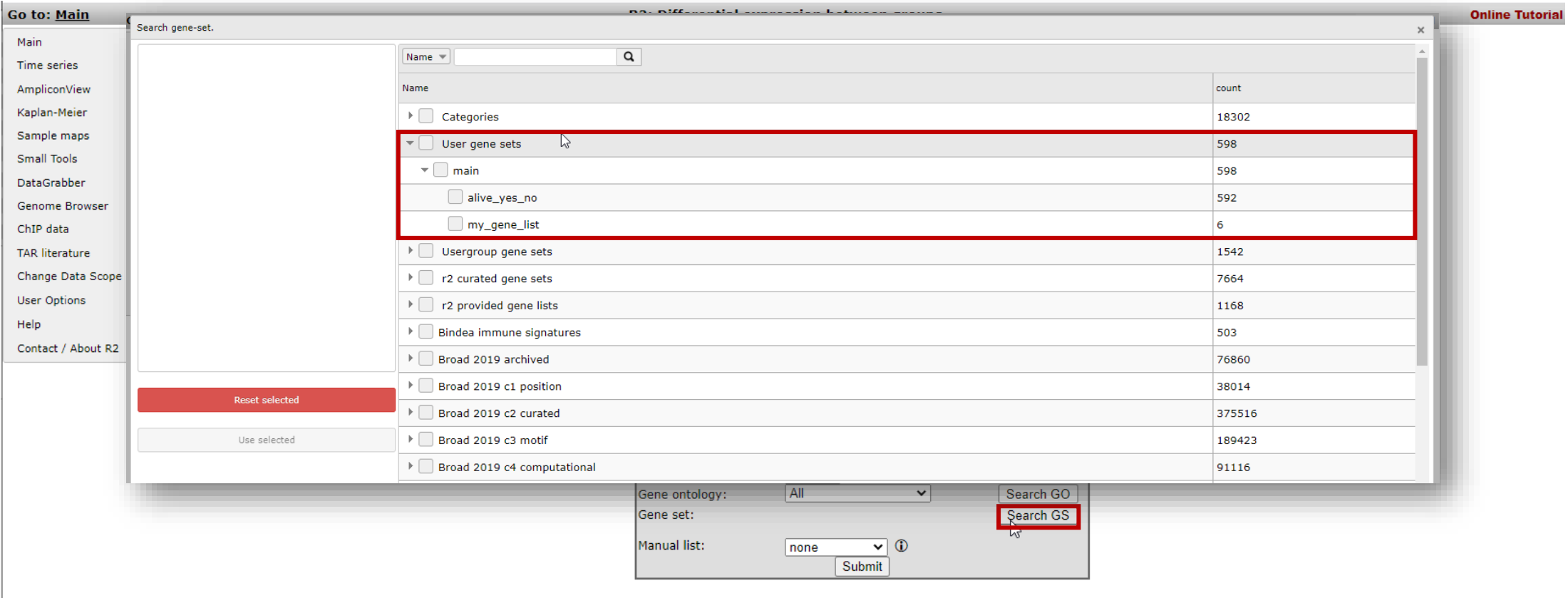

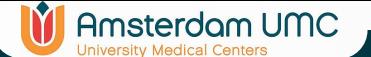

### Using gene sets in Venn diagrams

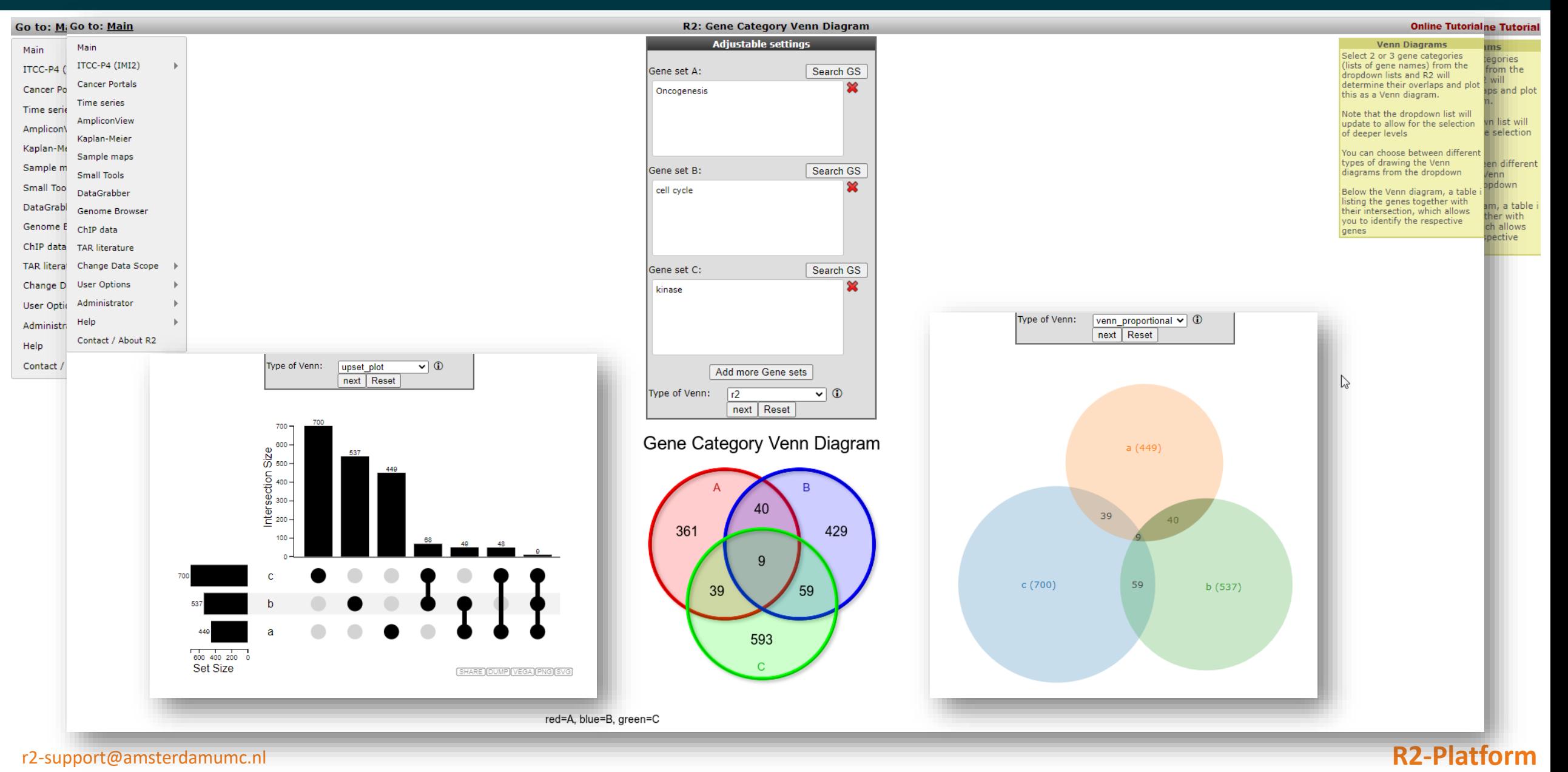

## Creating tracks (grouping variables)

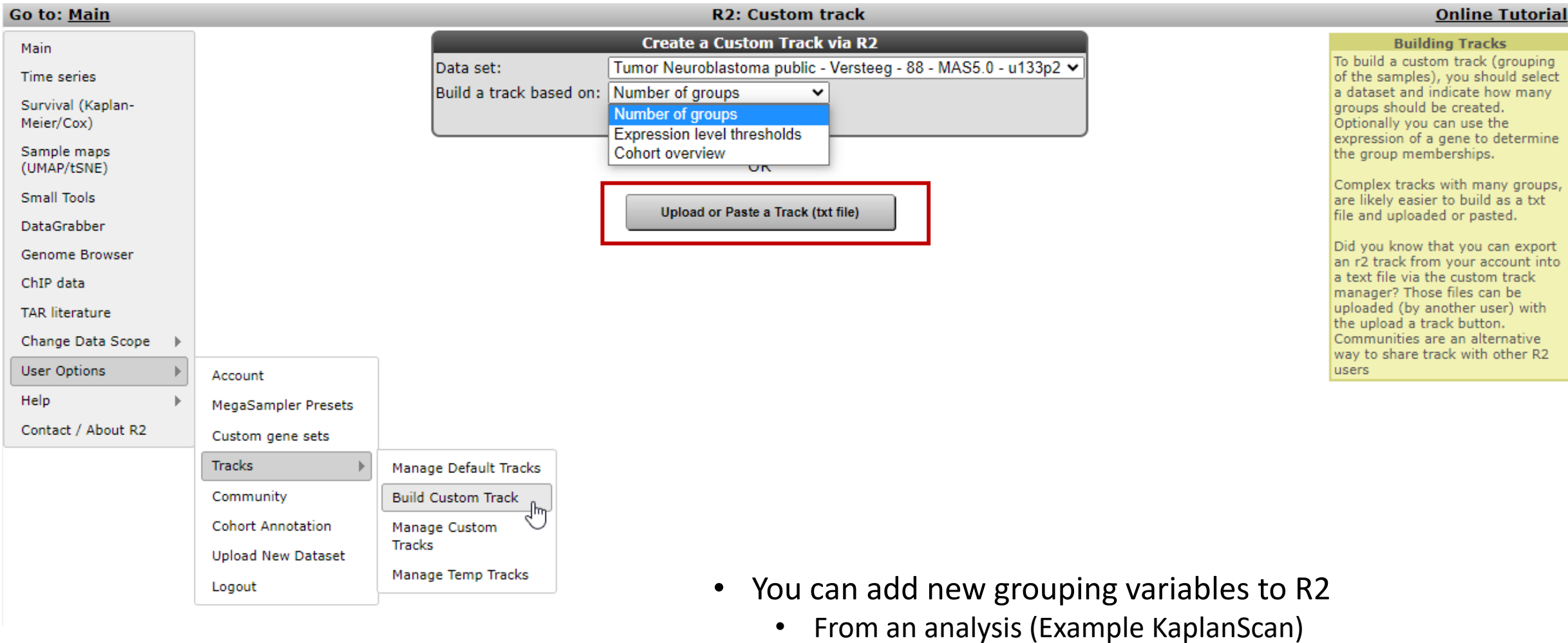

**IT** Amsterdam UMC

• User defined

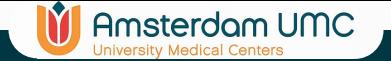

# Creating Tracks manually

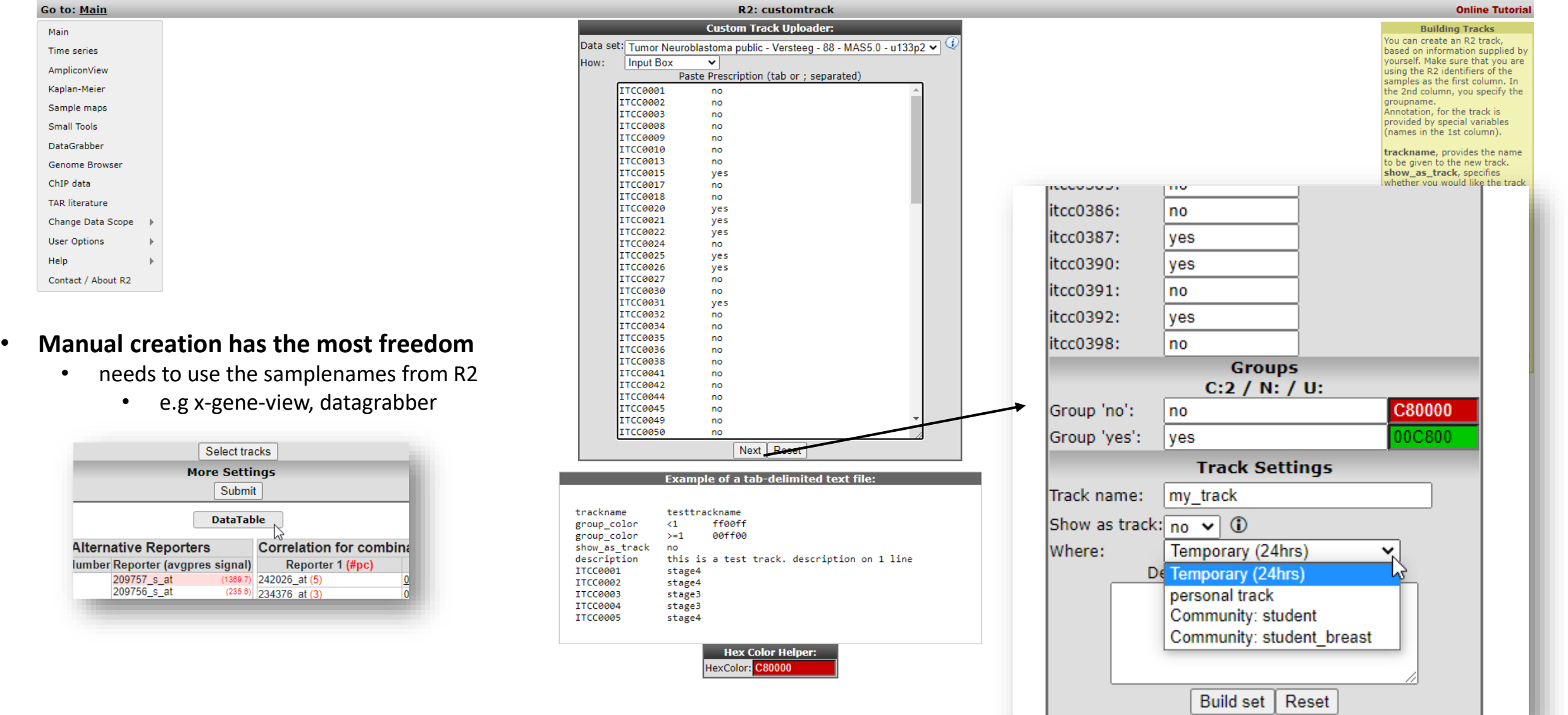

### r2-support@amsterdamumc.nl **R2-Platform**

Main Time

ChIP TAR I

User Help

## Creating Tracks with expression level thresholds

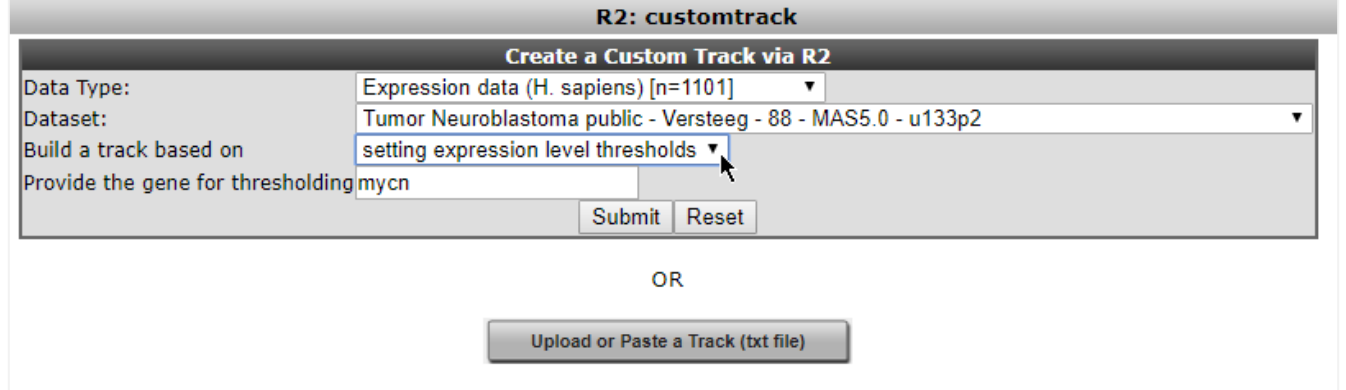

**In** Amsterdam UMC

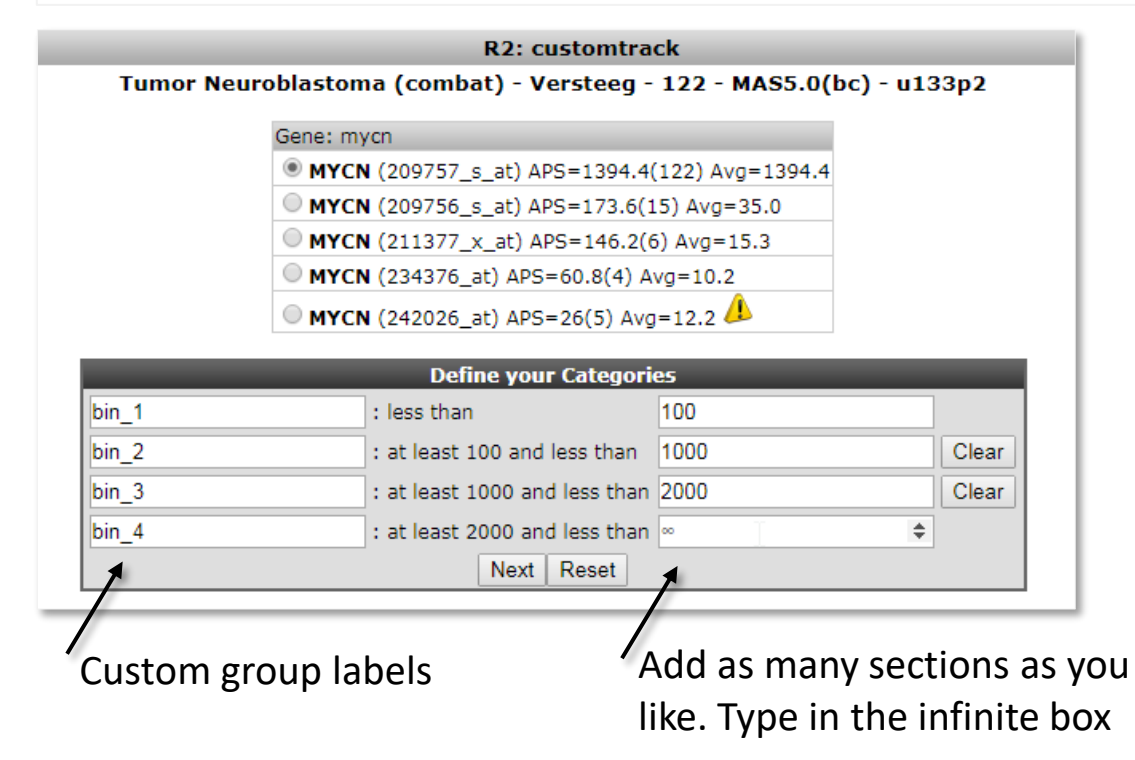

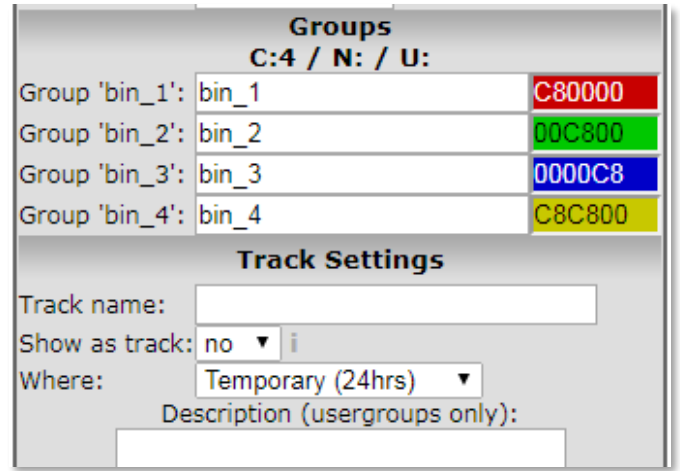

### Creating Tracks directly from dataset table

### Tumor Neuroblastoma public - Versteeg - 88 - MAS5.0 - u133p2 public 0

**Amsterdam UMC** 

e.g: Sorting the gene expression level

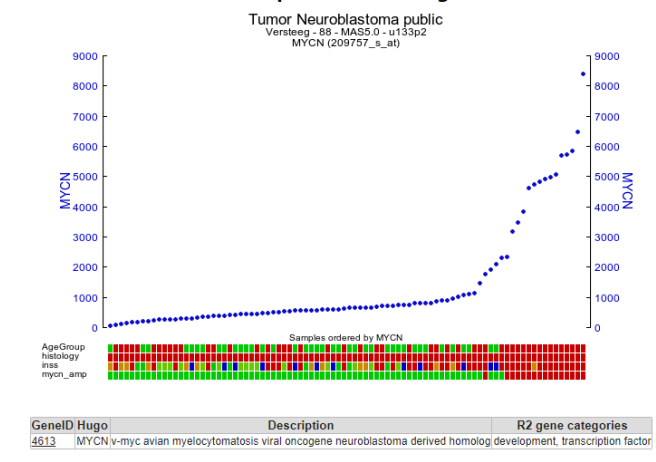

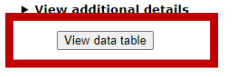

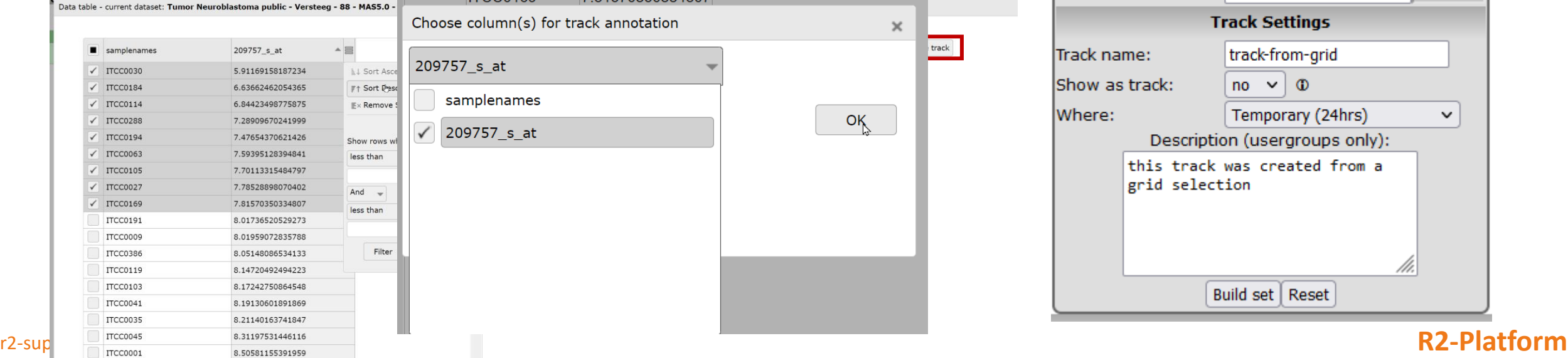

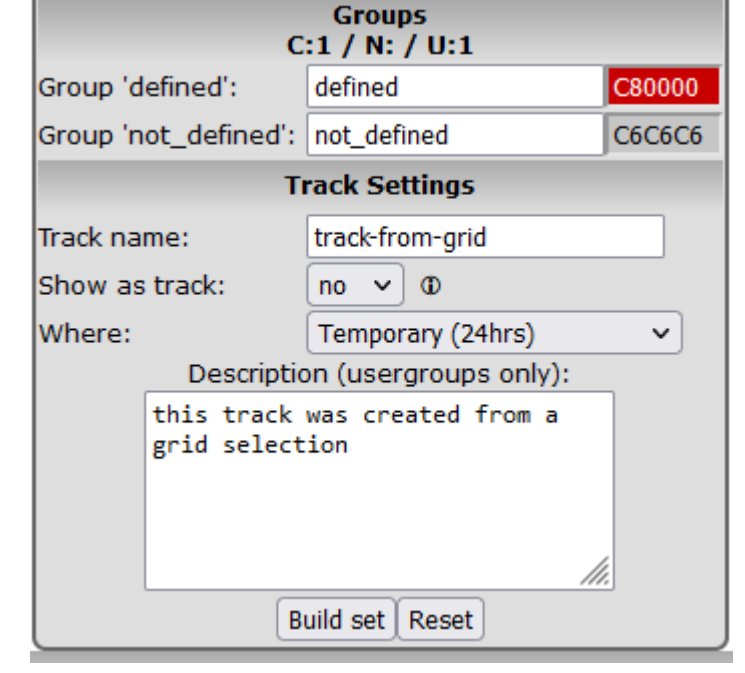

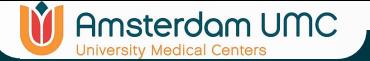

### Creating tracks via cohort overview

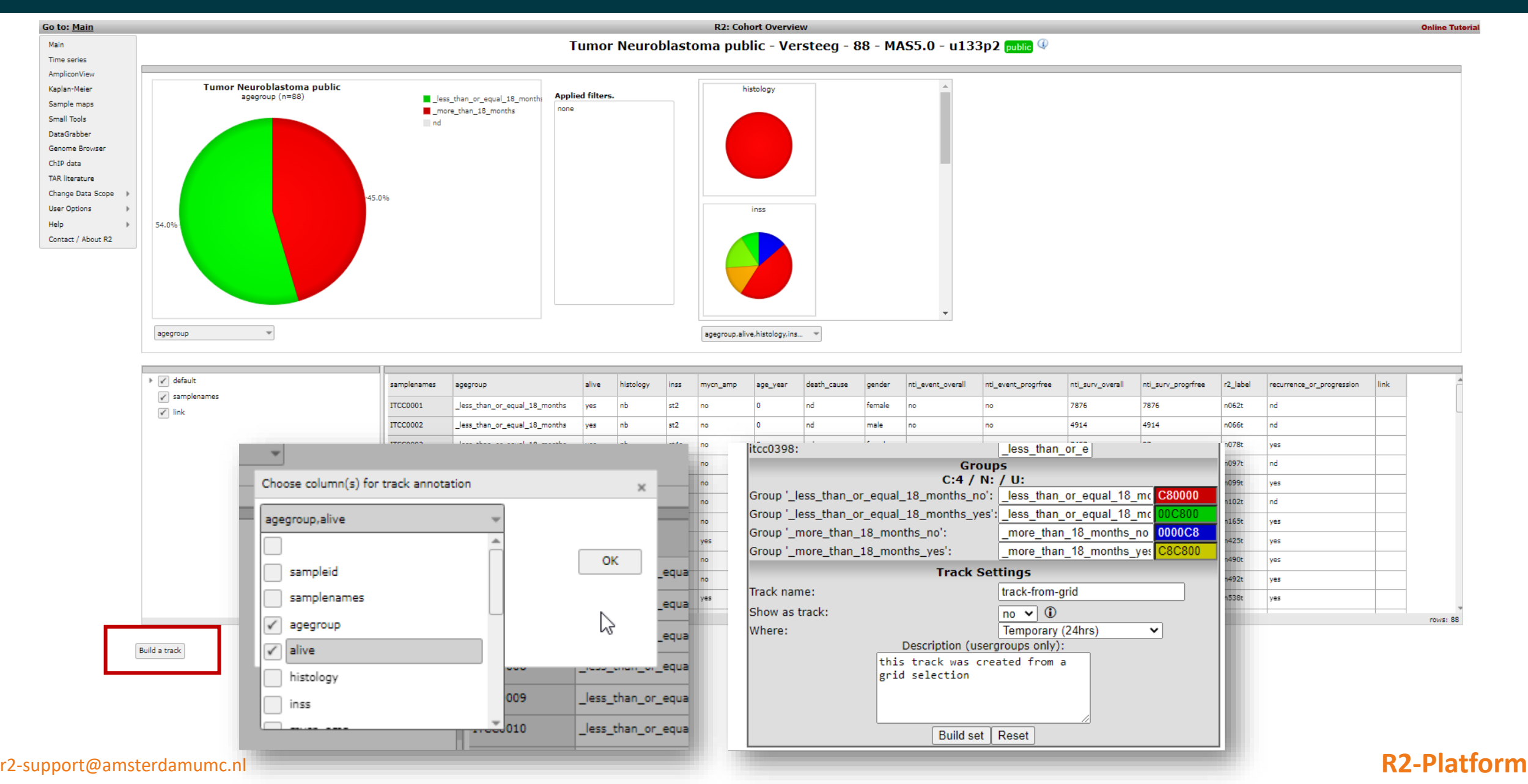

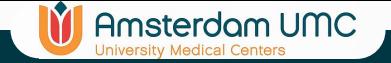

### Managing your tracks

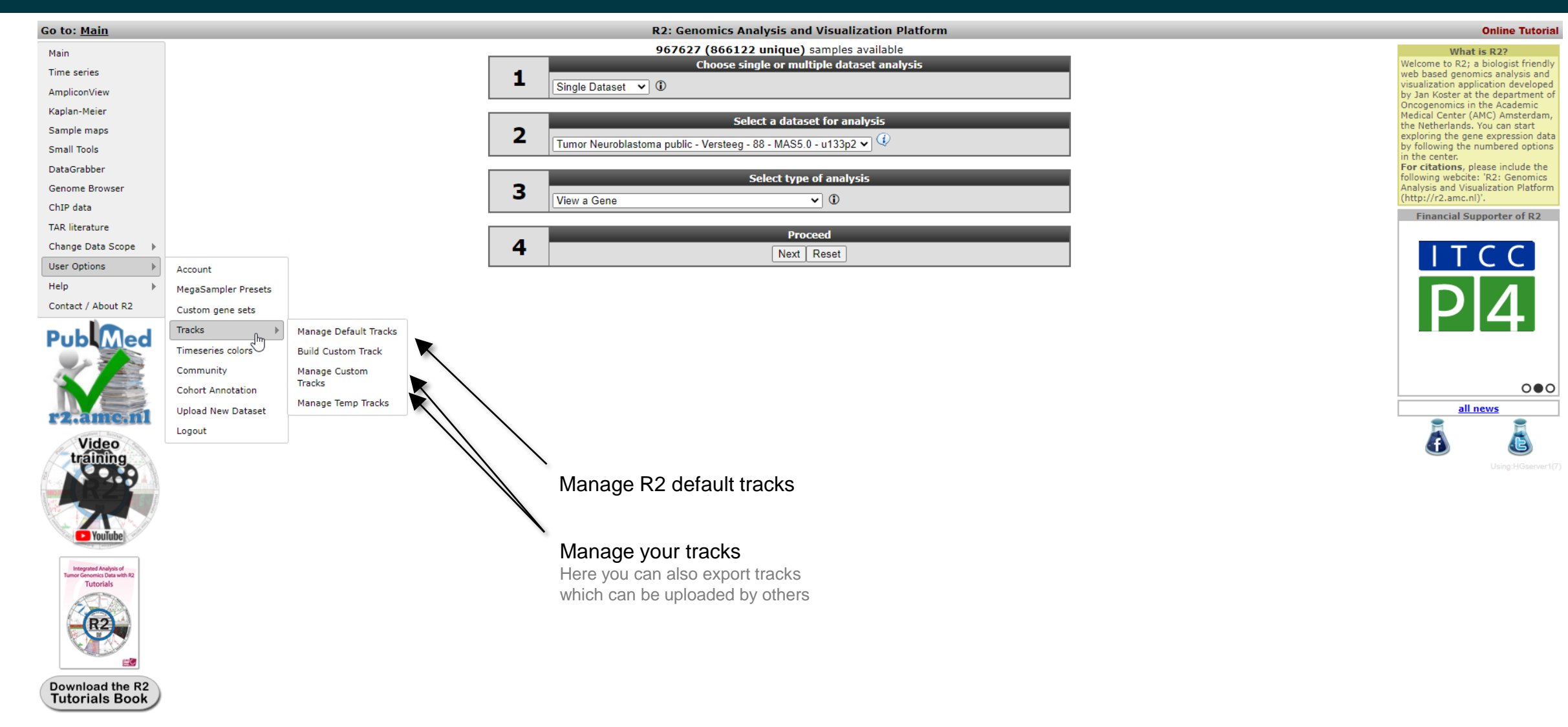

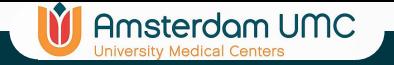

# Export data from R2

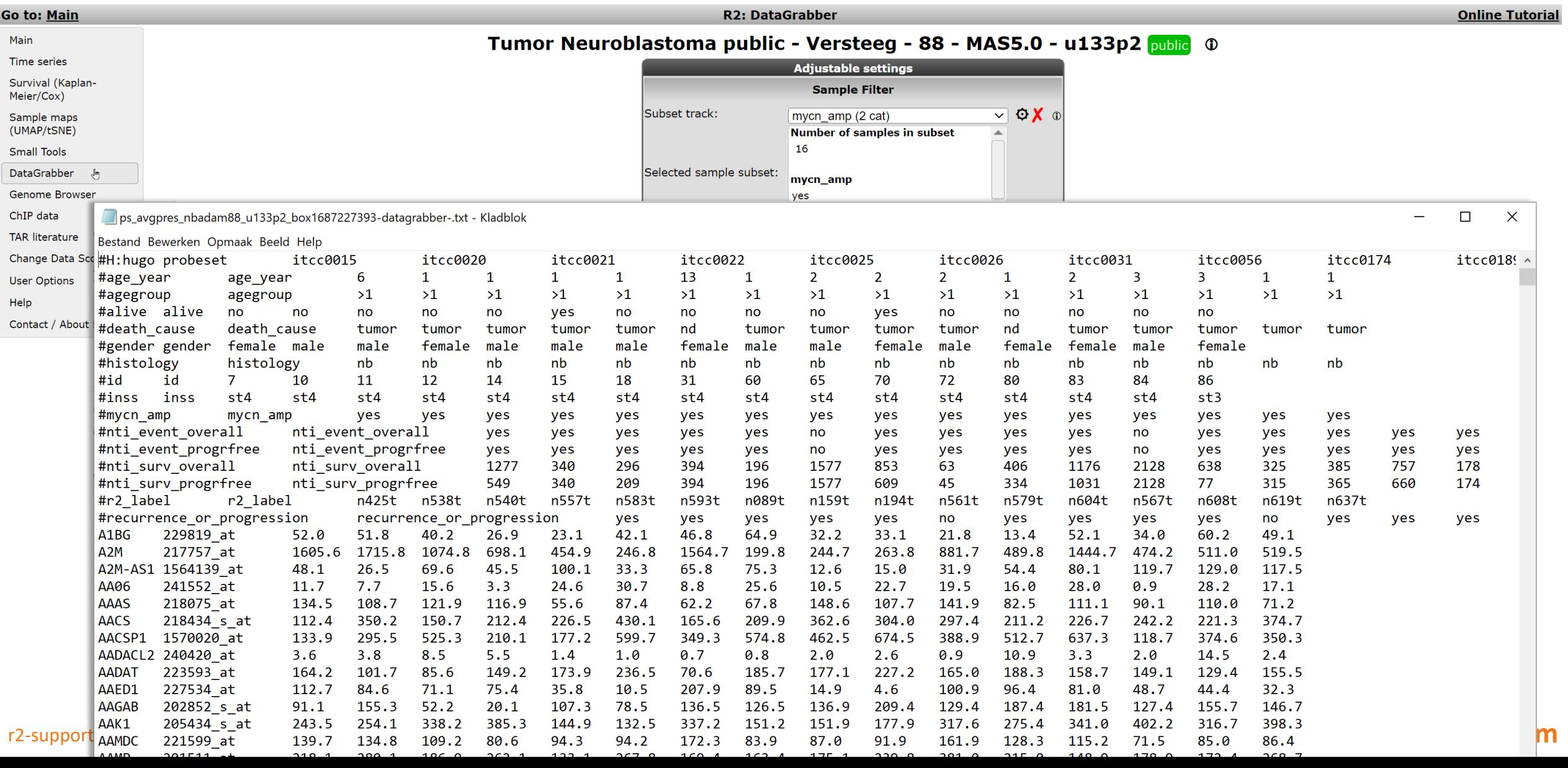

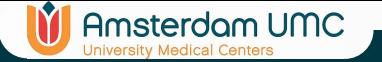

### Coming up in Basics Part 2

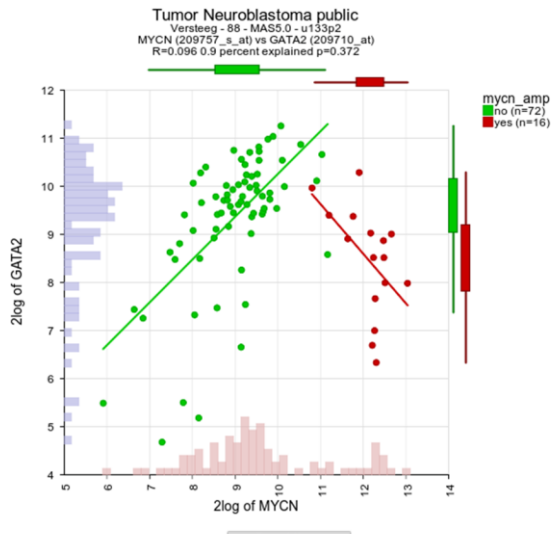

### **Trend lines** group r rpval 0.617 8.06e-09  $-0.50900.044$ ves

### Most common survival analyses in R2

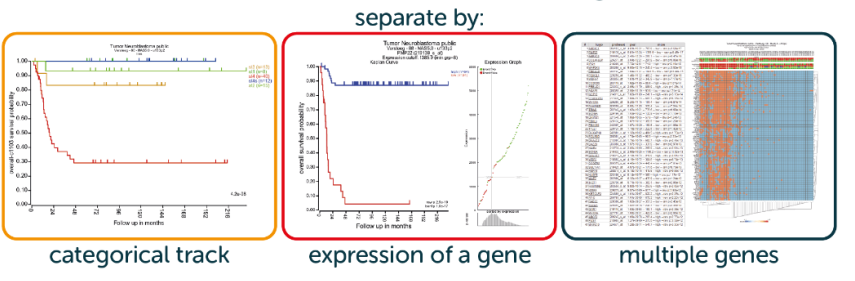

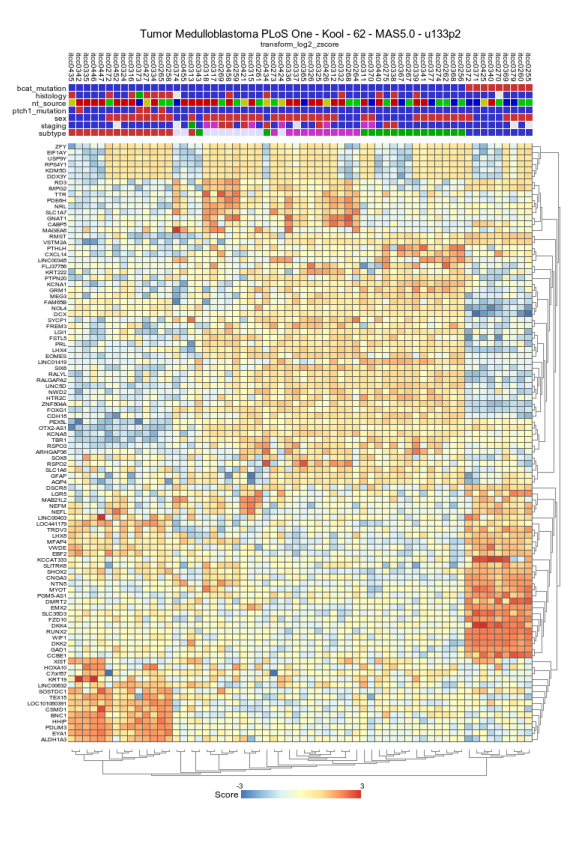

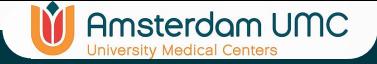

## Fun things to do:

### **Tutorial**

- Go to a chapter of interest and follow the examples
- Toy around with a similar pipeline on a different dataset
- Perform a follow up analysis from the tutorial

### **R2 Butterfly Training Courses**

- Help => Training Courses => Butterfly
- Read carefully and follow the research line step by step
- Feel free to toy around
	- Who knows

### **Do your own research**

- Find a dataset of your interest
- Think about a good biological research question
- Try to find the analyses that can help you gain insight

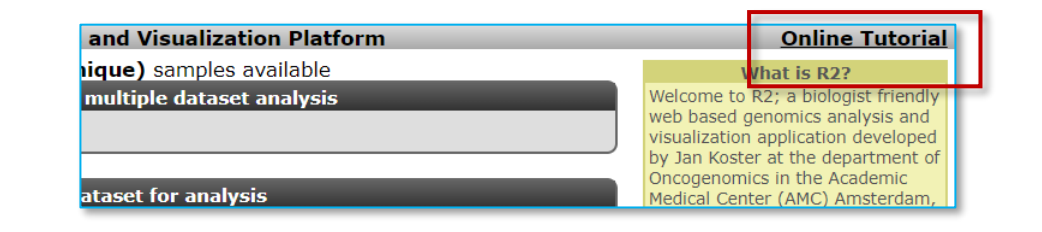

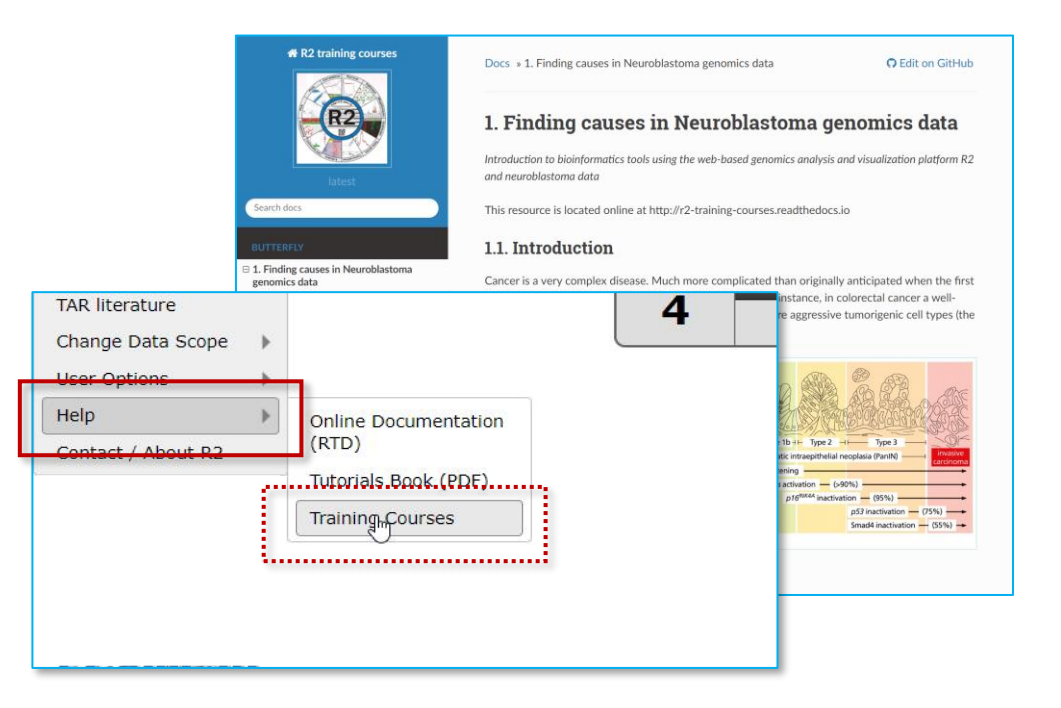

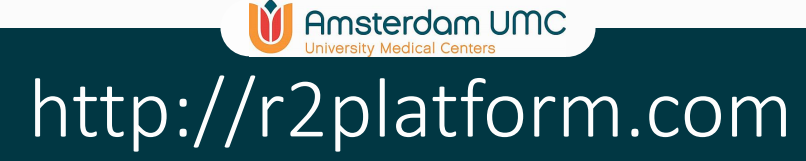

# **R2 Platform Team** Romeo Willinge Prins Danny Zwijnenburg Richard Volckmann Christian Griffioen Lieke Hoyng

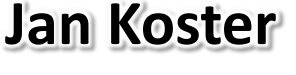

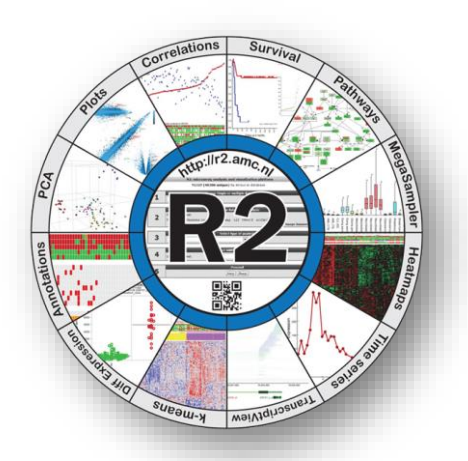

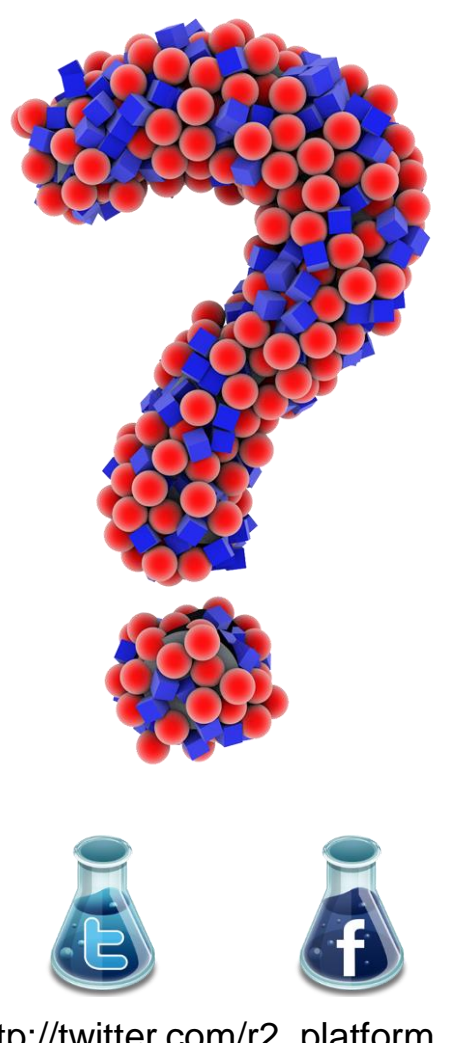

http://facebook.com/r2platform http://twitter.com/r2\_platform

r2-support@amsterdamumc.nl **R2-Platform** Thanks to all authors who used the R2 platform in their research (n=2119)